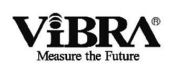

# Весы неавтоматического действия

# Серия ALE

## Руководство по эксплуатации

## **ВАЖНО**

- Пожалуйста, внимательно ознакомьтесь с настоящим руководством пользователя
- После прочтения держите руководство в надежном месте недалеко от весов

# SHINKO DENSHI CO., LTD.

450003M01

Интернет-магазин весового оборудования ДешевыеВесы.рф

# **Предисловие**

Благодарим Вас за приобретение наших высокоточных электронных весов ViBRA серии ALE, собранных на основе эксклюзивного датчика Tuning-Fork.

Настоящий документ содержит инструкции по работе с данным продуктом.

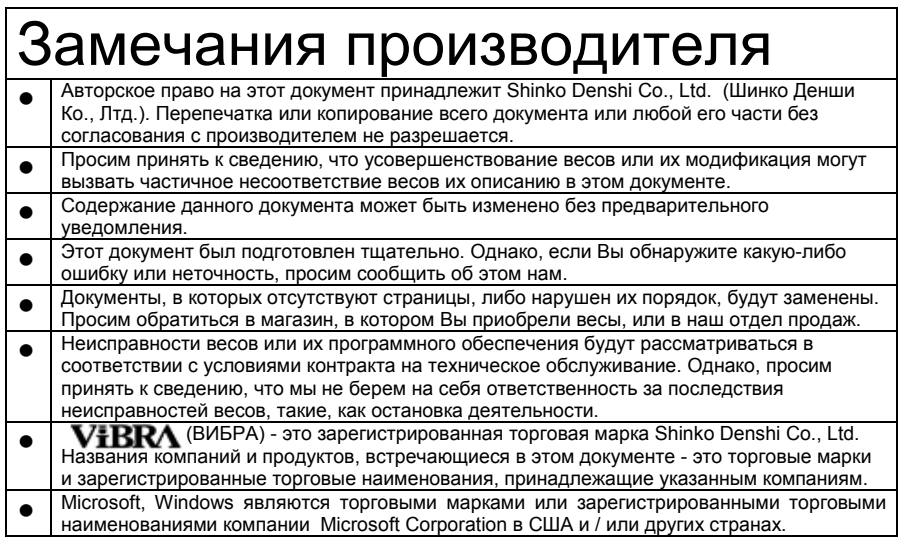

## **Важное замечание**

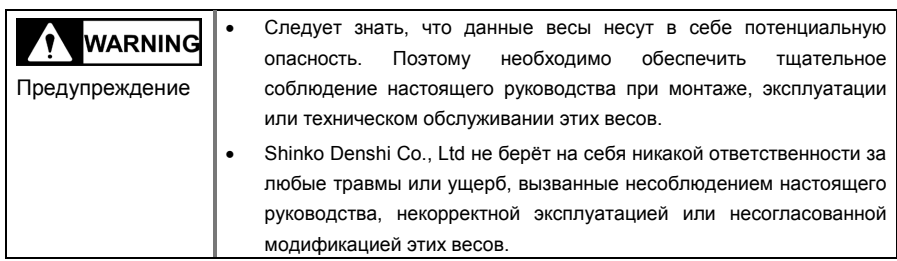

- Потенциальные опасности в индустрии промышленного оборудования возрастают в связи с внедрением новых материалов и способов их обработки, а также с ускорением работы оборудования. Невозможно предвидеть все возможные ситуации, связанные с этими опасностями. Кроме того, существует столько различных «невозможно» и «нельзя», что перечислить их все в руководстве по эксплуатации невозможно. Поэтому следует полагать, что всё, что не описано в данном руководстве по эксплуатации, выполнять нельзя. Следует выполнять только описанные в настоящем руководстве по эксплуатации операции. При установке, эксплуатации, техническом обслуживании или проверке этих весов рекомендуется не только соблюдать инструкции из настоящего документа, но и уделять адекватное внимание мерам безопасности.
- Авторское право на этот документ принадлежит Shinko Denshi Co., Ltd. Перепечатка или распространение изображений и инженерных материалов без предварительного письменного согласия Shinko Denshi Co., Ltd. не разрешается.
- При возникновении вопросов, или если Вам требуется больше информации по этому документу, обращайтесь в магазин, где Вы приобрели эти весы, указывая наименование их модели (типа) и серийный номер.
- Производитель: SHINKO DENSHI CO., LTD.

## **Как пользоваться данным руководством по эксплуатации.**

Понимание значений следующих символов поможет Вам в использовании настоящего руководства.

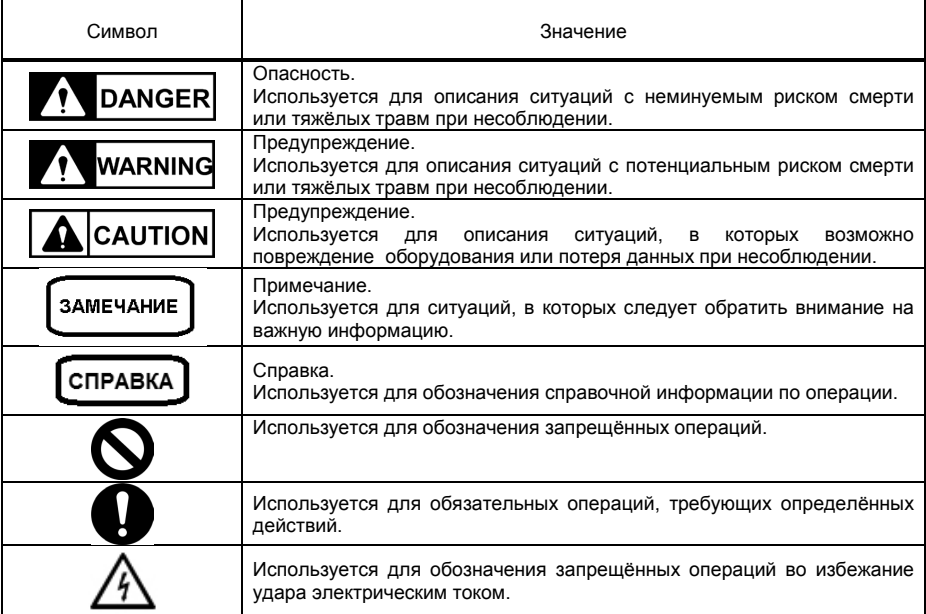

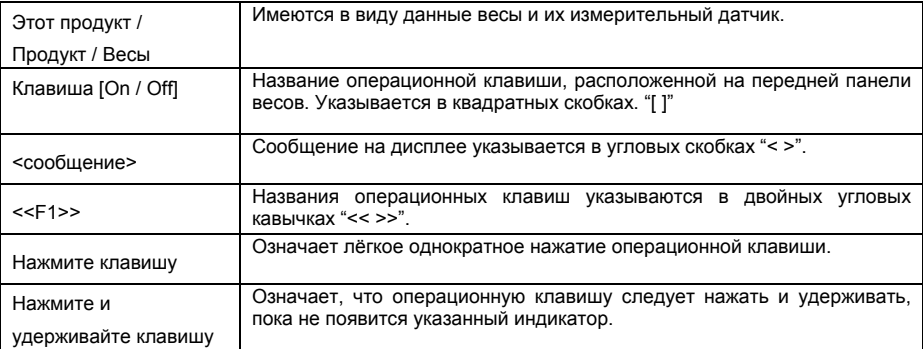

## ■ **Как читать это руководство**

**Документ содержит следующие разделы:**

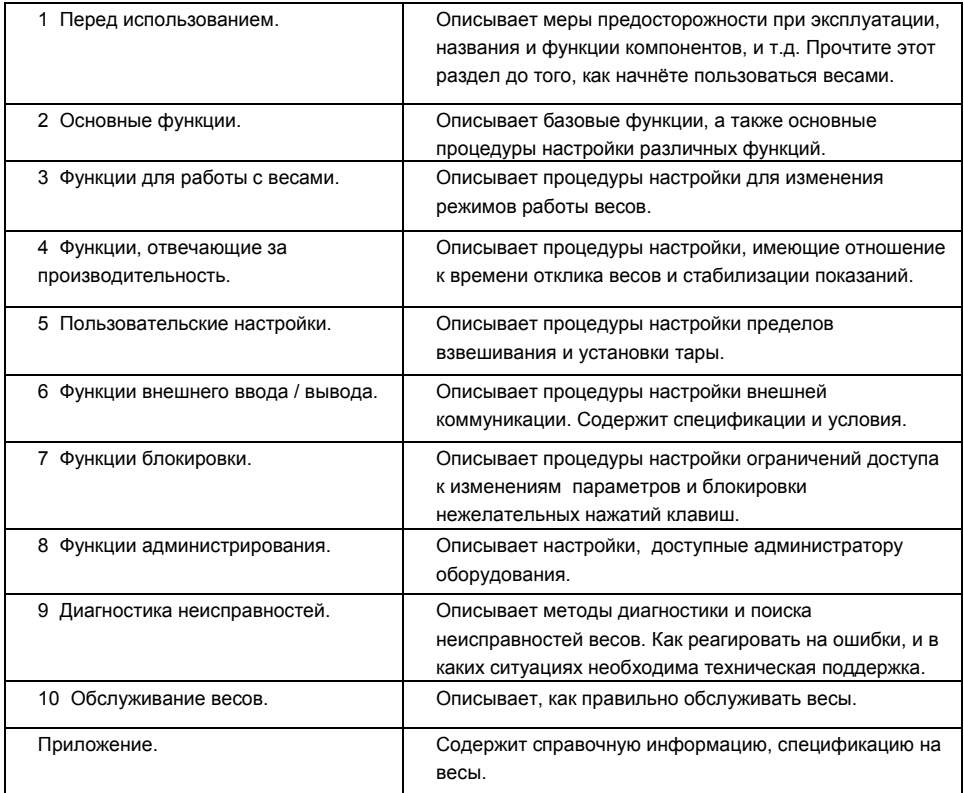

# **Оглавление**

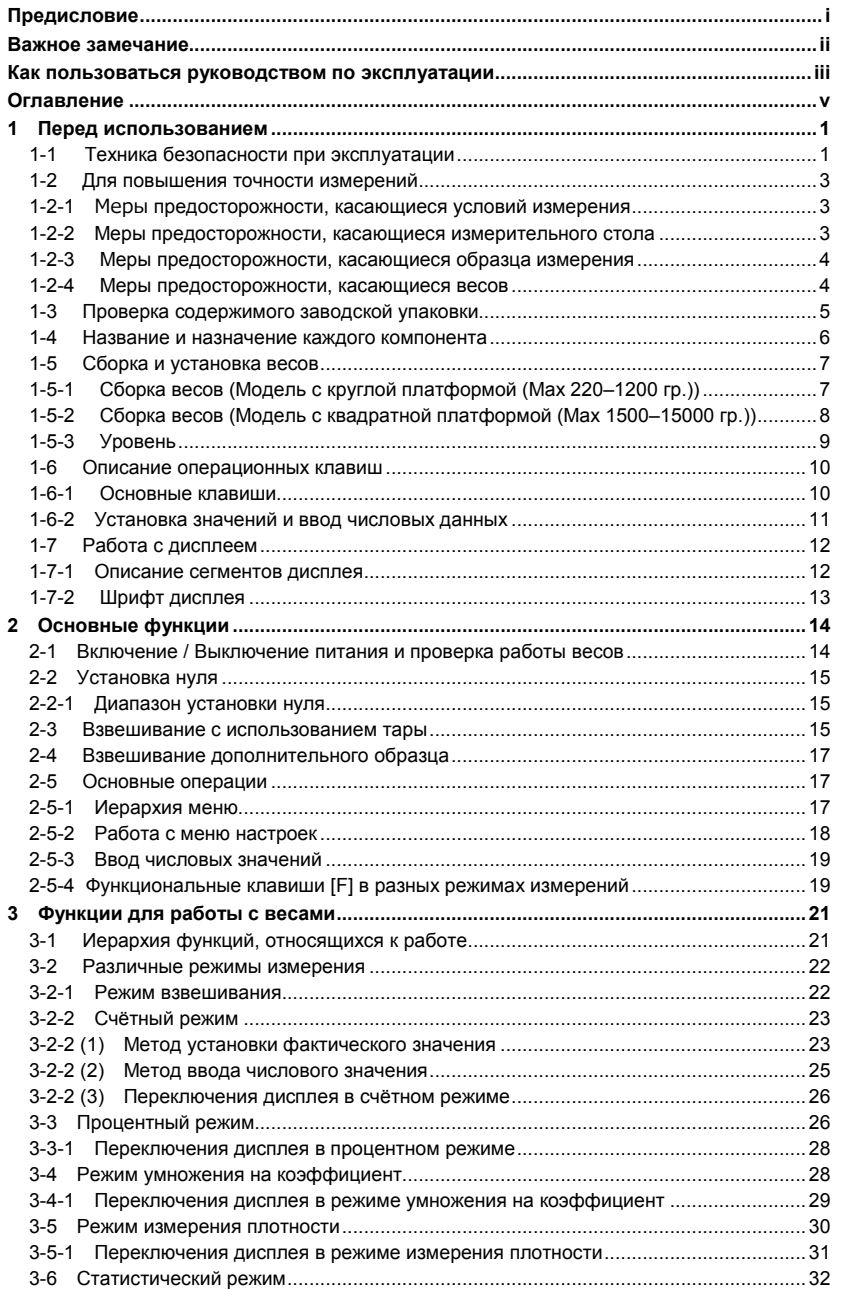

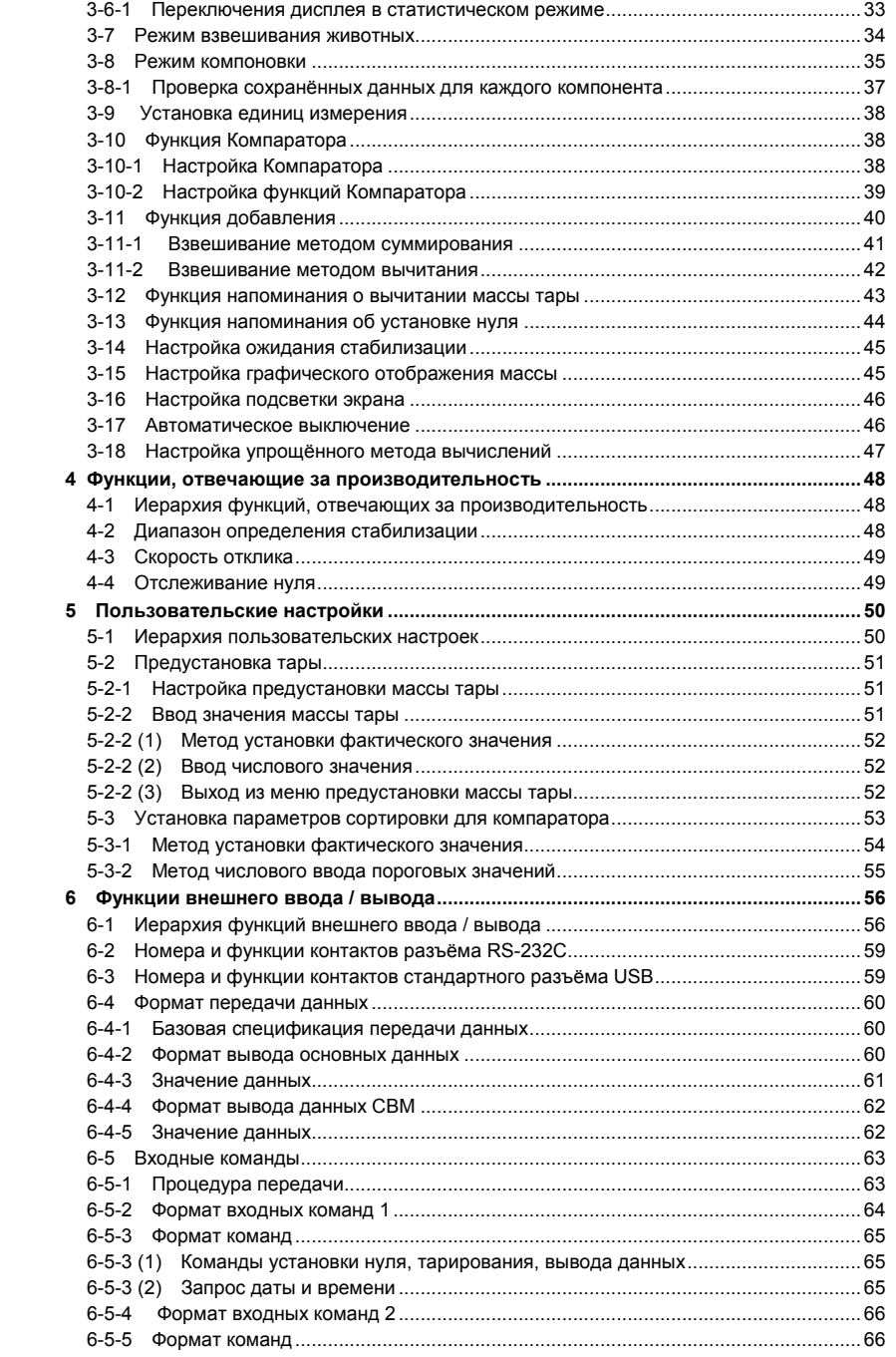

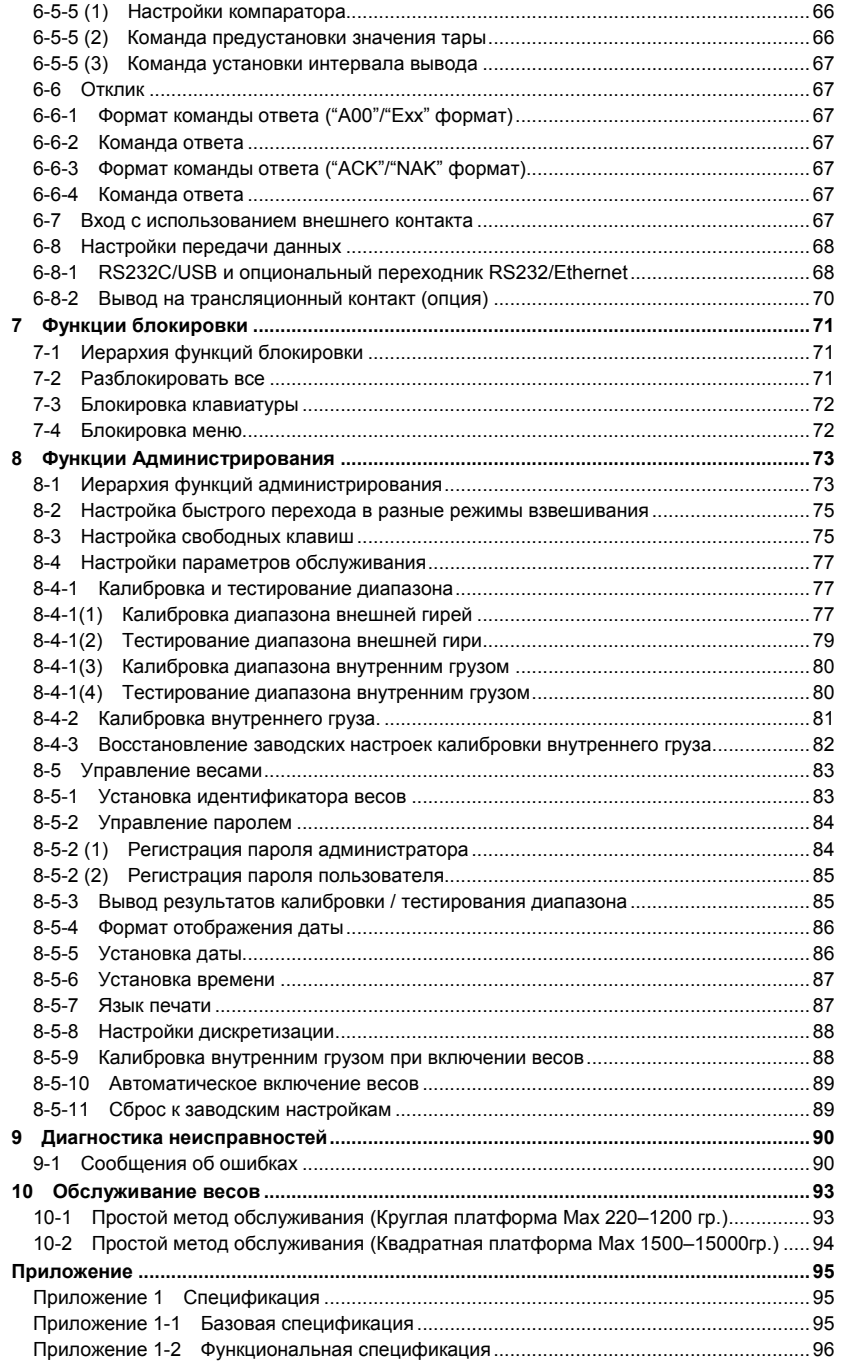

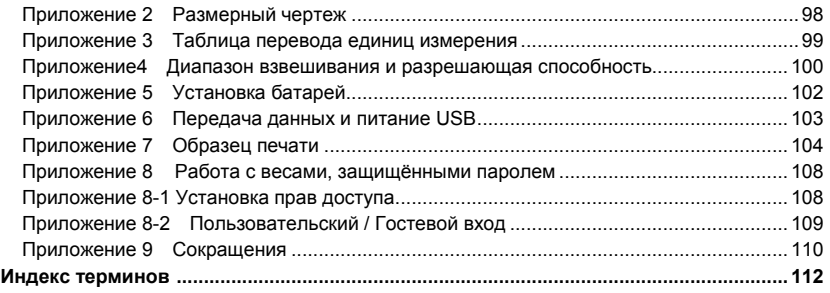

Руководство пользователя серии ALE 1 Перед использованием Интернет-магазин весового оборудования ДешевыеВесы.рф

# **1 Перед использованием**

## **1-1 Техника безопасности при эксплуатации**

#### **DANGER** ONACHO!

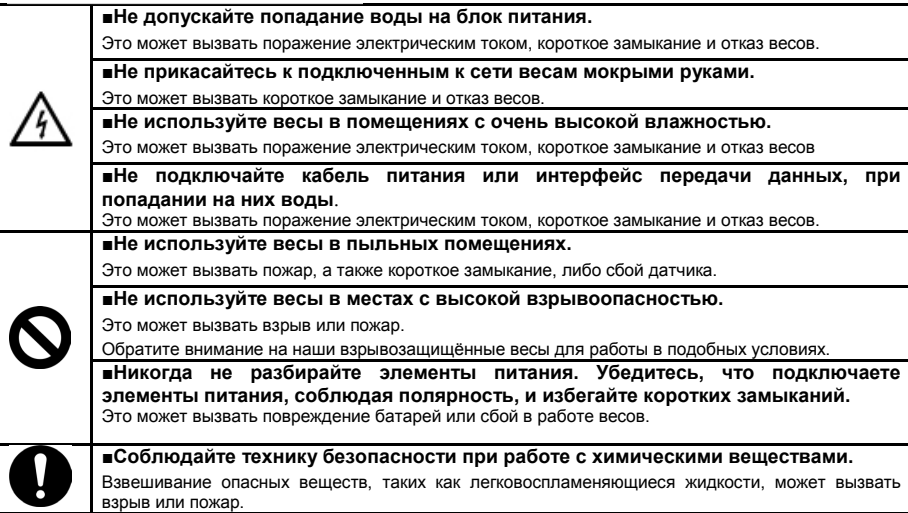

## A WARNING ПРЕДУПРЕЖДЕНИЕ

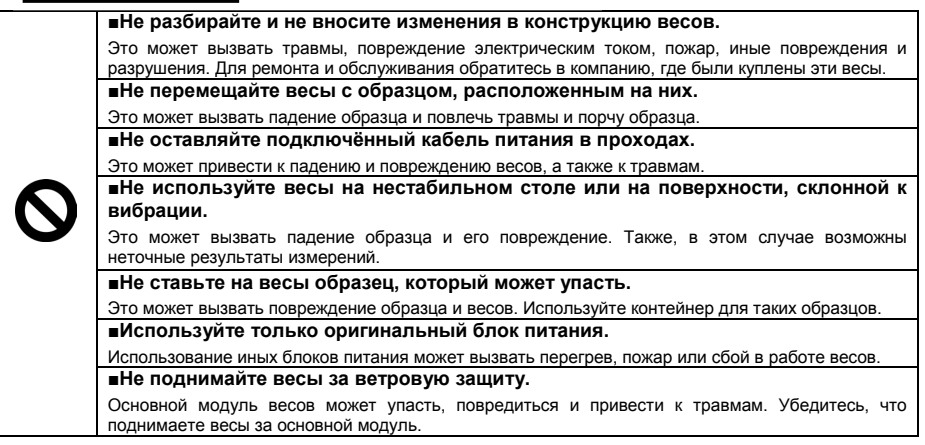

1 Перед использованием Руководство пользователя серии ALE Интернет-магазин весового оборудования ДешевыеВесы.рф

#### **WARNING ПРЕДУПРЕЖДЕНИЕ**

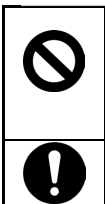

A

#### **■Не используйте весы при появлении признаков некорректной работы.**

Если в процессе работы вы заметите дым или почувствуете необычный запах, обратитесь в компанию, где эти весы были куплены для диагностики и возможного ремонта. Продолжение использования весов в таком случае может привести к поражению электрическим током или пожару. Не пытайтесь отремонтировать весы самостоятельно, это может привести к опасным последствиям для Вас и для весов.

**■ Используйте только оригинальный сетевой адаптер.**

Использование иных сетевых адаптеров может вызвать перегрев, пожар или сбой в работе весов.

#### A CAUTION **ПРЕДОСТЕРЕЖЕНИЕ**

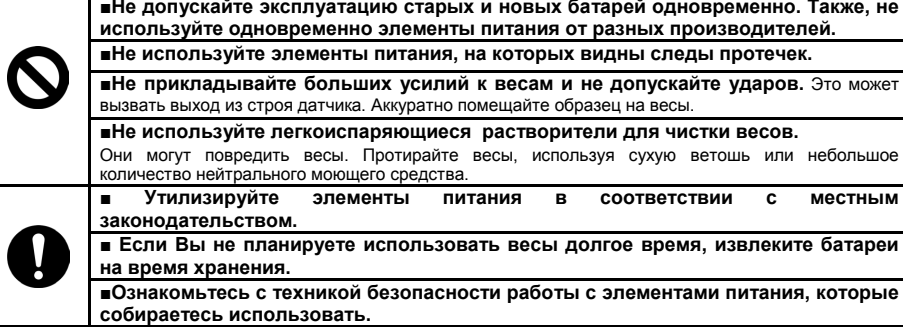

### ЗАМЕЧАНИЯ

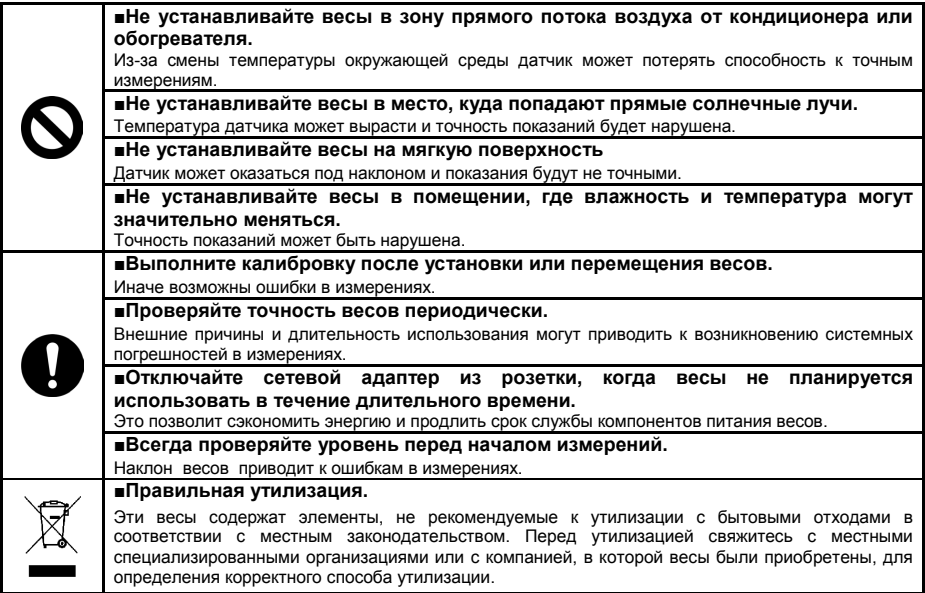

#### **1-2 Для повышения точности измерений.**

Для повышения точности измерений необходимо снизить влияние факторов, вызывающих погрешность, насколько это возможно. Это не только аппаратная погрешность самих весов, но и тип и состояние образца, среда измерения (вибрация, температура, влажность, и т.д.). Эти факторы напрямую влияют на результат измерений для весов с высокоточными датчиками.

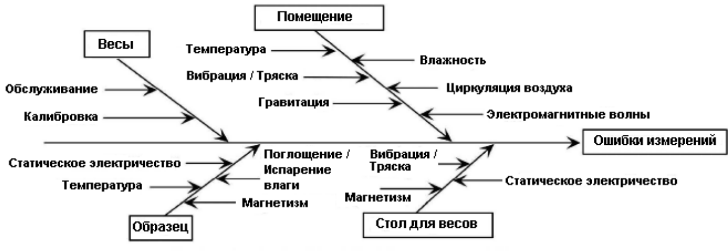

Факторы, влияющие на точность измерений.

#### **1-2-1 Меры предосторожности, касающиеся условий измерения.**

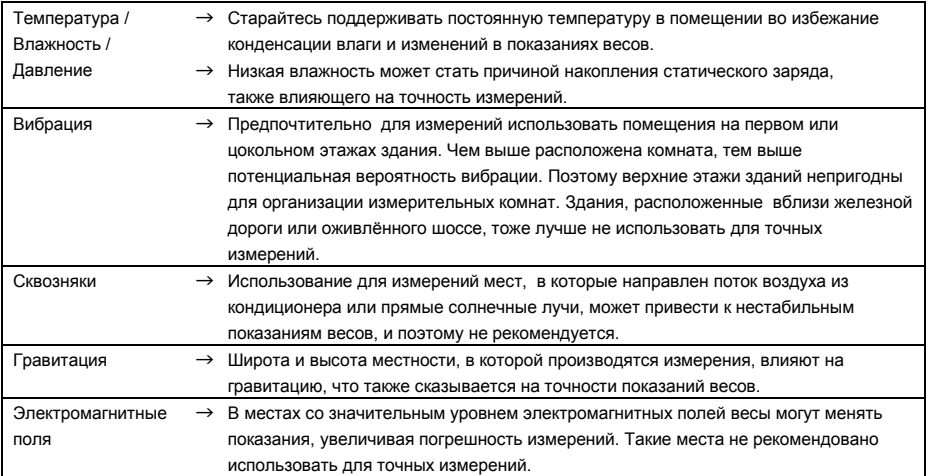

#### **1-2-2 Меры предосторожности, касающиеся измерительного стола.**

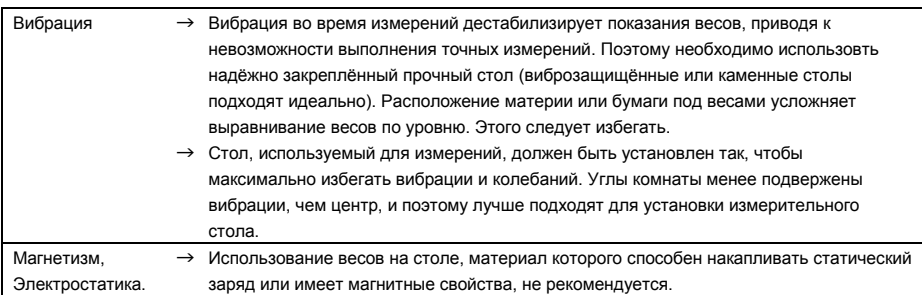

### **1-2-3 Меры предосторожности, касающиеся образца измерения**

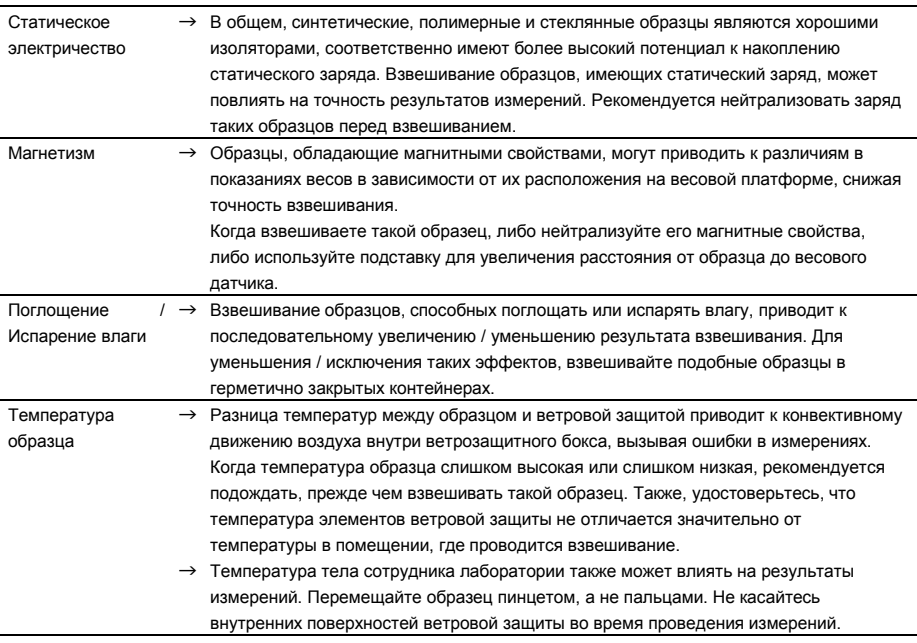

## **1-2-4 Меры предосторожности, касающиеся весов**

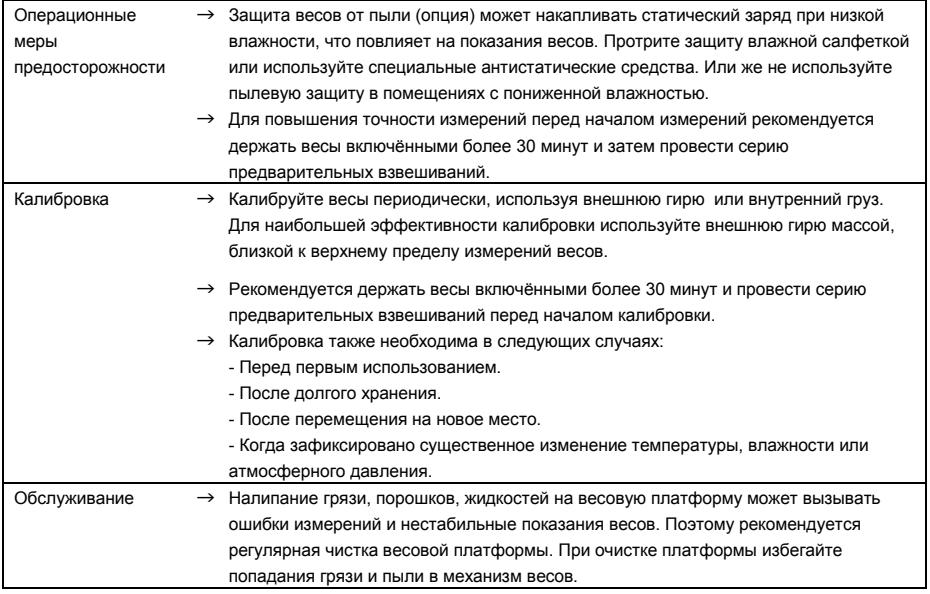

### **1-3 Проверка содержимого заводской упаковки.**

Упаковка содержит следующие принадлежности:

Если чего-то не хватает, или Вы обнаружили сломанные элементы, проинформируйте об этом магазин, в котором Вы приобрели эти весы.

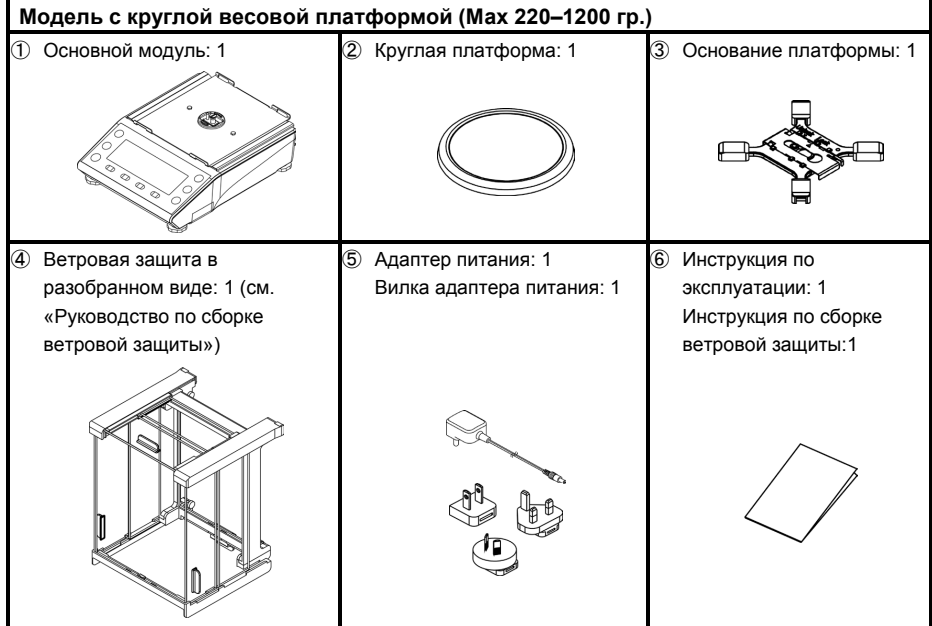

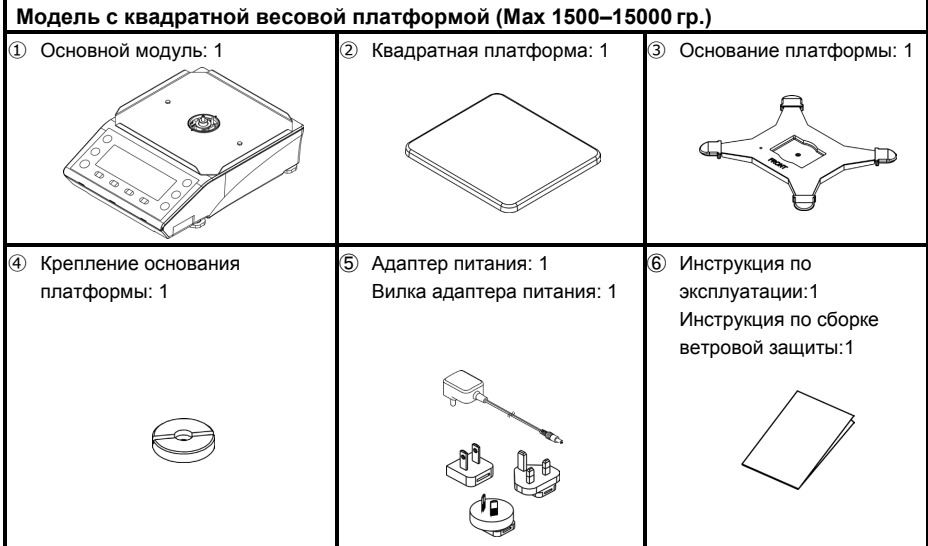

#### **1-4 Название и назначение каждого компонента.**

**Модель с круглой весовой платформой (Max 220–1200 гр.)** 

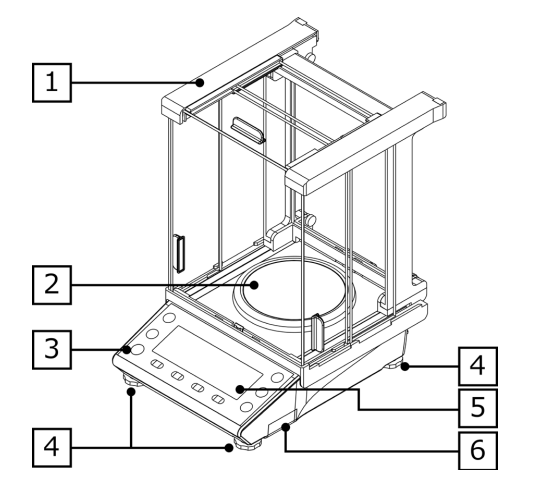

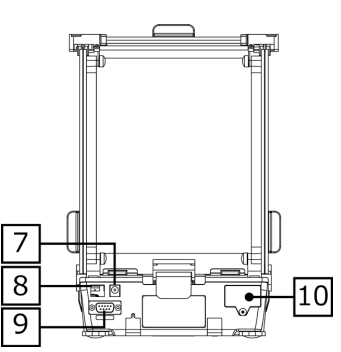

**Модель с квадратной весовой платформой (Max 1500–15000 гр.)**

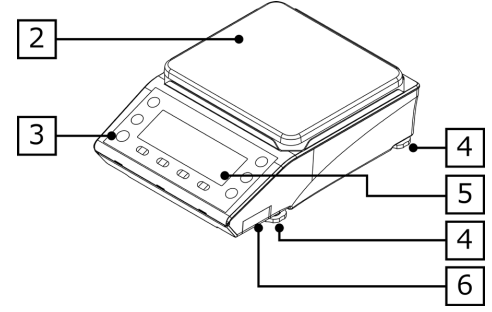

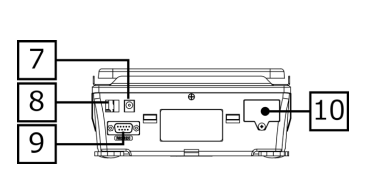

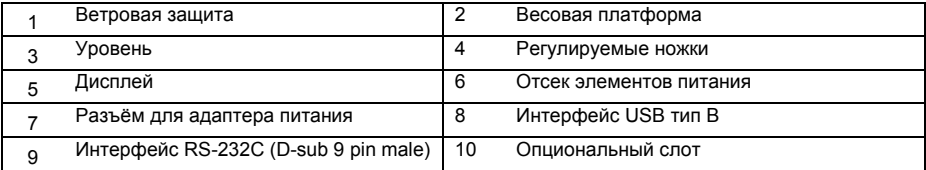

### **1-5 Сборка и установка весов**

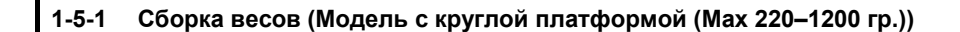

1 **(1) Проверьте, что подвижная часть основания платформы (Slider) находится в разблокированном положении (Unlock). (2) Установите основание платформы на весы.** Unlock Lock Slider **OK-**2 **Переместите Slider в положение "заблокировано" (Lock).** Unlock Lock  $\Box$  $\mathbb{C}$ (Slide) 3 **Установите весовую платформу на основание.** 4 **Соберите и установите ветровую защиту.** См. Руководство по сборке ветровой защиты.

1 Перед использованием Руководство пользователя серии ALE Интернет-магазин весового оборудования ДешевыеВесы.рф

### **1-5-2 Сборка весов (Модель с квадратной платформой (Max 1500–15000 гр.))**

- 1 **(1) Расположите основание платформы надписью "FRONT" к дисплею.**
- **(2) Установите основание весовой платформы на весы.**
- **(3) Закрутите фиксирующий болт основания платформы до упора.**

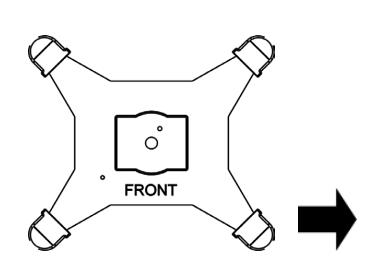

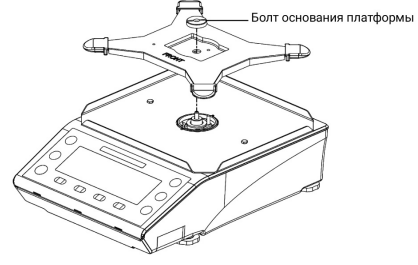

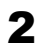

2 **Затяните крепление весовой платформы.**

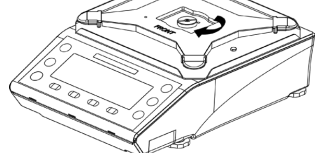

3 **Установите весовую платформу на основание.**

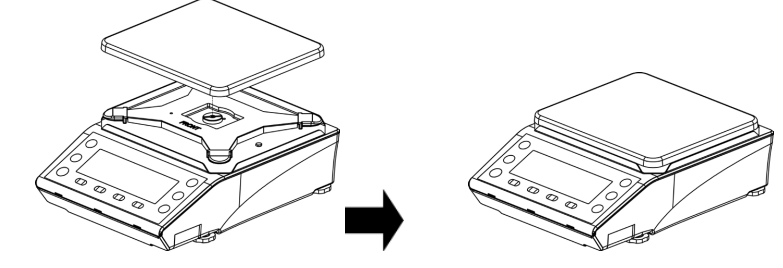

## **1-5-3 Уровень.**

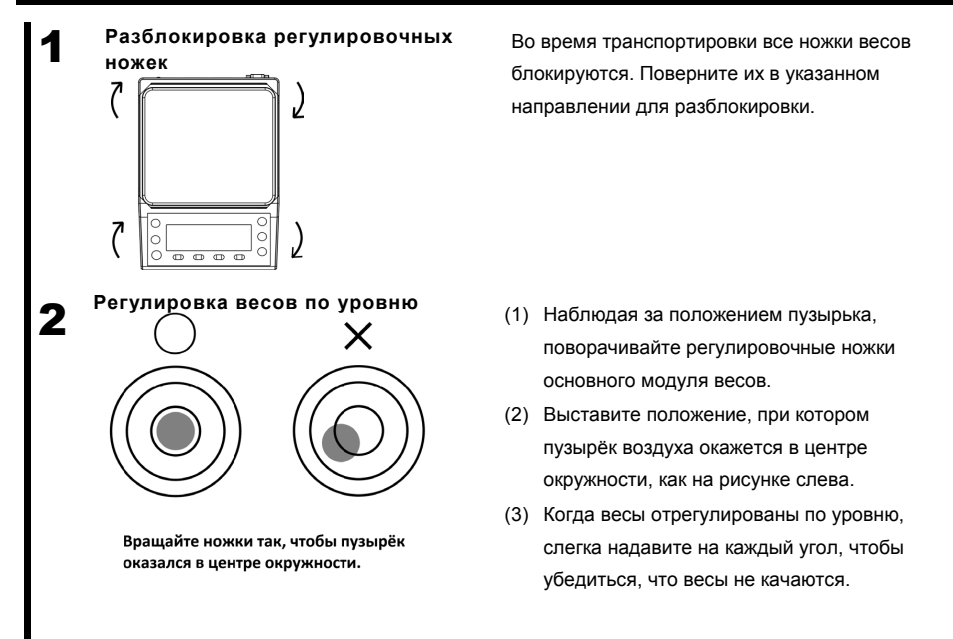

Для регулировки уровня вращайте ножки как показано на рисунке ниже, в зависимости от текущего положения пузырька.

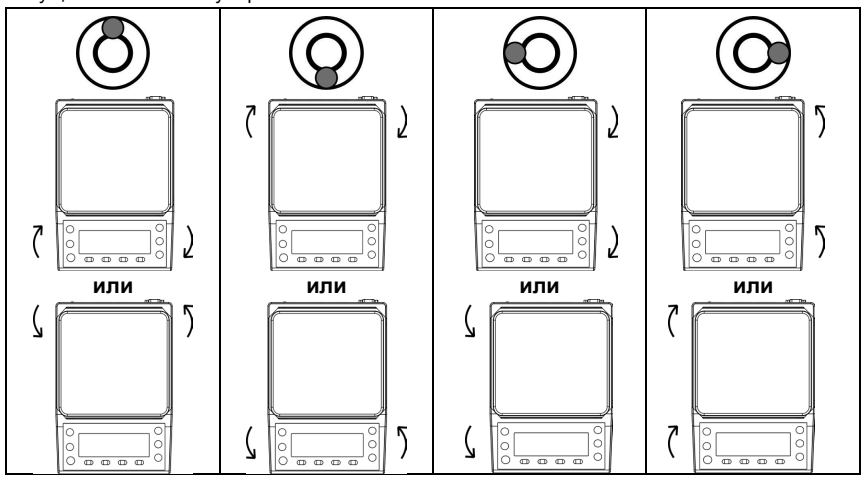

1 Перед использованием Руководство пользователя серии ALE Интернет-магазин весового оборудования ДешевыеВесы.рф

#### **1-6 Описание операционных клавиш.**

## **1-6-1 Основные клавиши.**

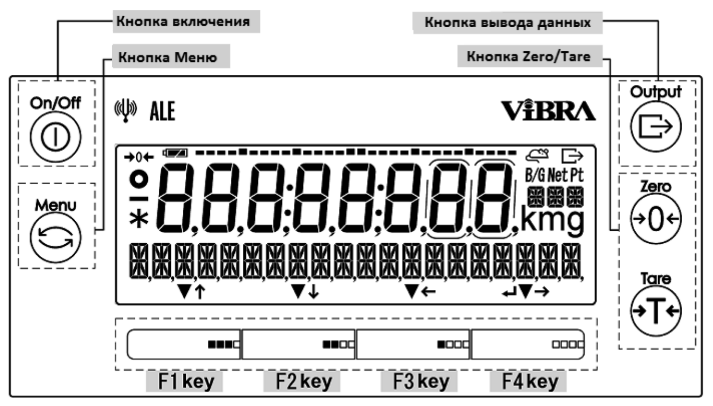

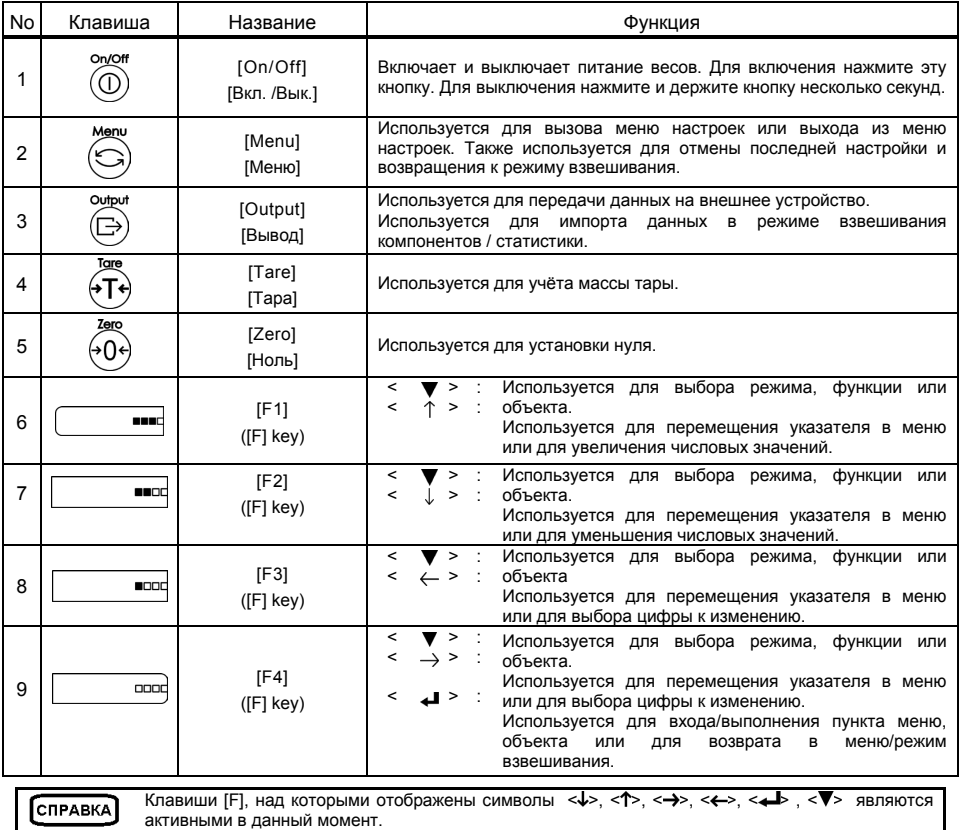

### **1-6-2 Установка значений и ввод числовых данных.**

 $\overline{a}$ 

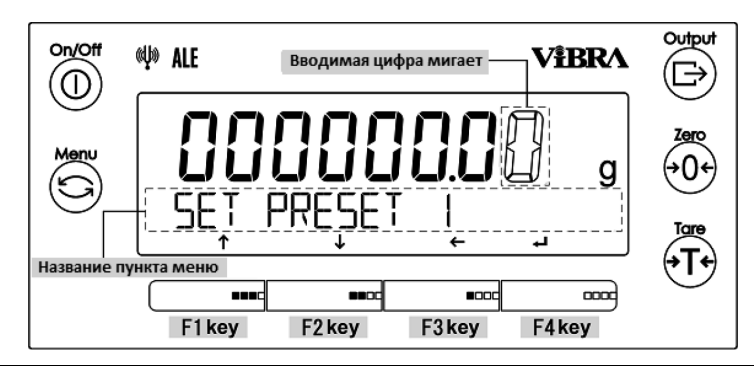

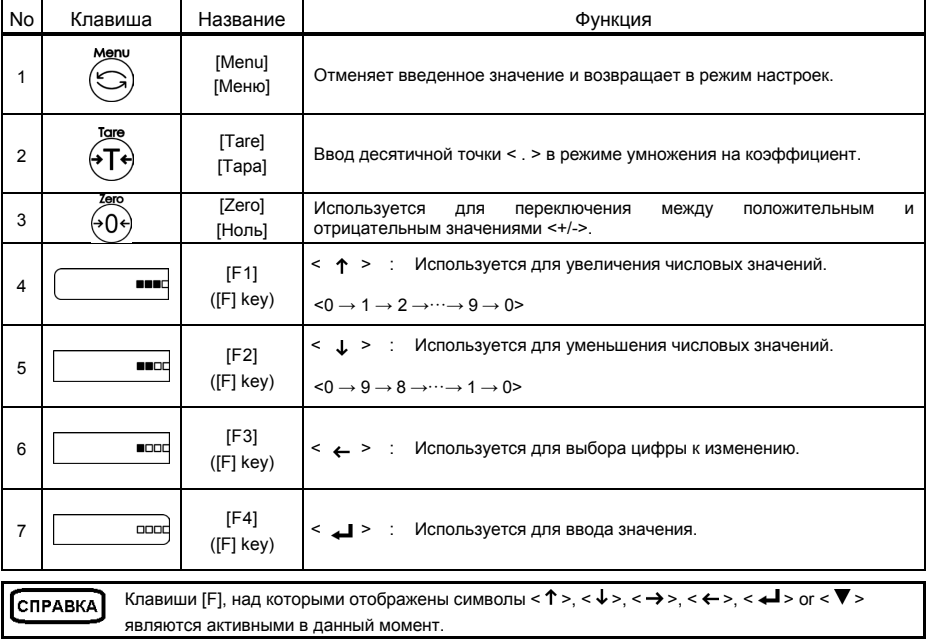

### **1-7 Работа с дисплеем.**

## **1-7-1 Описание сегментов дисплея.**

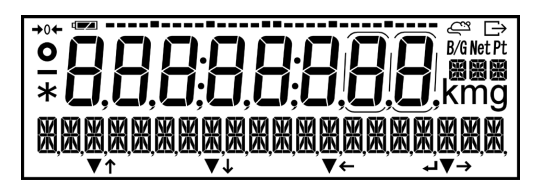

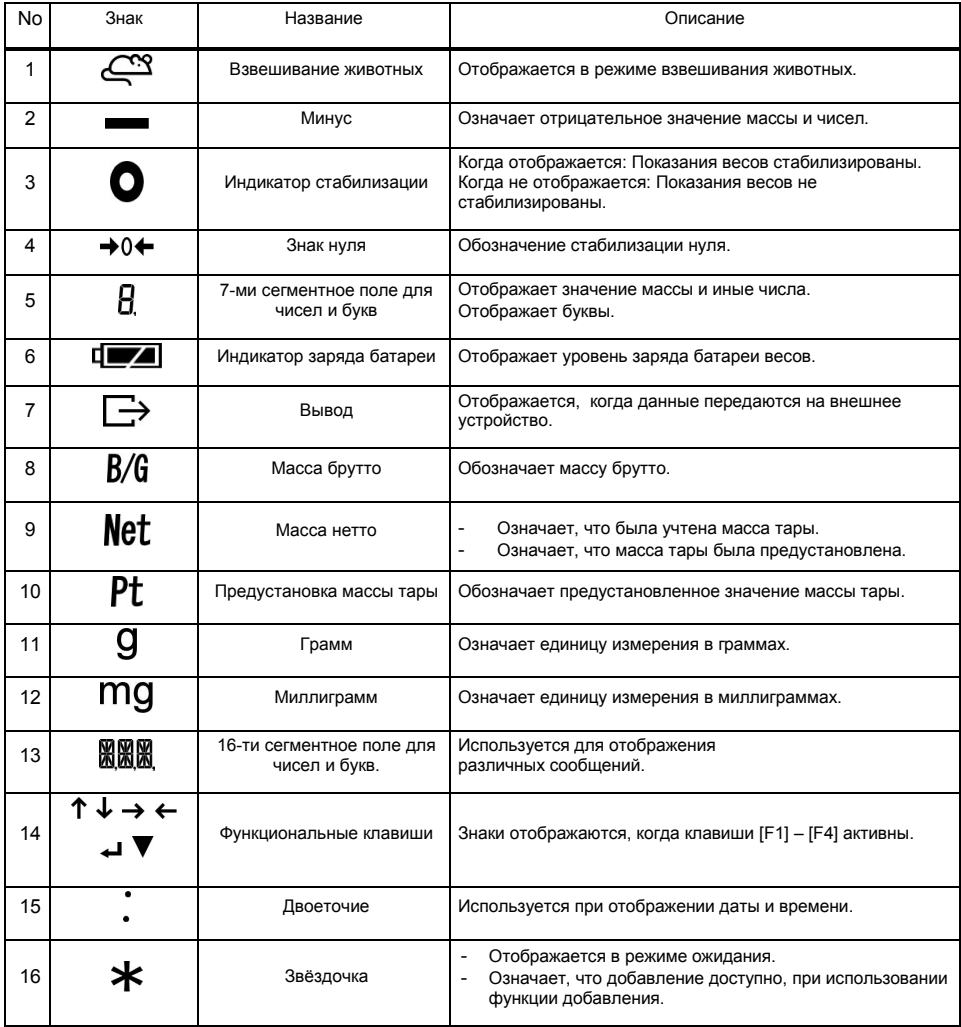

## Руководство пользователя серии ALE 1 Перед использованием Интернет-магазин весового оборудования ДешевыеВесы.рф

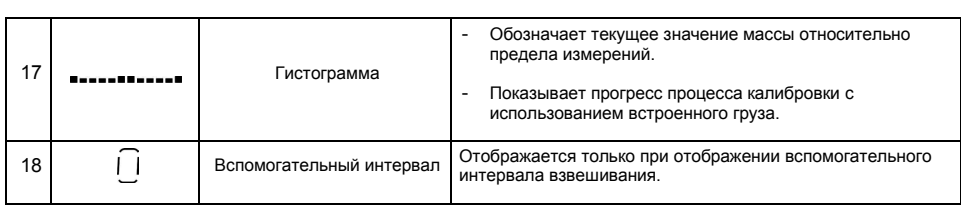

## **1-7-2 Шрифт дисплея.**

■7 сегментов

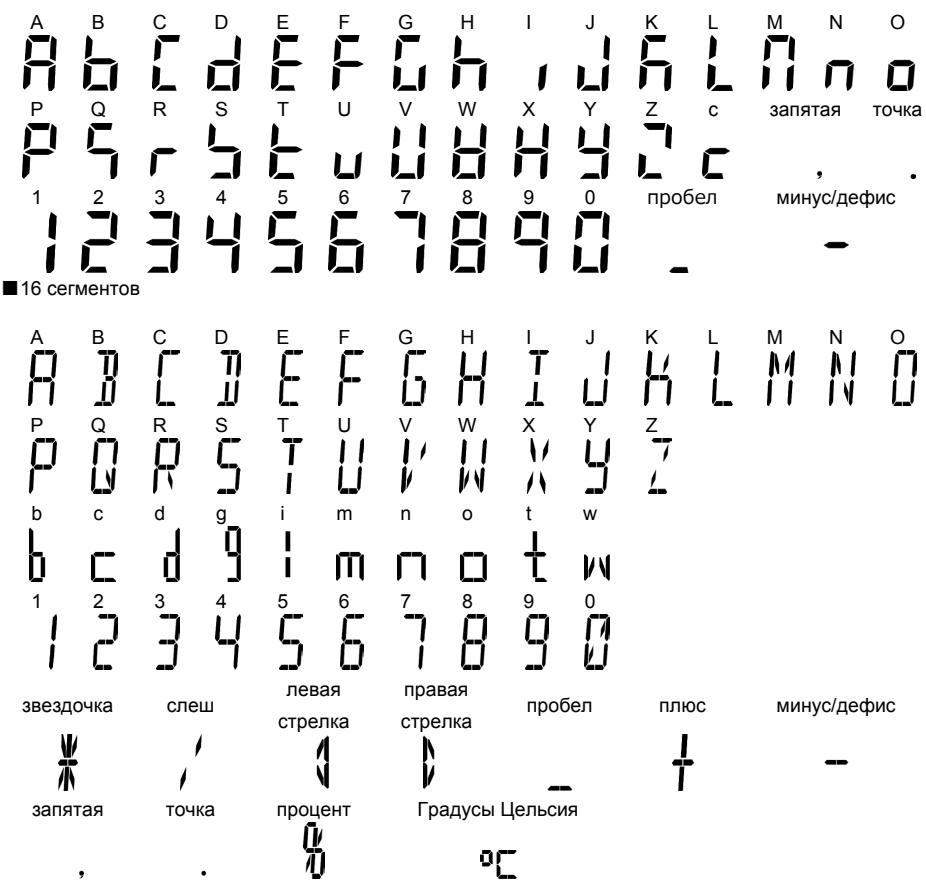

## 2 Основные функции Руководство пользователя серии ALE Интернет-магазин весового оборудования ДешевыеВесы.рф

## **2 Основные функции**

#### **2-1 Включение / Выключение питания и проверка работы весов.**

При включении весов на дисплее отображается номер версии программного обеспечения (ПО). Убедитесь, что номер версии ПО соответствует номеру, указанному в описании типа средства измерений. Например:

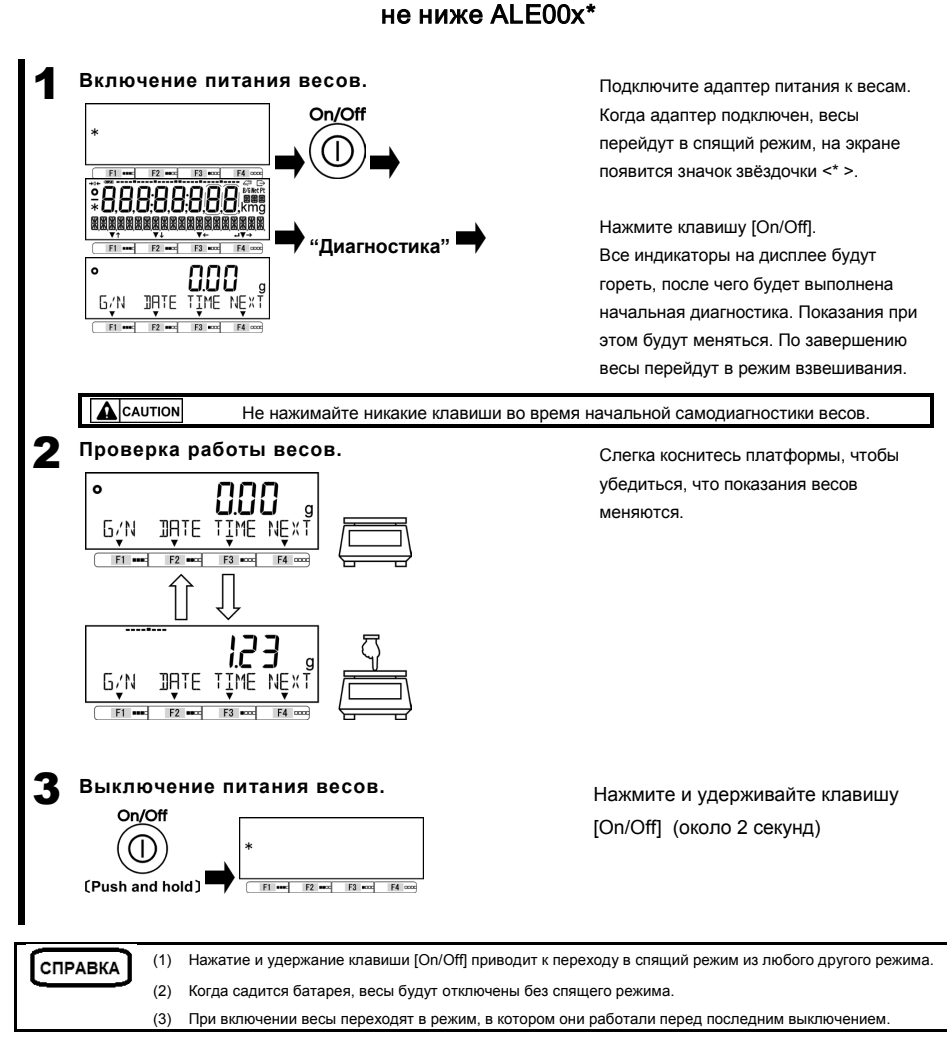

## Руководство пользователя серии ALE 2 Основные функции Интернет-магазин весового оборудования ДешевыеВесы.рф

### **2-2 Установка нуля**

Сброс показаний весов в ноль называется «Установка нуля».

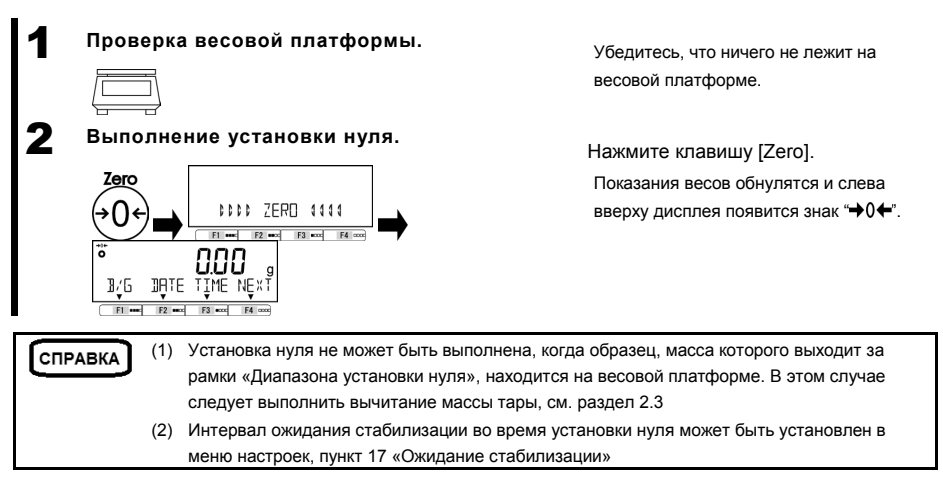

#### **2-2-1 Диапазон установки нуля.**

Ниже представлены границы диапазонов установки нуля для весов серии ALE. Когда нагрузка превышает границы диапазона, установка нуля не может быть выполнена.

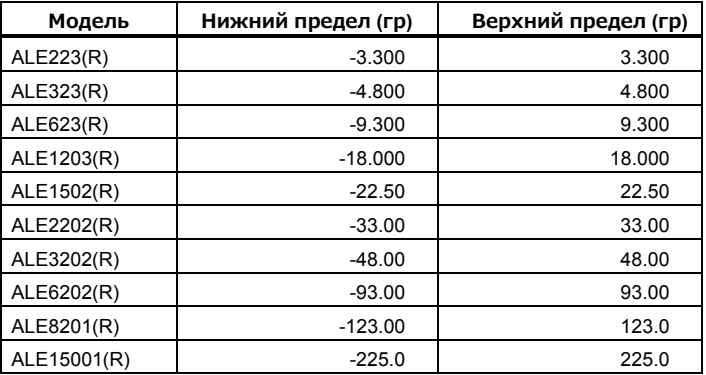

#### **2-3 Взвешивание с использованием тары.**

Когда необходимо взвесить образец в контейнере (таре), масса тары должна быть вычтена из результата взвешивания для получения массы образца. Это называется «вычитание массы тары» или «тарирование».

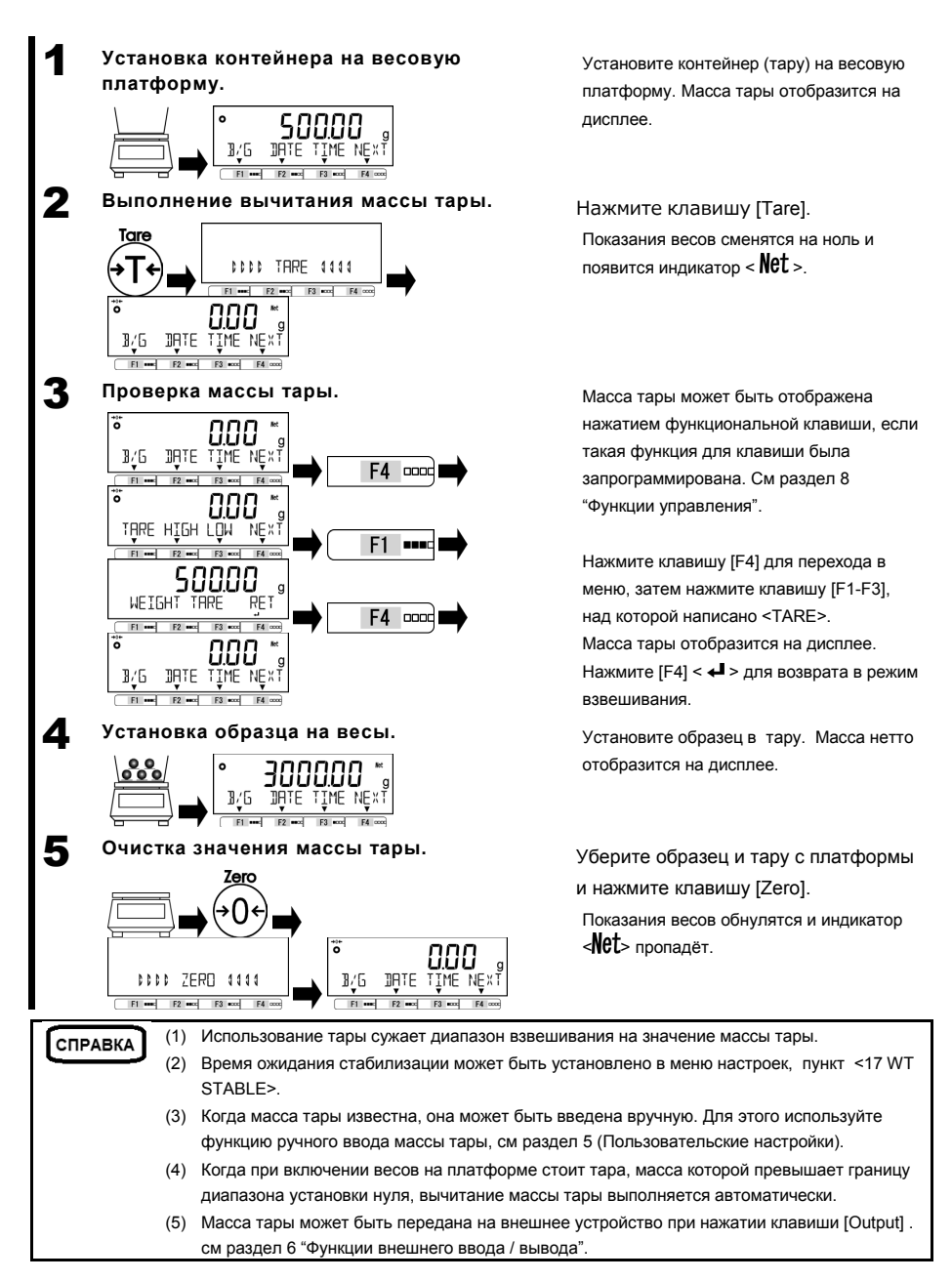

### **2-4 Взвешивание дополнительного образца.**

Поочерёдное взвешивание первого и дополнительного образцов.

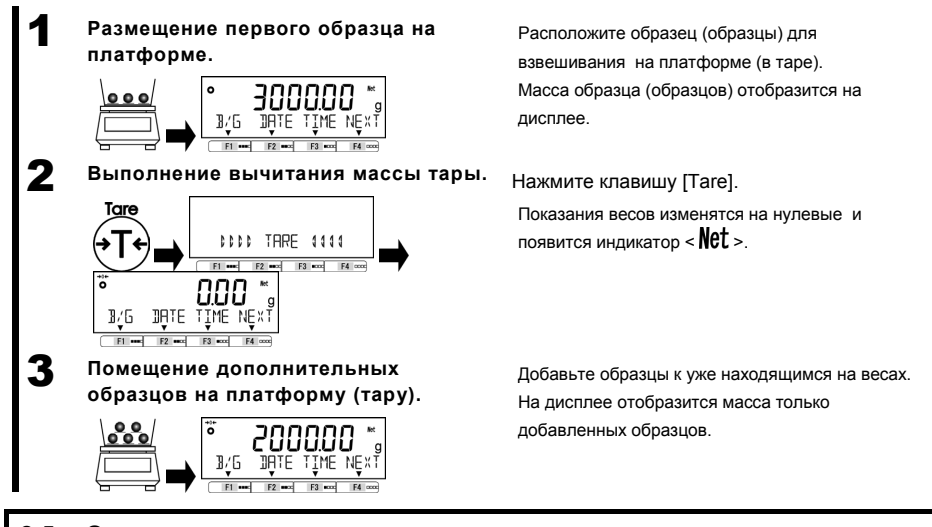

## **2-5 Основные операции.**

#### **2-5-1 Иерархия меню.**

Меню весов разделено на 4 уровня: уровни с первого по третий и раздел установки значений.

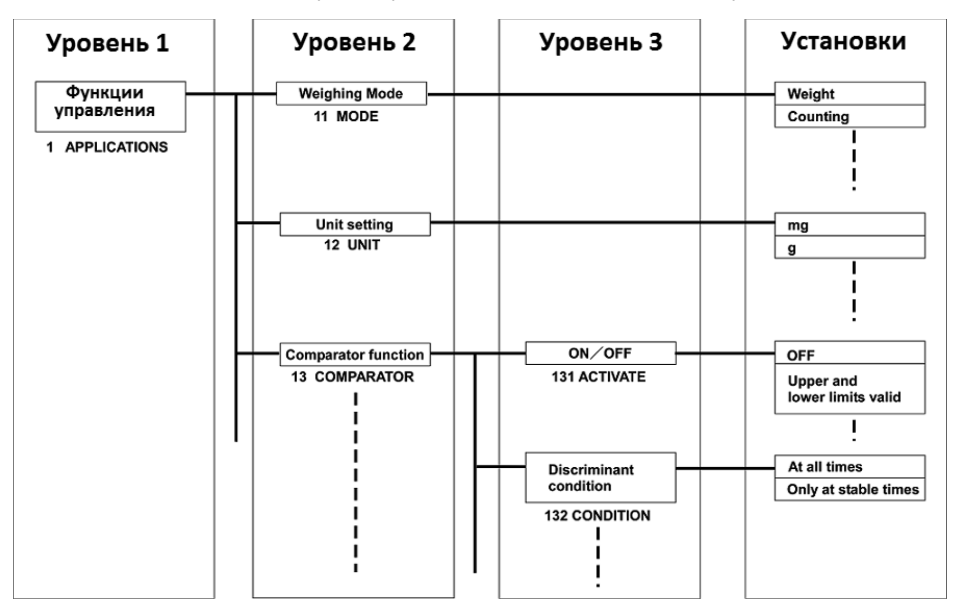

## **2-5-2 Работа с меню настроек.**

Для настройки различных функций из режима взвешивания, обычно требуется выполнить процедуру, описанную ниже.

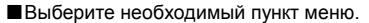

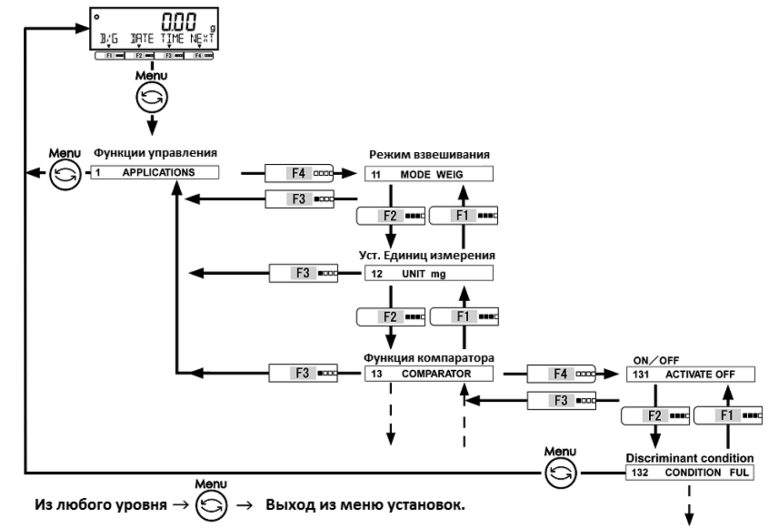

■Выберите значение и подтвердите выбор.

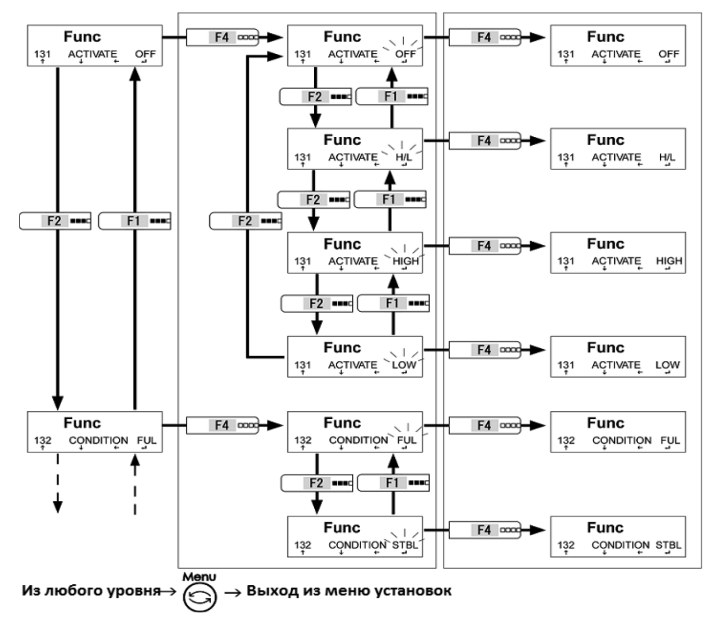

### **2-5-3 Ввод числовых значений.**

Ввод значений пределов, эталонной массы, массы тары, коэффициента, даты, времени, логина, пароля в различных режимах.

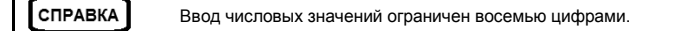

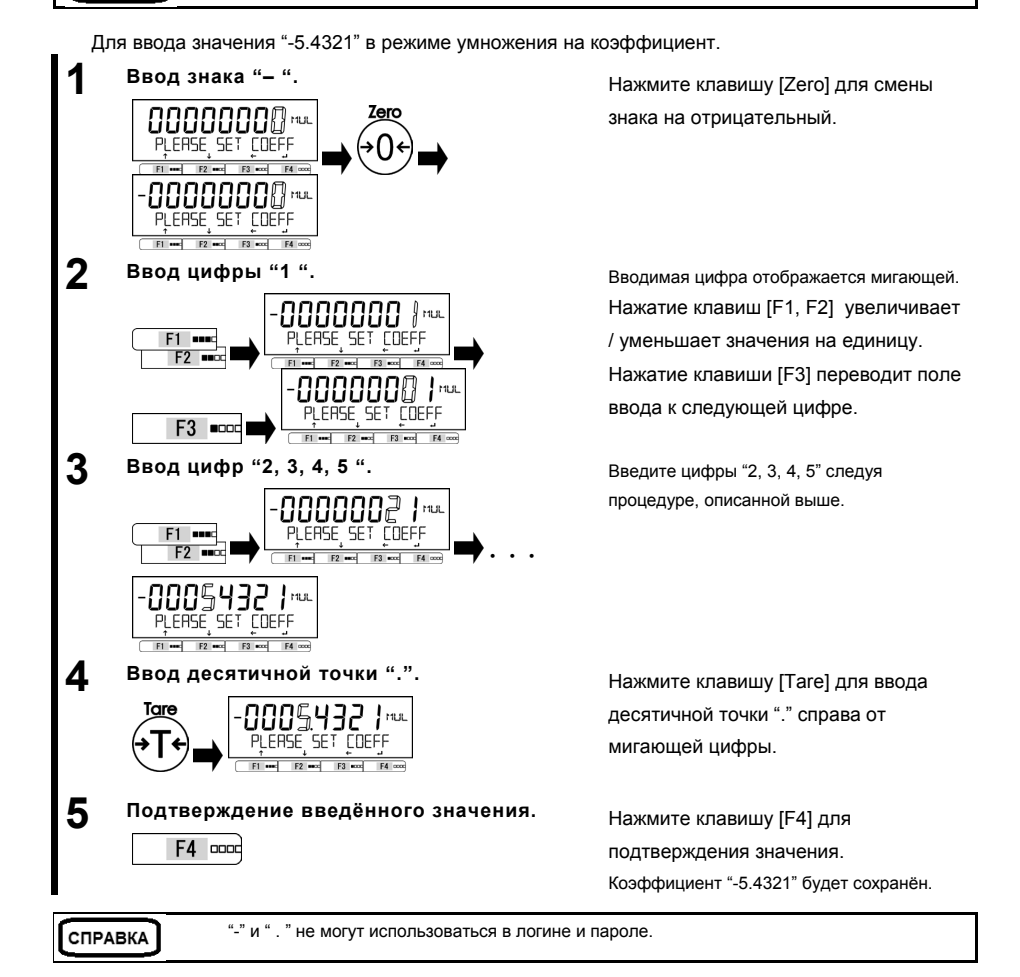

#### **2-5-4 Функциональные клавиши [F] в разных режимах измерений.**

Вы можете переключаться между режимами взвешивания и выбирать либо подтверждать выбранные значения при помощи функциональных клавиш [F1 – F4] в любом режиме. Этот раздел описывает работу с функциональными клавишами на примере клавиши [F4]. См. раздел "3 Функции управления" для информации по клавишам [F1-F3].

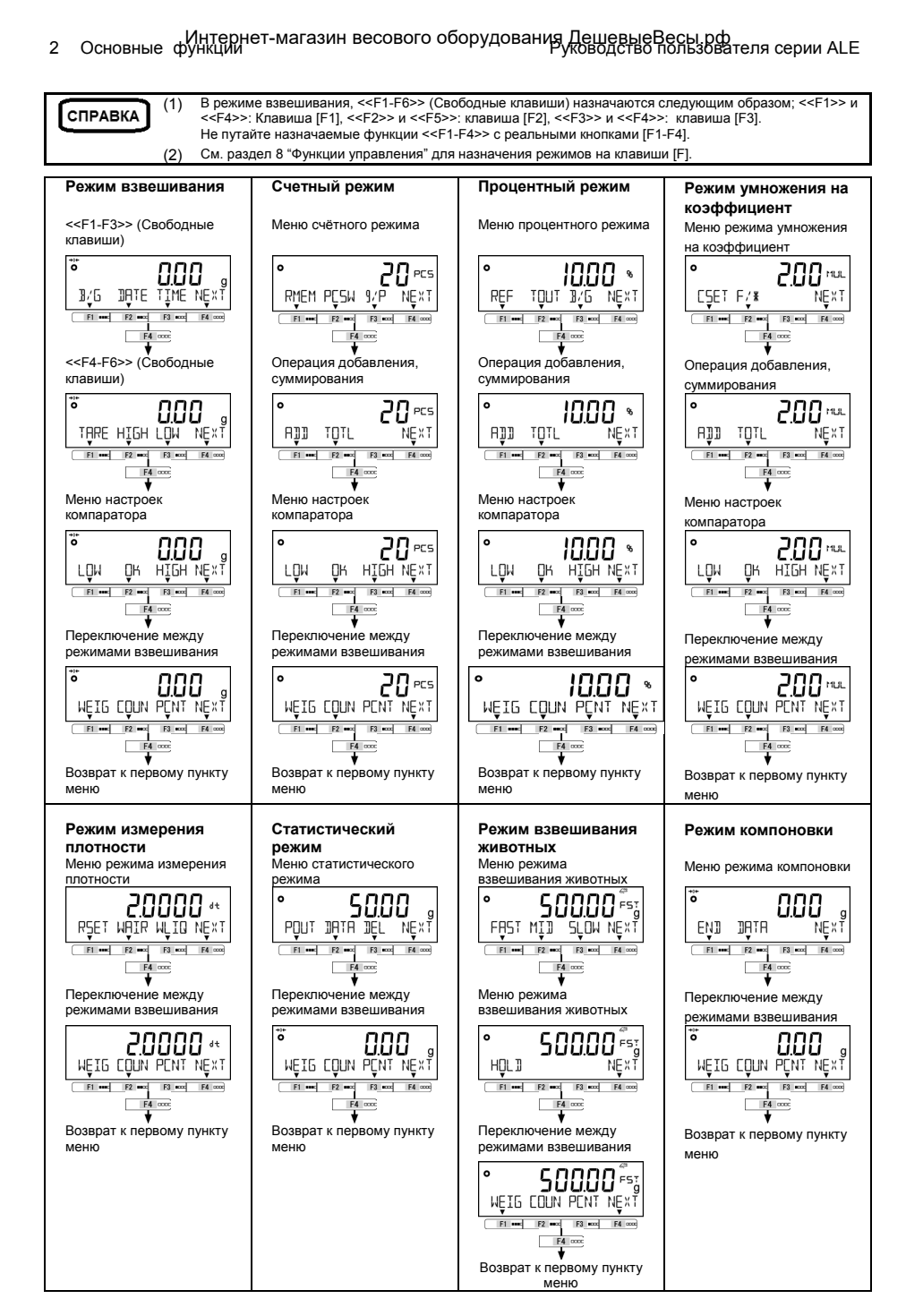

Руководство пользователя серии ALE 3 Функции для работы с весами Интернет-магазин весового оборудования ДешевыеВесы.рф

## **3 Функции для работы с весами.**

Настройки операций весов.

#### **3-1 Иерархия функций, относящихся к работе.**

#### ★: Значение по умолчанию

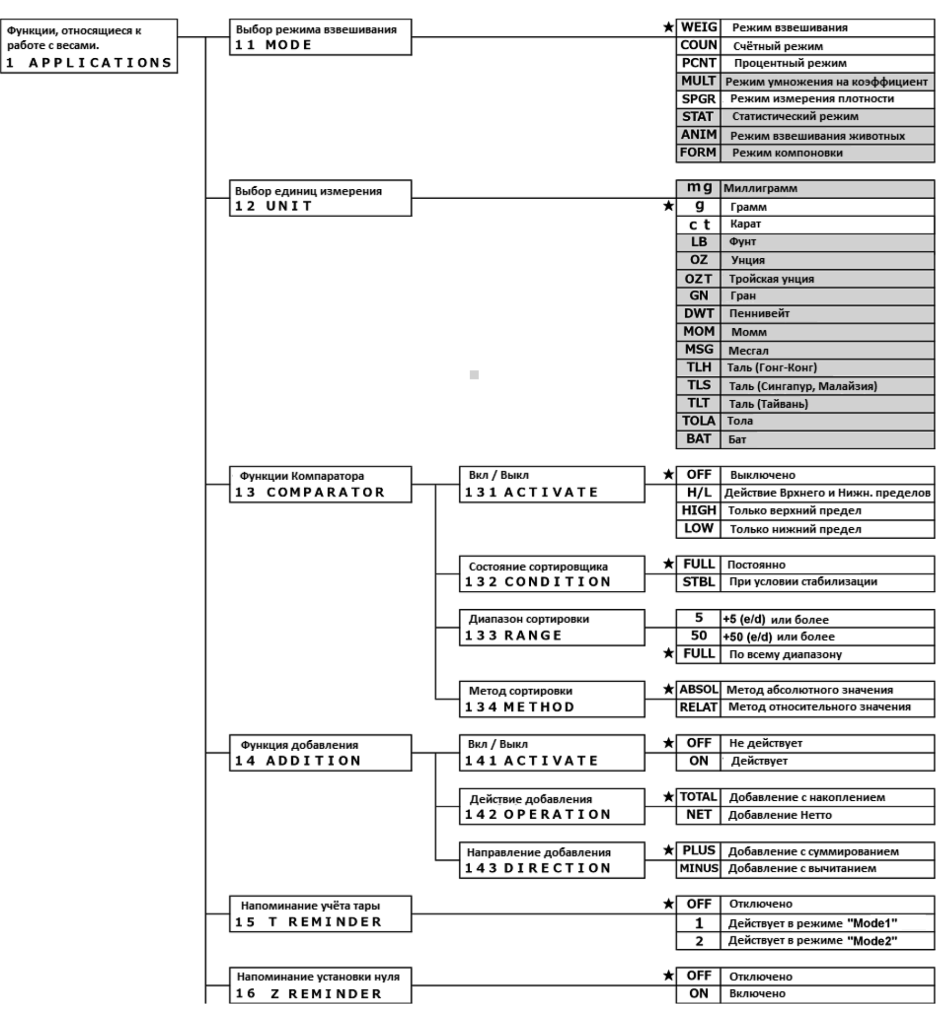

## 3 Функции для работы с весами Руководство пользователя серии ALE Интернет-магазин весового оборудования ДешевыеВесы.рф

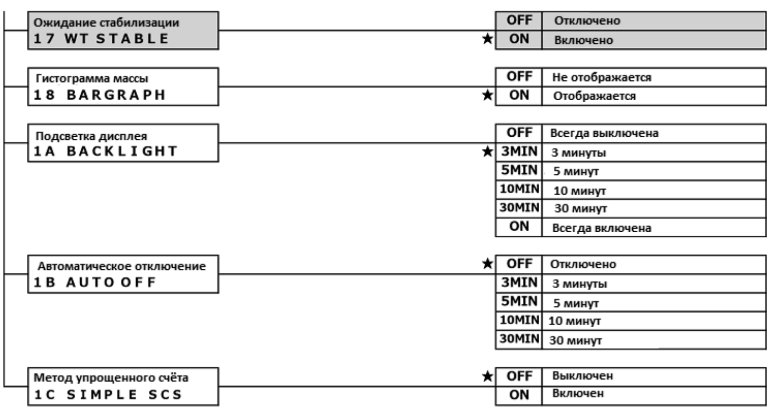

#### **3-2 Различные режимы измерения.**

См раздел 6 "Функции внешнего ввода / вывода" для информации о выводе результатов взвешивания на внешние устройства.

#### **3-2-1 Режим взвешивания .**

СПРАВКА

Режим взвешивания – базовый режим работы весов.

Различные функции могут использоваться в режиме взвешивания с применением клавиш [F]. СПРАВКА См. раздел 8.3 « Настройка свободных клавиш »

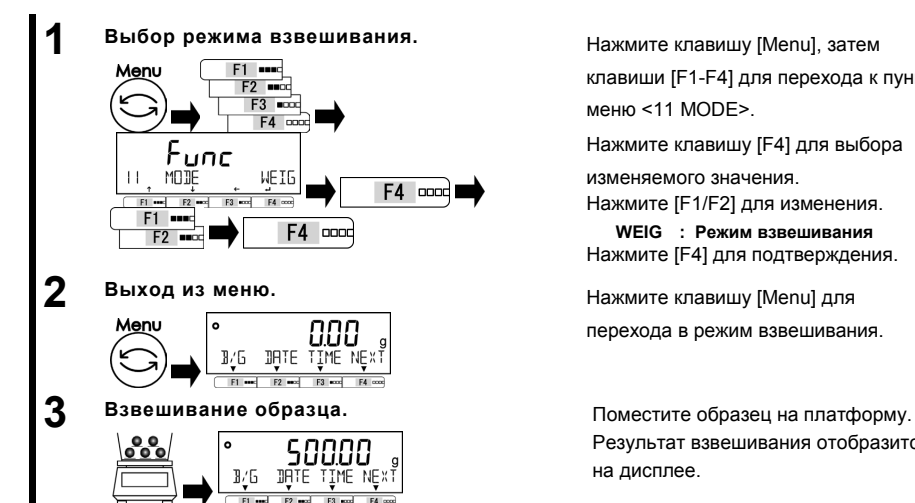

Нажмите клавишу [Menu], затем клавиши [F1-F4] для перехода к пункту меню <11 MODE>.

Нажмите клавишу [F4] для выбора

изменяемого значения.

Нажмите [F1/F2] для изменения.

**WEIG : Режим взвешивания** Нажмите [F4] для подтверждения.

перехода в режим взвешивания.

Результат взвешивания отобразится на дисплее.

## **3-2-2 Счётный режим.**

Счётный режим используется для определения количества образцов. Сначала определяется масса одного образца. Затем при взвешивании партии, общая масса делится на значение для одного образца, которое было получено ранее. Для задания массы образца есть два метода:

- Взвешивание : Расположение известного числа образцов на платформе для определения средней массы образца.
- Ввод числового значения: Ввод числового значения массы с клавиатуры.

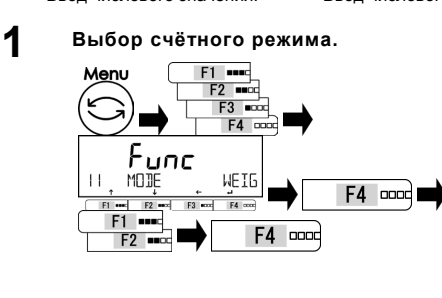

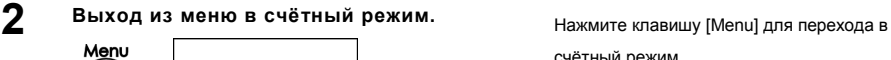

Нажмите клавишу [Menu], затем клавиши [F1-F4] для перехода к пункту меню

<11 MODE>.

Нажмите клавишу [F4] для выбора

изменяемого значения.

Нажмите [F1/F2] для изменения.

**COUN: Счётный режим**

Нажмите [F4] для подтверждения.

счётный режим.

## **3-2-2 (1) Метод установки фактического значения**

COUNTING MODE  $F1$  and  $F2$  and  $F3$  and  $F4$  or

Расположение выбранного числа образцов на платформу для определения и внесения в память весов средней массы образца.

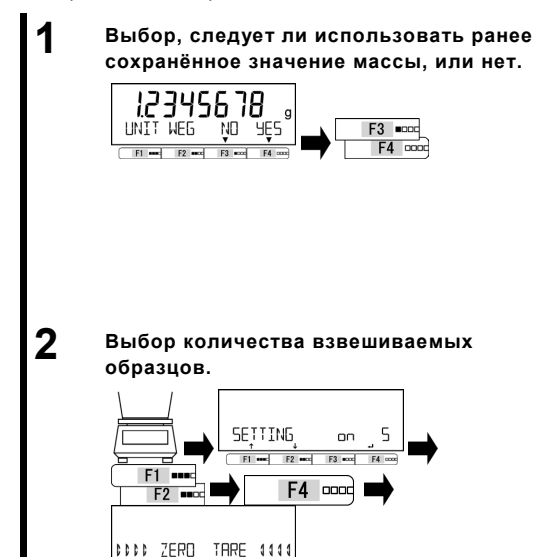

 $|F1|$  and  $|F2|$  and  $|F3|$  and  $|F4|$  con

Нажмите [F3/F4] для выбора, следует ли использовать предыдущее значение массы образца из памяти весов. Если ранее значения не записывались,

этот шаг пропускается.

Нажмите [F3/F4] для выбора.

**NO: Изменить.**

**YES: Не менять. Использовать предыдущее.**

Если выбрано <YES>, переходите к шагу 5.

Нажмите [F1/F2] для выбора.

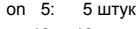

- on 10: 10 штук
- on 30: 30 штук
- on 50: 50 штук
- on 100: 100 штук
- on VAR: 1 999 штук

Нажмите [F4] для подтверждения.

Установка нуля или тарирование выполняются автоматически.

3 Функции для работы с весами Руководство пользователя серии ALE Интернет-магазин весового оборудования ДешевыеВесы.рф

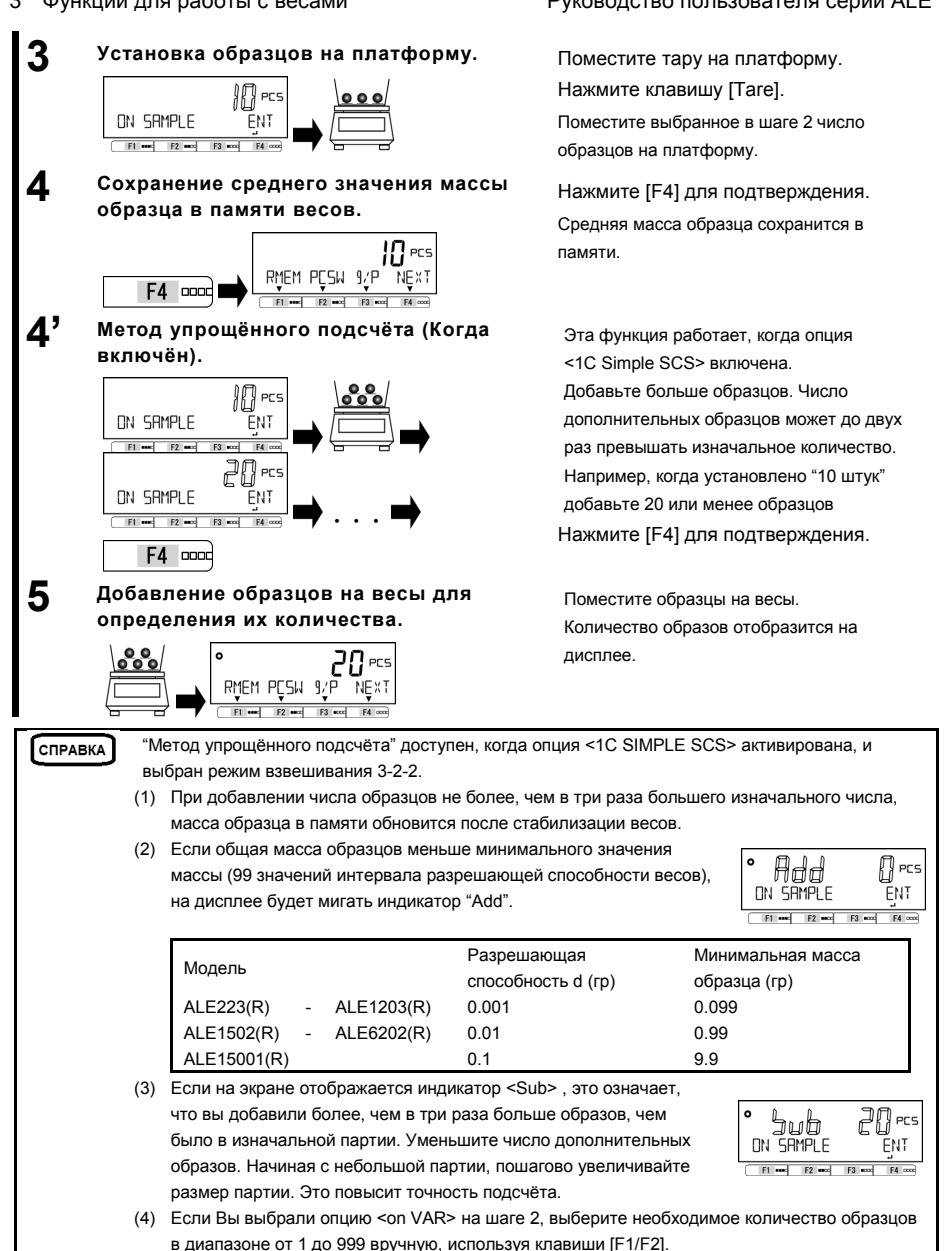

#### **3-2-2 (2) Метод ввода числового значения**

Ввод числового значения с клавиатуры.

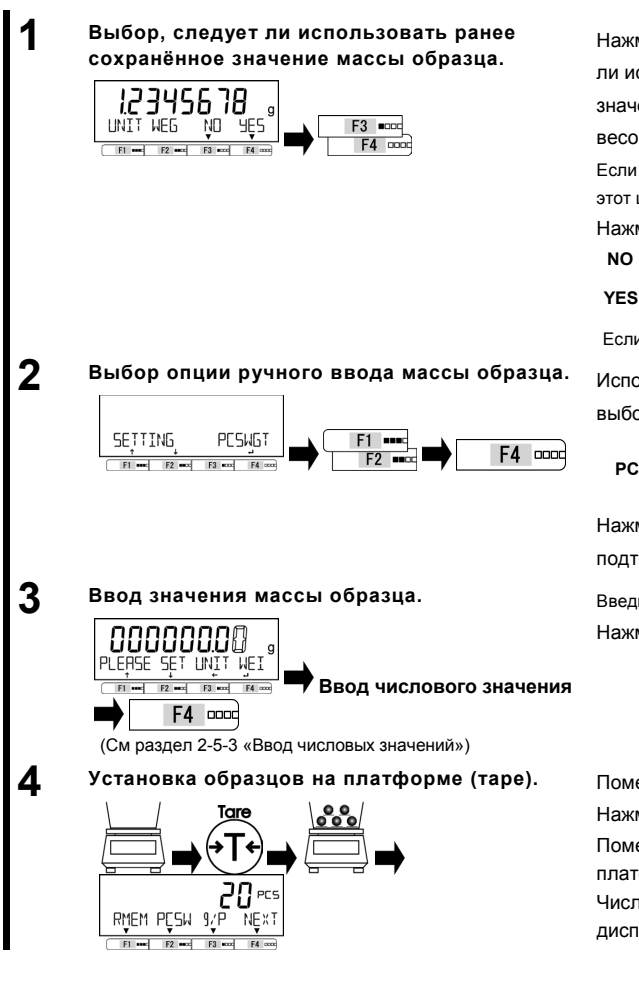

Нажмите [F3/F4] для выбора, следует ли использовать предыдущее значение массы образца из памяти весов.

Если ранее значения не записывались, этот шаг пропускается.

Нажмите [F3/F4] для выбора.

**NO : Изменить.**

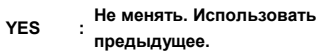

Если выбрано <YES>, переходите к шагу 4.

Используйте клавиши [F1/F2] для выбора.

**PCSWGT: значения массы Ручной ввод образца.**

Нажмите клавишу [F4] для подтверждения.

Введите значение массы образца. Нажмите [F4] для подтверждения.

Поместите тару на платформу. Нажмите клавишу [Tare]. Поместите набор образцов на платформу. Число образцов отобразится на дисплее.

#### **3-2-2 (3) Переключения дисплея в счётном режиме.**

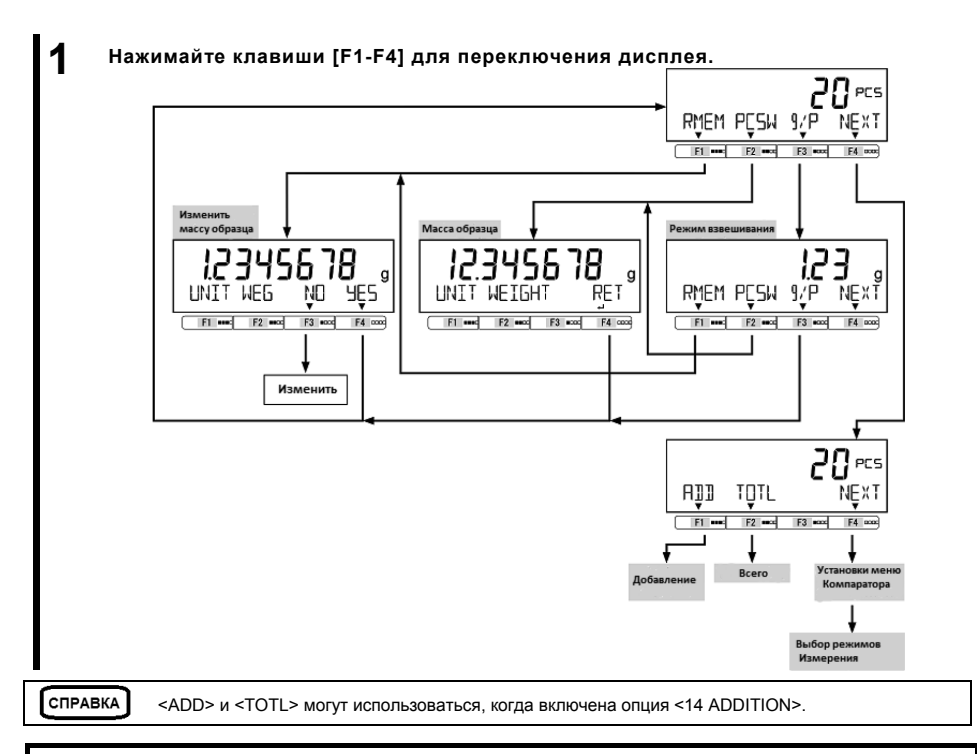

#### **3-3 Процентный режим/**

Масса образца может быть отражена в процентном соотношении к контрольной массе.

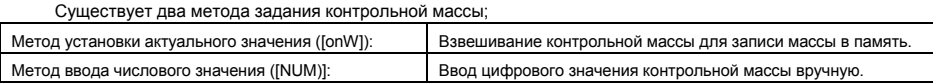

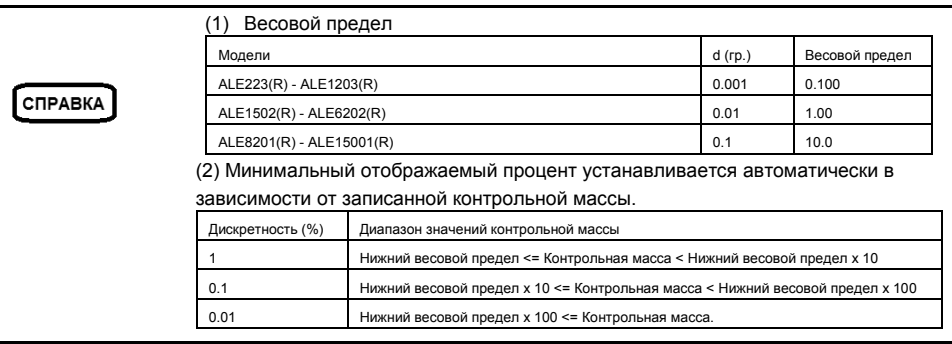
Руководство пользователя серии ALE 3 Функции для работы с весами Интернет-магазин весового оборудования ДешевыеВесы.рф

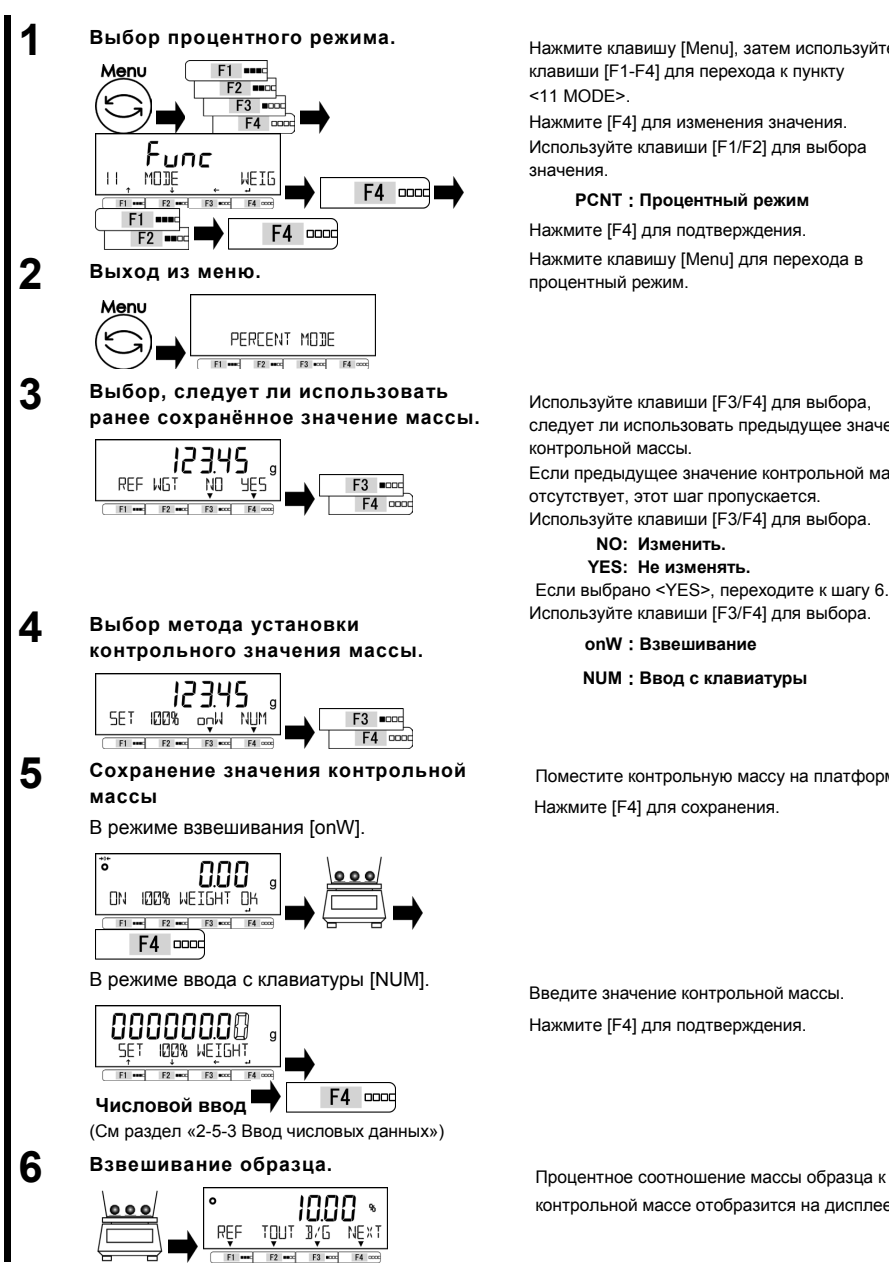

Нажмите клавишу [Menu], затем используйте клавиши [F1-F4] для перехода к пункту <11 MODE>.

Нажмите [F4] для изменения значения. Используйте клавиши [F1/F2] для выбора значения.

### **PCNT**:**Процентный режим**

Нажмите [F4] для подтверждения.

процентный режим.

Используйте клавиши [F3/F4] для выбора, следует ли использовать предыдущее значение контрольной массы.

Если предыдущее значение контрольной массы отсутствует, этот шаг пропускается.

Используйте клавиши [F3/F4] для выбора.

**NO: Изменить.**

**YES: Не изменять.**

Если выбрано <YES>, переходите к шагу 6. Используйте клавиши [F3/F4] для выбора.

#### **onW**:**Взвешивание**

**NUM**:**Ввод с клавиатуры**

Поместите контрольную массу на платформу. Нажмите [F4] для сохранения.

Введите значение контрольной массы. Нажмите [F4] для подтверждения.

контрольной массе отобразится на дисплее.

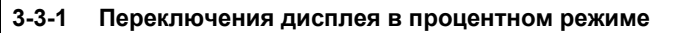

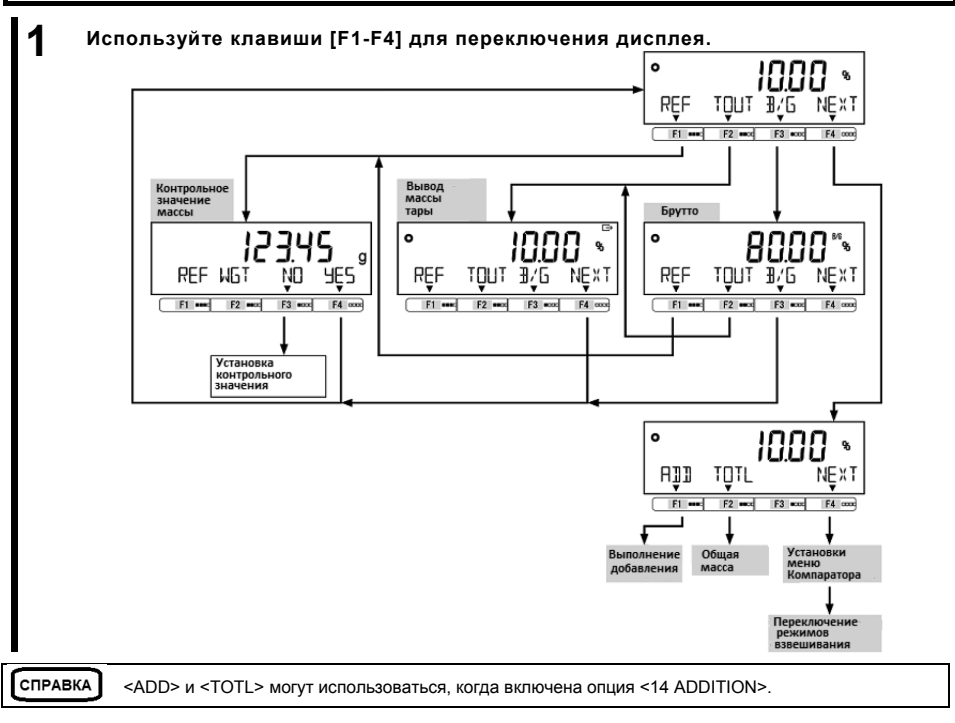

### **3-4 Режим умножения на коэффициент**

Измеренная масса умножается на предустановленное значение коэффициента, на экране отображается результат.

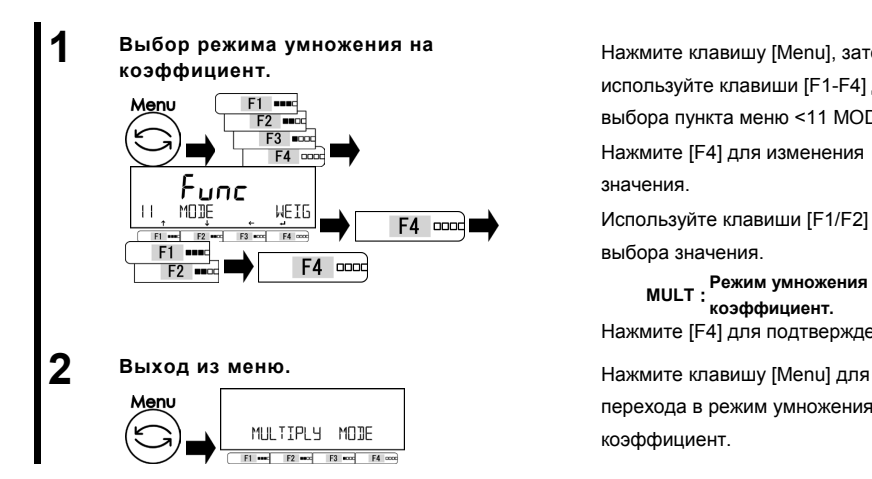

Нажмите клавишу [Menu], затем используйте клавиши [F1-F4] для выбора пункта меню <11 MODE>. Нажмите [F4] для изменения значения.

Используйте клавиши [F1/F2] для выбора значения.

**MULT**:**Режим умножения на коэффициент.** Нажмите [F4] для подтверждения.

перехода в режим умножения на коэффициент.

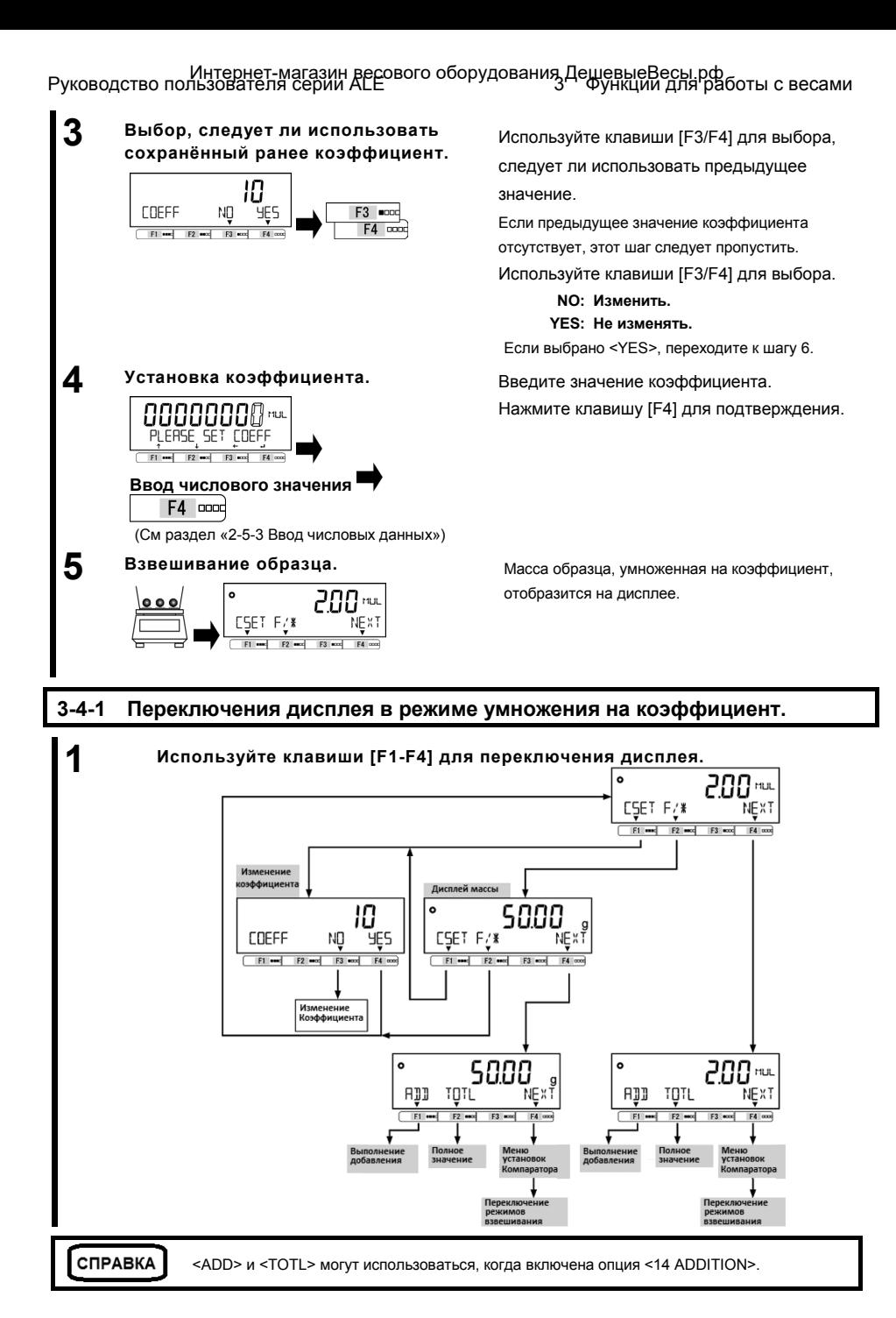

### **3-5 Режим измерения плотности.**

В режиме измерения плотности определяется отношение плотности жидкости к плотности воды при температуре 4°C.

Подготовьте оборудование: ёмкость для жидкости, подвес, тара для образца, термометр и прочие необходимые для взвешивания образца приспособления. Процедура измерения плотности:

- 1. Подготовка оборудования.
- 2. Ввод температуры воды или плотности измеряемой жидкости.
- 3. Измерение массы образца в воздухе.
- 4. Компенсация массы тары, погруженной в жидкость, если используется тара.
- 5. Взвешивание образца, погруженного в воду / жидкость.
- 6. Отображение значения плотности на дисплее.

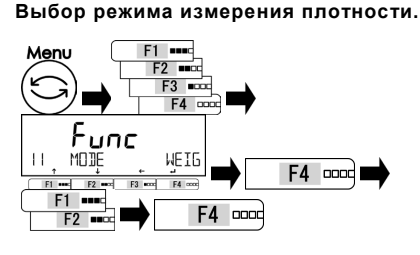

### **2 Выход из меню.** Нажмите клавишу [Menu] для

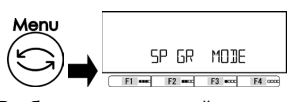

**3 Выбор контрольной жидкости.** Нажмите [F3/F4] для выбора

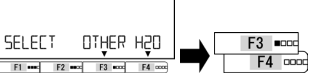

**4 Ввод значения плотности контрольной жидкости или температуры воды.**

<OTHER>: другая жидкость

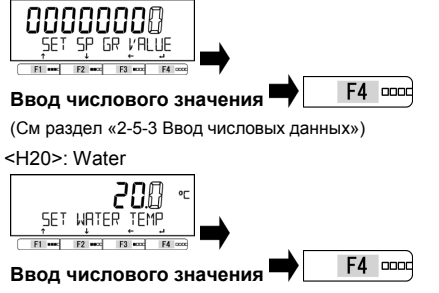

(См раздел «2-5-3 Ввод числовых данных»)

Нажмите клавишу [Menu], затем

используйте клавиши [F1-F4] для

выбора пункта меню <11 MODE>.

Нажмите [F4] для изменения

значения.

Используйте клавиши [F1/F2] для выбора значения.

**SPGR : Режим измерения плотности** Нажмите [F4] для подтверждения.

перехода в режим измерения плотности.

контрольной жидкости.

**OTHER: другая жидкость H20: вода**

Введите плотность контрольной жидкости и нажмите [F4] для подтверждения.

Введите температуру воды и нажмите клавишу [F4] для подтверждения.

Руководство пользователя серии ALE 3 Функции для работы с весами Интернет-магазин весового оборудования ДешевыеВесы.рф

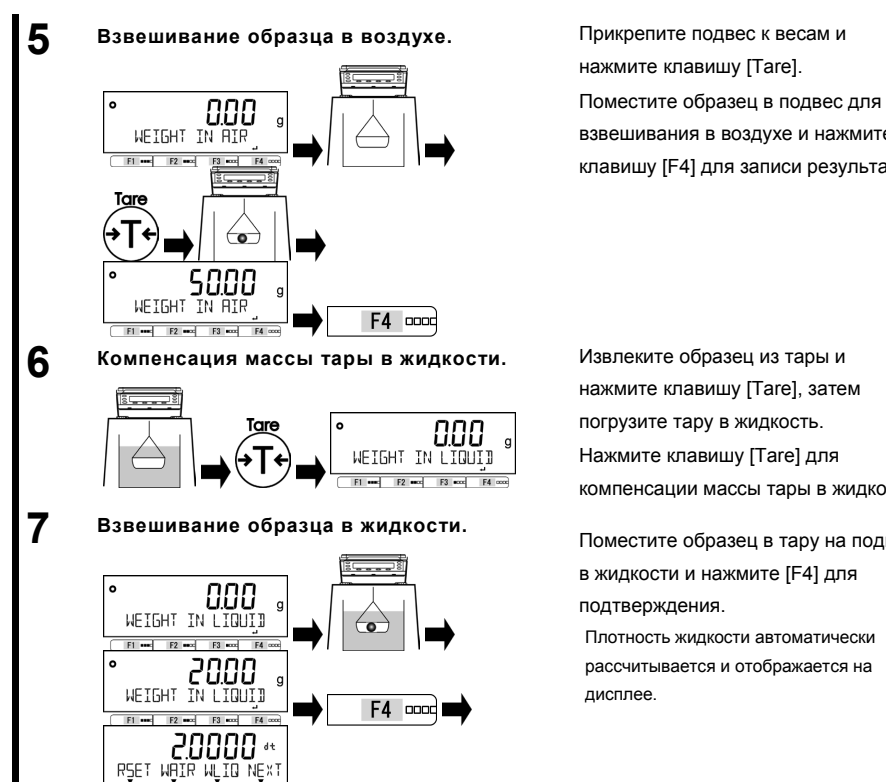

взвешивания в воздухе и нажмите клавишу [F4] для записи результата.

Извлеките образец из тары и нажмите клавишу [Tare], затем погрузите тару в жидкость. Нажмите клавишу [Tare] для компенсации массы тары в жидкости.

Поместите образец в тару на подвесе в жидкости и нажмите [F4] для подтверждения.

Плотность жидкости автоматически рассчитывается и отображается на

### **3-5-1 Переключения дисплея в режиме измерения плотности.**

**EL and TOT**  $F3$  cod

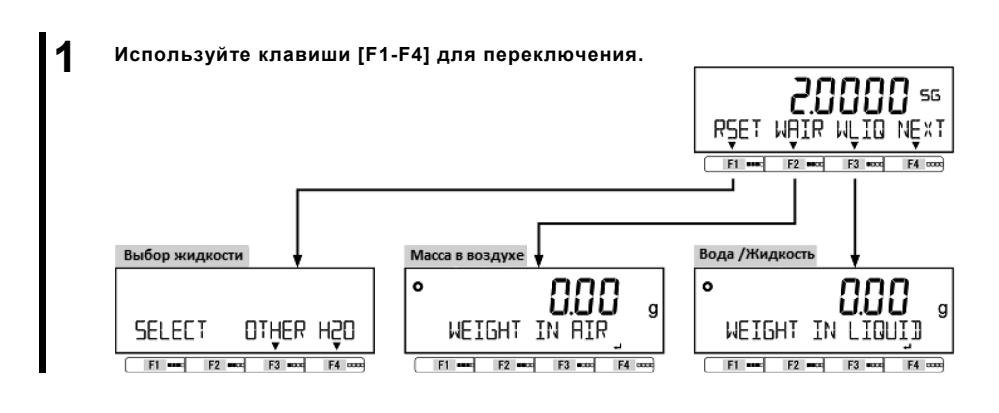

### **3-6 Статистический режим**

В статистическом режиме собираются данные о массе образцов и отображается максимальное, минимальное, среднее значения и другая статистическая информация.

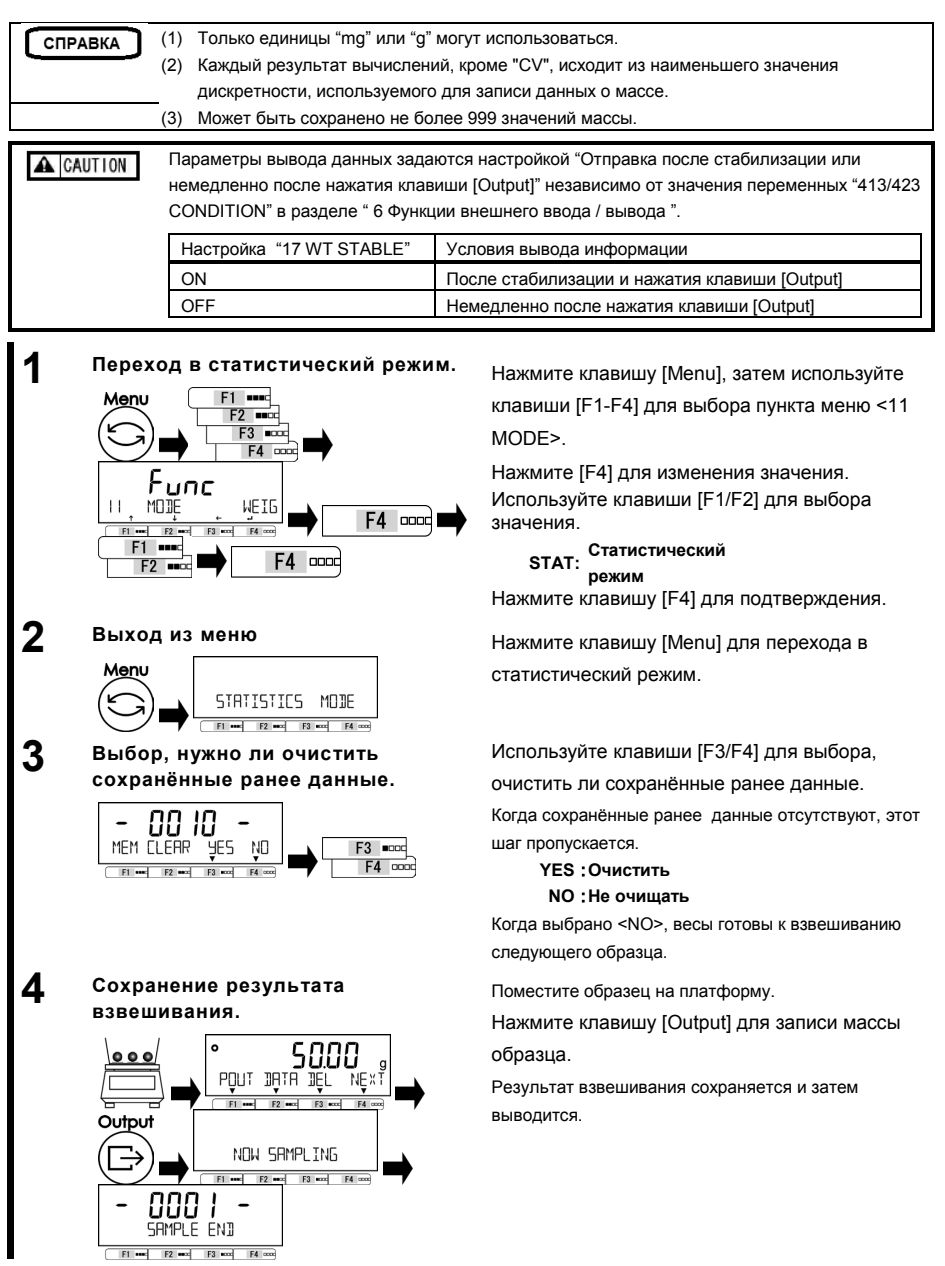

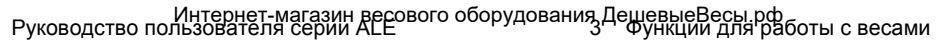

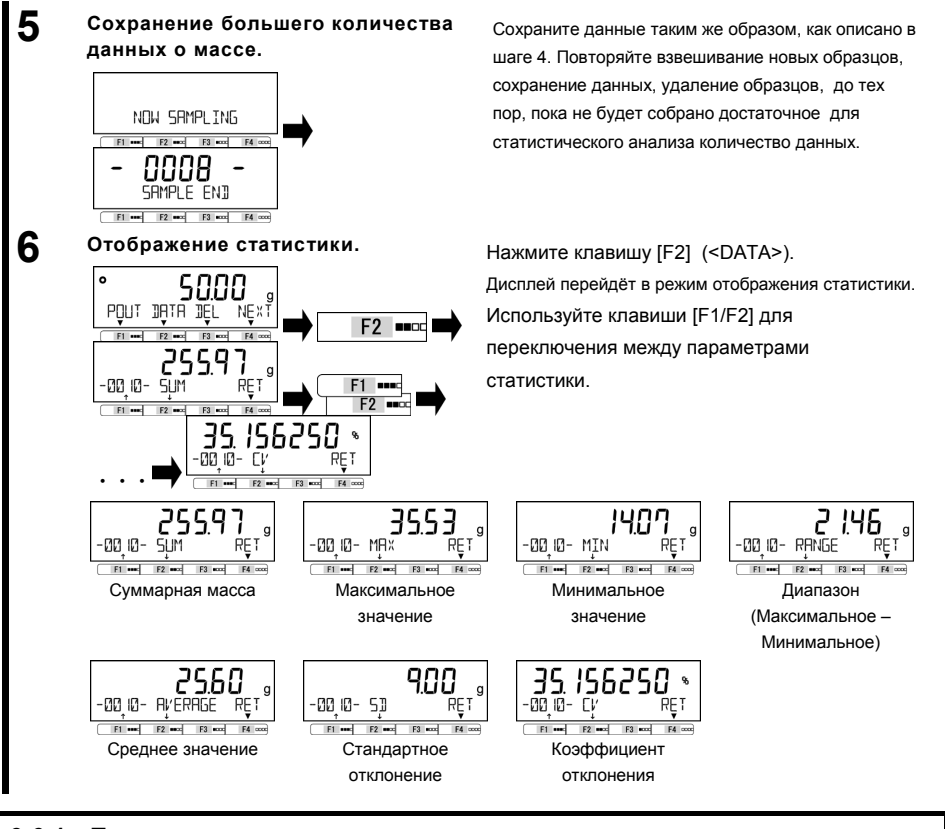

### **3-6-1 Переключения дисплея в статистическом режиме.**

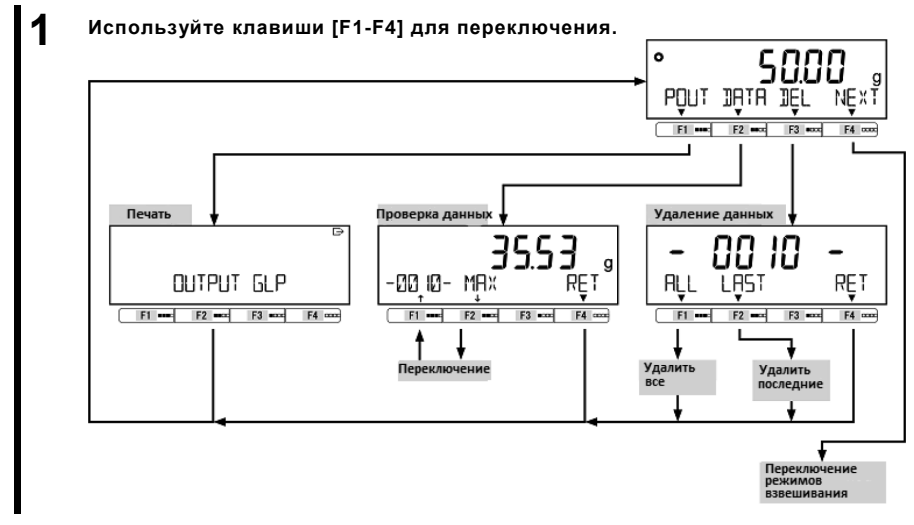

### **3-7 Режим взвешивания животных**

Весы способны точно взвешивать животных или другие объекты, которые двигаются во время взвешивания.

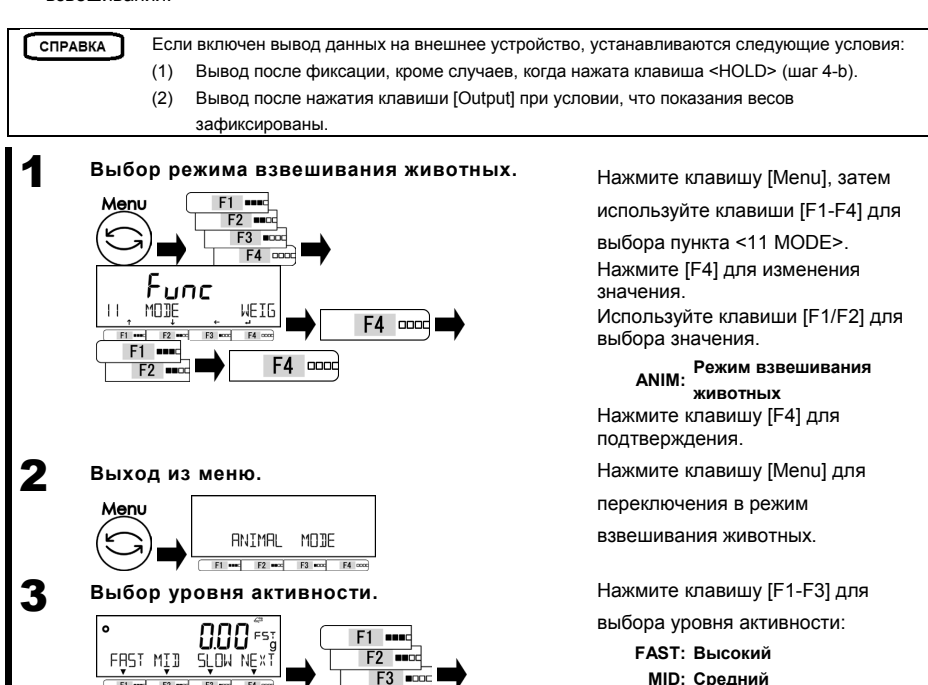

 $F3 = 000$ ÷.  $\sim$   $\ddot{\phantom{a}}$ ooos FST FAST MID **SLOW NEXT** hi D נו וס F2 and F3 and  $F_4$ 

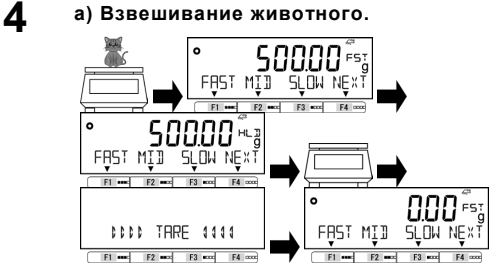

Поместите животное на платформу. Как только отклонения значения массы окажутся в допустимых пределах, показания весов зафиксируются и появится индикатор < >.

**SLOW: Низкий**

Уберите животное с платформы. После этого тарирование будет выполнено автоматически.

# Руководство пользователя серии ALE 3 Функции для работы с весами Интернет-магазин весового оборудования ДешевыеВесы.рф

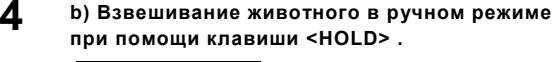

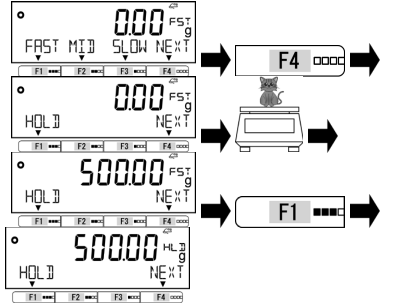

Нажмите [F4] <NEXT> для отображения опции <HOLD> на функциональной клавише [F1] . Поместите животное на платформу. Нажмите [F1] <HOLD>, показания весов зафиксируются, появится индикатор < н. Т>. Уберите животное с платформы. После этого тарирование будет выполнено автоматически.

### **3-8 Режим компоновки.**

В режиме компоновки возможно сохранение в памяти значения массы каждого компонента, например, при составлении смеси.

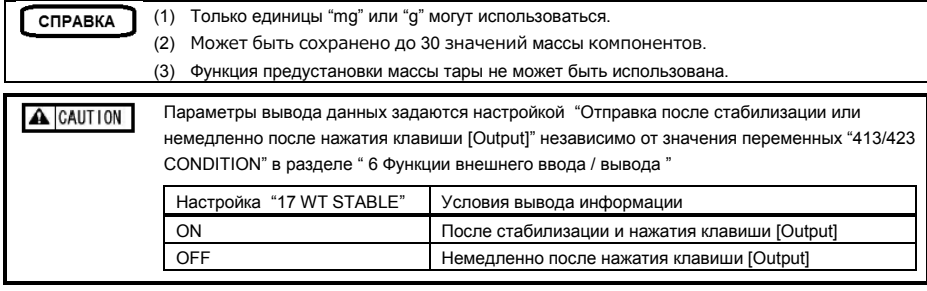

### 1 **Выбор режима взвешивания компонентов.**

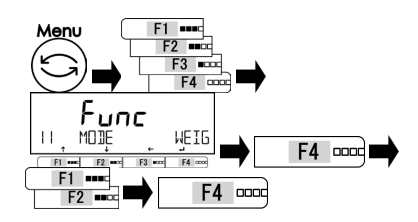

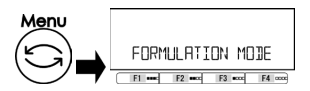

Нажмите клавишу [Menu], затем используйте клавиши [F1-F4] для выбора пункта <11 MODE>. Нажмите [F4] для изменения значения. Используйте клавиши [F1/F2] для выбора значения.

**FORM: Режим взвешивания компонентов**

Нажмите клавишу [F4] для

подтверждения.

2 **Выход из меню.** Нажмите клавишу [Menu] для перехода в режим взвешивания компонентов.

# 3 Функции для работы с весами Руководство пользователя серии ALE Интернет-магазин весового оборудования ДешевыеВесы.рф

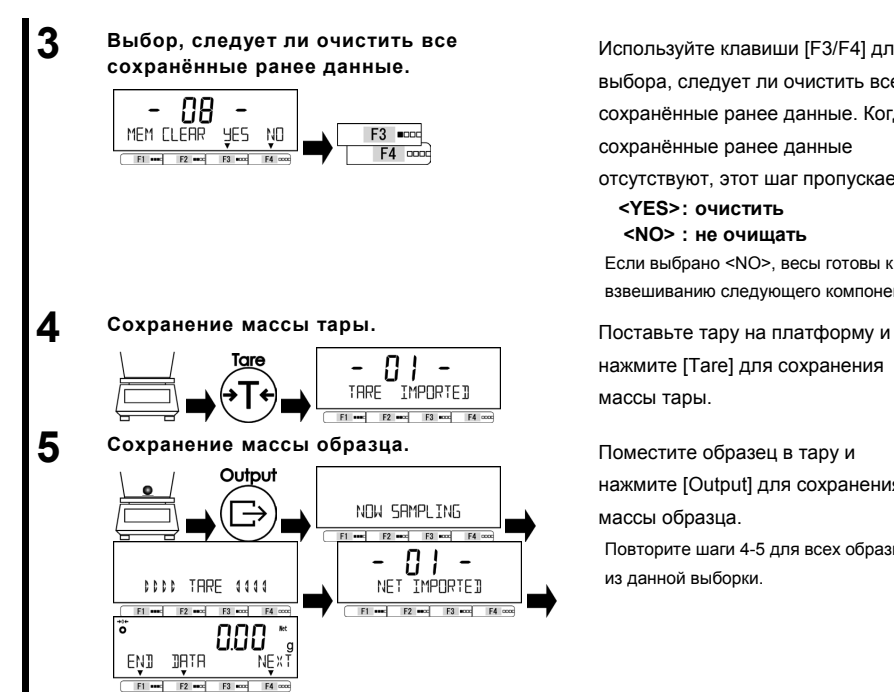

Используйте клавиши [F3/F4] для выбора, следует ли очистить все сохранённые ранее данные. Когда сохранённые ранее данные

отсутствуют, этот шаг пропускается.

**<YES>: очистить <NO> : не очищать**

Если выбрано <NO>, весы готовы к взвешиванию следующего компонента.

нажмите [Tare] для сохранения массы тары.

Поместите образец в тару и нажмите [Output] для сохранения массы образца.

Повторите шаги 4-5 для всех образцов из данной выборки.

### **3-8-1 Вывод сохранённых данных для каждого компонента.**

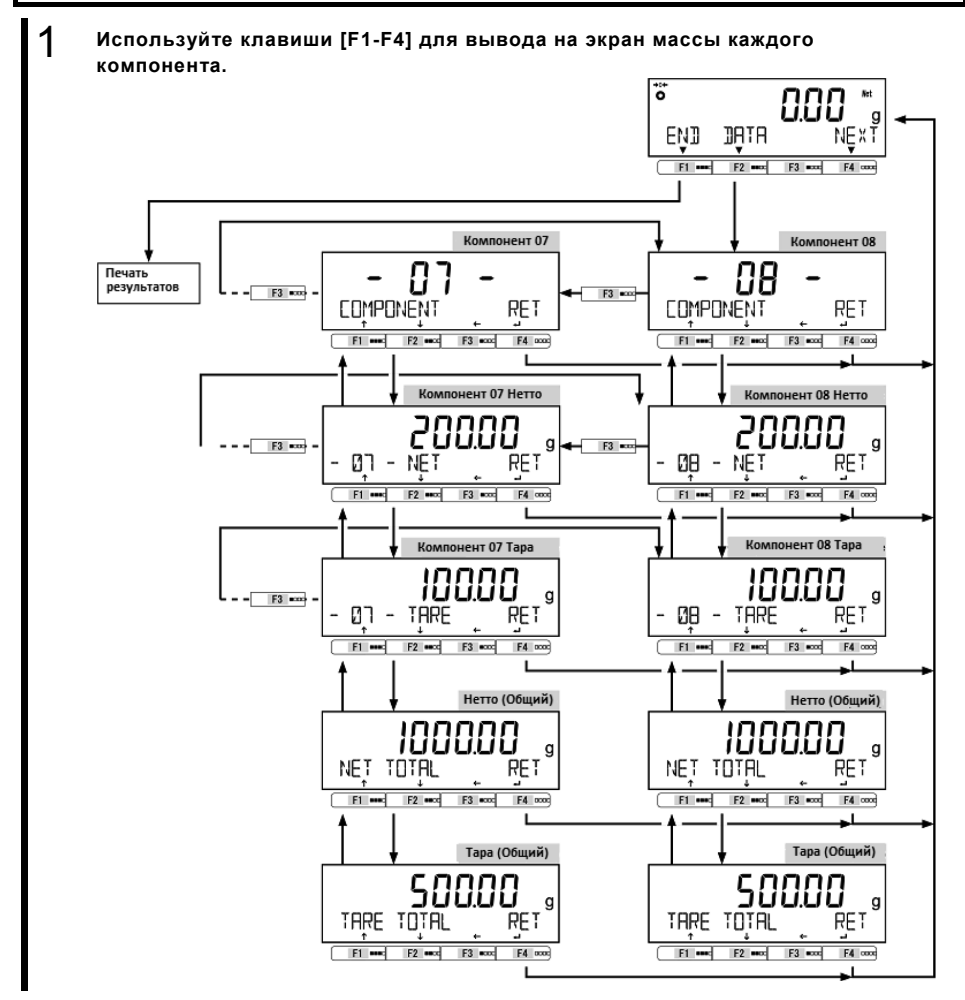

### **3-9 Установка единиц измерения.**

Разные единицы измерения могут быть выбраны. См приложение 3 " Таблица перевода единиц измерения " и приложение 4 «Диапазоны измерений и минимальная масса для разных единиц измерения»

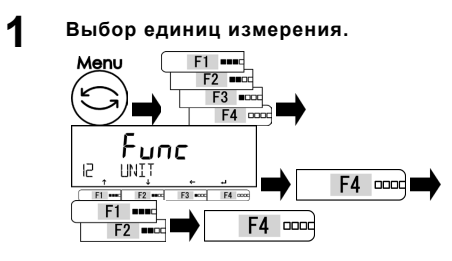

Нажмите [Menu], затем [F1-F4] для выбора пункта <12 UNIT>.

Нажмите [F4] для изменения значения.

Используйте клавиши [F1/F2] для

выбора единиц измерения (см. список

единиц измерения).

- Нажмите клавишу [F4] для
- подтверждения.

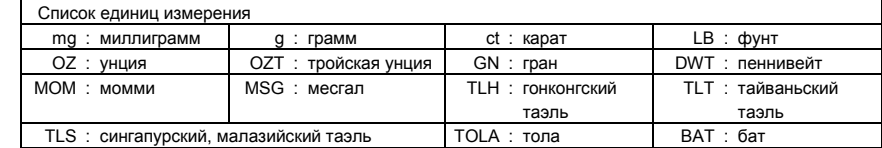

СПРАВКА

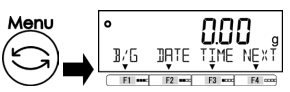

**2 Выход из меню.** Нажмите клавишу [Menu] для перехода

в режимы взвешивания.

### **3-10 Функция Компаратора**

Функция позволяет устанавливать пороговые значения (лимиты) и определять, попадает ли значение массы образцов в установленные рамки.

Функция компаратора может использоваться в режиме взвешивания, процентном режиме, счётном режиме, режиме умножения на коэффициент.

### **3-10-1 Настройка Компаратора.**

Установите верхний и нижний пределы. Затем при взвешивании образца будет появляться один из следующих индикаторов: "LOW" (ниже минимального порога), "OK" (между пороговыми значениями) или "HIGH" (выше верхнего порога).

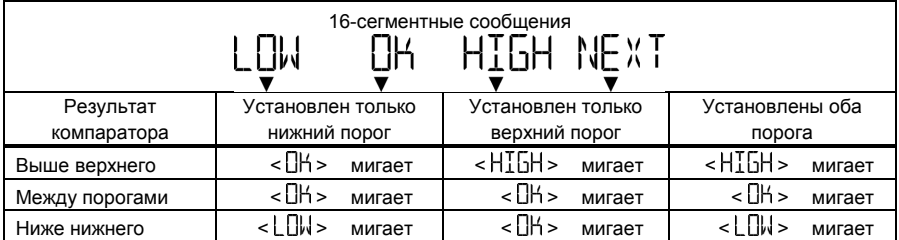

# Руководство пользователя серии ALE 3 Функции для работы с весами Интернет-магазин весового оборудования ДешевыеВесы.рф

Сортировка компаратором производится по следующим критериям:

- Абсолютное Сортировка производится на основе верхнего и нижнего предельных значений,
	- значение: установленных заранее.
- Относительное значение: Сначала вводится числовое значение. Компаратор работает, принимая во внимание пороговые значения, определённые для введённого значения. (Например) Оба порога установлены, контрольное значение = 1000.00 гр,

Нижнее пороговое значение = 900.00 гр, Верхнее пороговое значение = 1200.00 гр.

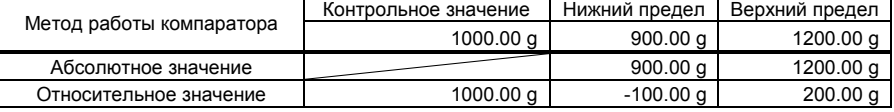

### **3-10-2 Настройка функций Компаратора**

СПРАВКА

Для установки контрольного значения и пороговых значений массы, см раздел 5 «Пользовательские настройки »

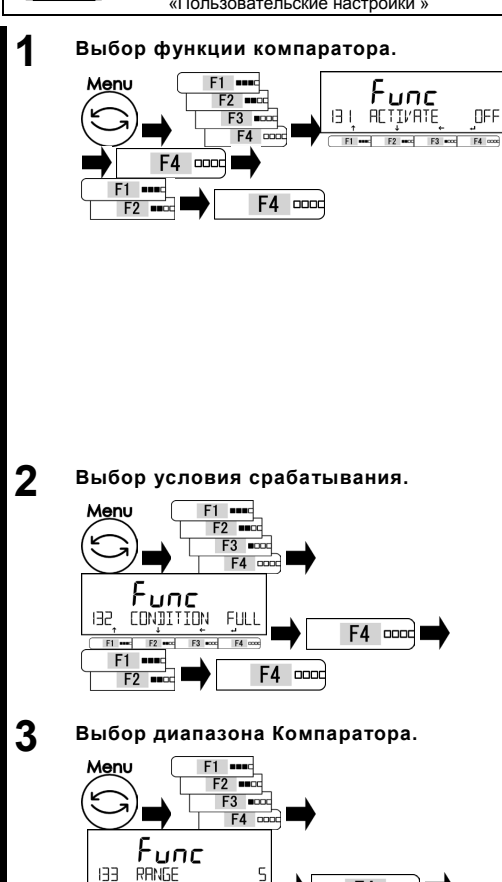

F4 0000

F3 and F4 cox

**F2**  $\frac{1}{2}$ 

 $F1$  and  $F2$  and

F1 ===

Нажмите [Menu], затем [F1-F4] для

выбора пункта <131 ACTIVATE>

Нажмите [F4] для изменения значения.

Используйте клавиши [F1/F2] для

выбора.

**OFF: Выключен**

- **H / L: Использовать оба**
- **предела**
- **HIGH: Использовать только верхний предел.**
- **LOW: Использовать только нижний предел.**

Нажмите клавишу [F4] для

подтверждения.

Используйте клавиши [F1-F4] для выбора

пункта <132 CONDITION>

Нажмите [F4] для изменения значения.

Нажмите [F1/F2] для выбора.

**FULL: в любое момент**

**STBL: только при стабилизации.**

Нажмите клавишу [F4] для

подтверждения.

Используйте клавиши [F1-F4] для выбора пункта меню <133 RANGE> Нажмите [F4] для изменения значения. Нажмите [F1/F2] для выбора. **5: +5 (e/d) или более 50: +50 (e/d) или более FULL: весь диапазон** Нажмите клавишу [F4] для подтверждения.

F4 <sub>cood</sub>

3 Функции для работы с весами Руководство пользователя серии ALE Интернет-магазин весового оборудования ДешевыеВесы.рф

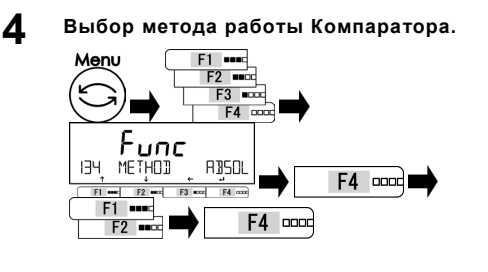

Используйте клавиши [F1-F4] для выбора

<134 METHOD>

Нажмите [F4] для изменения значения.

Используйте клавиши [F1/F2] для выбора.

**ABSOL: Метод абсолютных значений** 

**RELAT : Метод относительных** 

**значений**  Нажмите клавишу [F4] для подтверждения.

### **3-11 Функция суммирования.**

Последовательное взвешивание множества образцов и отображение их общей массы. Функция суммирования подразумевает два метода расчета:

- Метод взвешивания с заменой образцов: Функция накопления с добавлением.
- Метод взвешивания без замены образцов: Функция добавления Нетто.

СПРАВКА

Функция суммирования может использоваться в режиме взвешивания, процентном режиме, счётном режиме и режиме умножения на коэффициент.

**1 Выбор функции суммирования.**

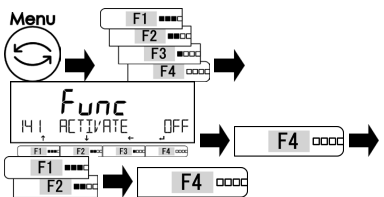

#### **2 Выбор режима работы функции суммирования.**

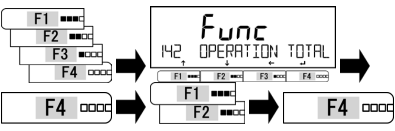

**3 Выбор сложения или вычитания.** 

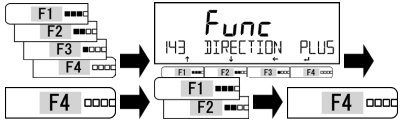

Нажмите клавишу [Menu], затем используйте клавиши [F1-F4] для выбора пункта <141 ACTIVATE>.

Нажмите [F4] для изменения значения.

Нажмите клавиши [F1/F2] для выбора.

**OFF: отключено ON: включено**

Нажмите клавишу [F4] для подтверждения.

Используйте клавиши [F1-F4] для выбора пункта <142 OPERATION>.

Нажмите [F4] для изменения значения.

Нажмите клавиши [F1/F2] для выбора.

**TOTAL: C заменой образцов NET: Без замены образцов**

Нажмите клавишу [F4] для подтверждения.

Используйте клавиши [F1-F4] для выбора опции <143 DIRECTION>

Нажмите [F4] для изменения значения.

Нажмите клавиши [F1/F2] для выбора.

**PLUS**:**Сложение MINUS**:**Вычитание**

Нажмите клавишу [F4] для подтверждения.

Руководство пользователя серии ALE 3 Функции для работы с весами Интернет-магазин весового оборудования ДешевыеВесы.рф

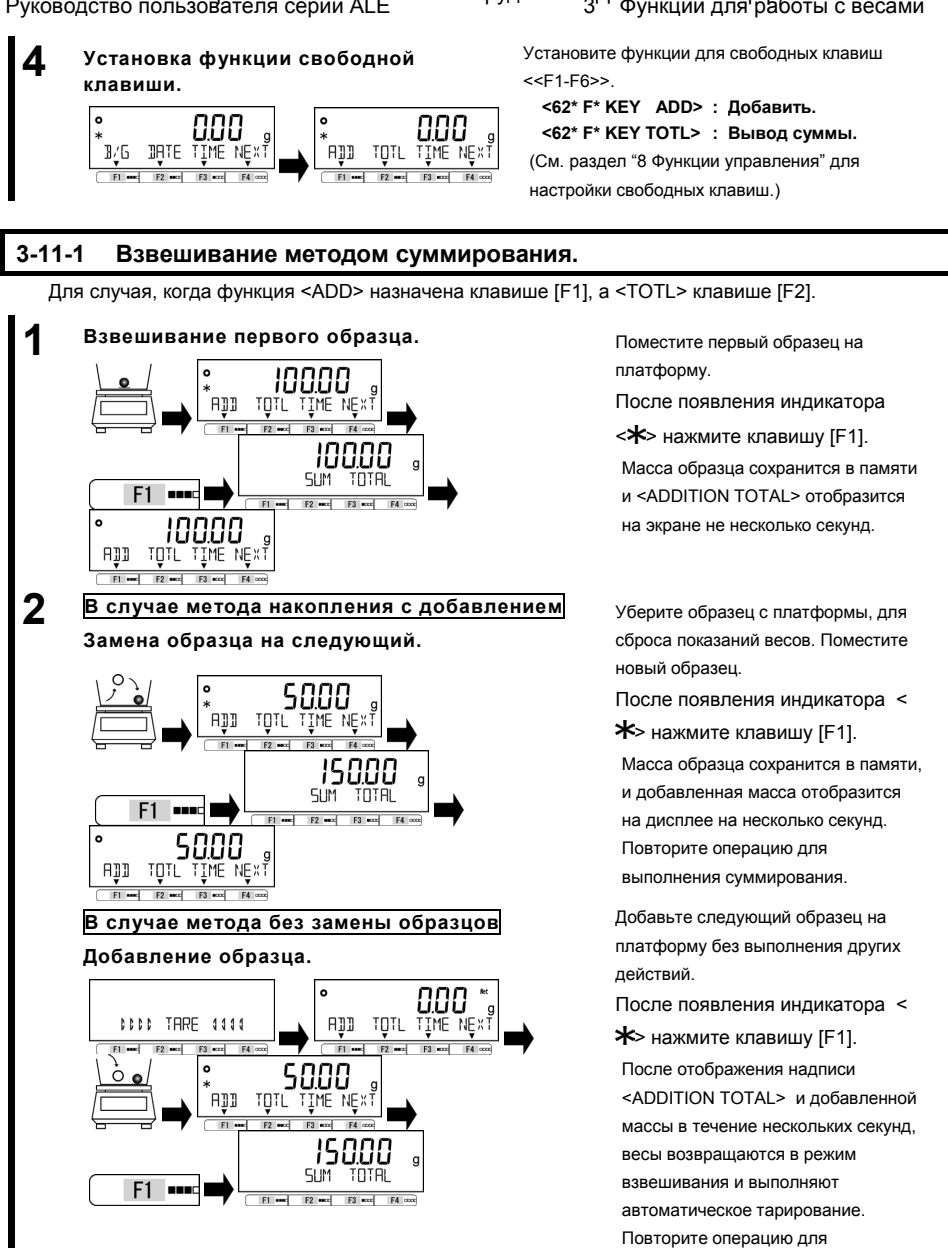

3 Функции для работы с весами Руководство пользователя серии ALE Интернет-магазин весового оборудования ДешевыеВесы.рф

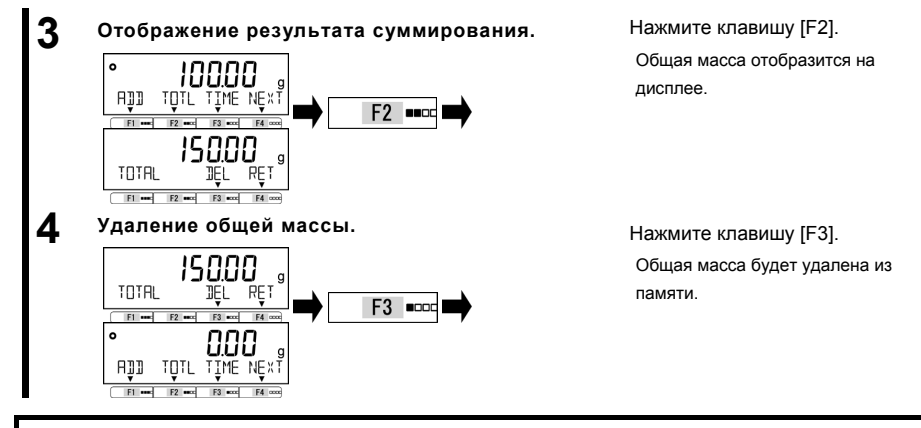

### **3-11-2 Взвешивание методом вычитания**

Для случая, когда функция <ADD> назначена клавишу [F1], а <TOTL> клавише [F2].

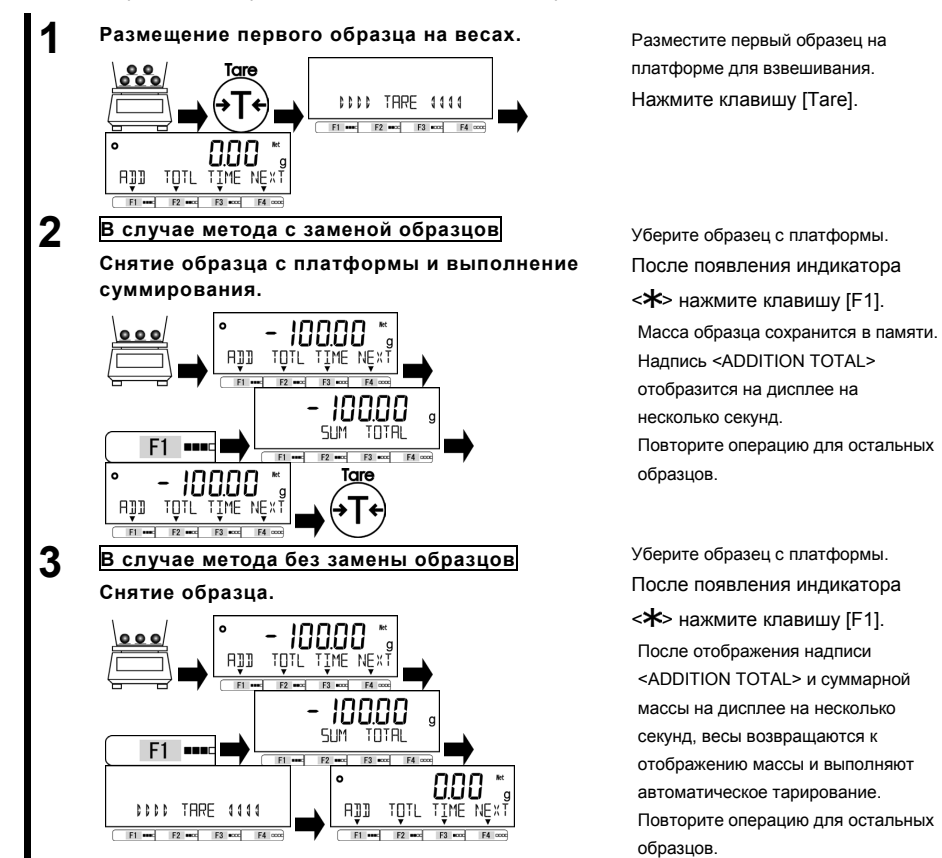

Руководство пользователя серии ALE 3 Функции для работы с весами Интернет-магазин весового оборудования ДешевыеВесы.рф

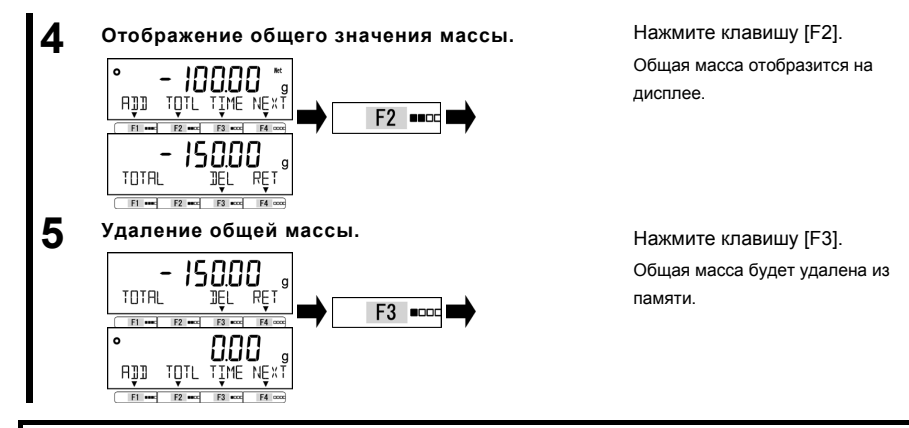

### **3-12 Функция напоминания о вычитании массы тары**

Когда функция напоминания о вычитании массы тары включена, индикатор <PUSH TARE> отображается каждый раз при установке тары на весы.

Когда одновременно включена функция напоминания об установке нуля, она имеет A CAUTION приоритет над функцией напоминания о вычитании массы тары. Предусмотрено два режима работы функции напоминания о вычитании массы тары: СПРАВКА (1) (Режим1): Индикатор <PUSH TARE> отображается, когда показания весов выходят за диапазон установки нуля. (2) (Режим 2): Индикатор <PUSH TARE> отображается, когда показания весов выходят за диапазон установки нуля до вычитания массы тары и при отрицательном значении после вычитания массы тары.

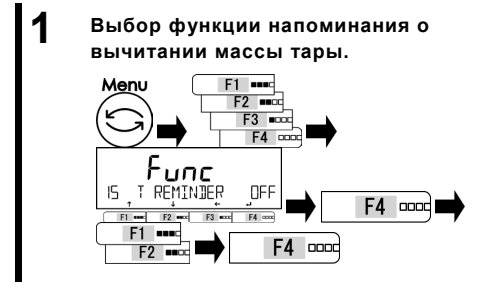

Нажмите клавишу [Menu], затем используйте клавиши [F1-F4] для выбора пункта <15 T REMINDER>. Нажмите [F4] для изменения. Используйте клавиши [F1/F2] для

выбора.

**OFF**:**Выключено 1**:**Режим 1 2**:**Режим 2**

Нажмите клавишу [F4].

## 3 Функции для работы с весами Руководство пользователя серии ALE Интернет-магазин весового оборудования ДешевыеВесы.рф

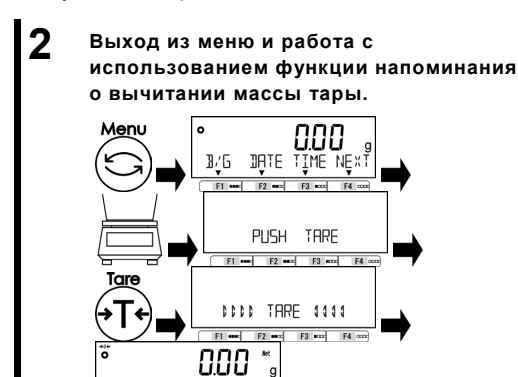

DALE LINE MEXI

 $F3 \mod$  $F2$ 

 $R/f$ 

Нажмите клавишу [Menu] для выхода из меню.

Поместите тару на платформу, появится индикатор <PUSH TARE>.

Индикатор пропадет после нажатия клавиши

[Tare] и вычитания массы тары.

Показания весов изменятся на ноль и появится индикатор <Net>.

### **3-13 Функция напоминания об установке нуля.**

Когда функция напоминания об установке нуля включена, индикатор <PUSH ZERO> появляется при возврате нагрузки в диапазон установки нуля после того, как этот диапазон был превышен.

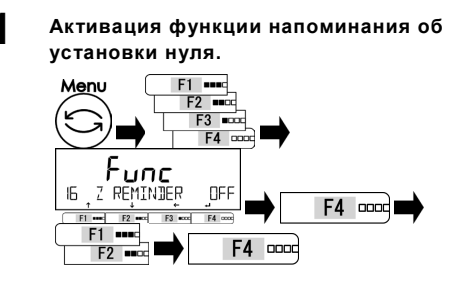

Нажмите клавишу [Menu], затем используйте клавиши [F1-F4] для выбора пункта <16 Z REMINDER>, затем нажмите клавишу [F4] для изменения.

Используйте клавиши [F1/F2] для выбора.

> **OFF: выключена ON: включена**

Нажмите клавишу [F4] для

подтверждения.

Нажмите клавишу [Menu] для выхода из меню.

Поместите образцы на платформу, затем уберите их. Индикатор <PUSH ZERO> будет отображён.

Индикатор исчезнет после нажатия клавиши [Zero] и установки нуля.

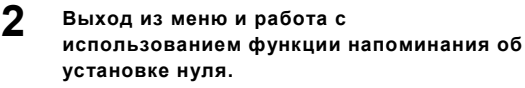

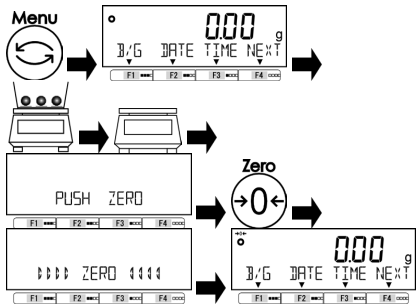

### **3-14 Настройка ожидания стабилизации**

Устанавливает, следует ли ожидать стабилизации прежде, чем отображать значение массы.

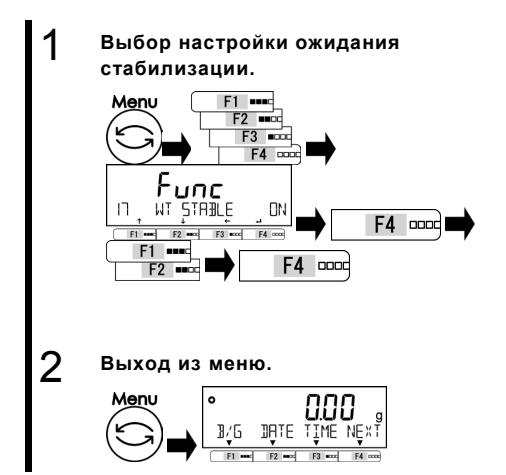

Нажмите клавишу [Menu], затем используйте клавиши [F1-F4] для выбора опции <17 WT STABLE>. Нажмите [F4] для изменения значения. Используйте клавиши [F1/F2] для выбора. **OFF: выключено**

**O**N**: включено** Нажмите клавишу [F4] для подтверждения.

Нажмите клавишу [Menu] для перехода в режим взвешивания.

### **3-15 Настройка графического отображения массы**

Включает / отключает графическое отображение массы на дисплее.

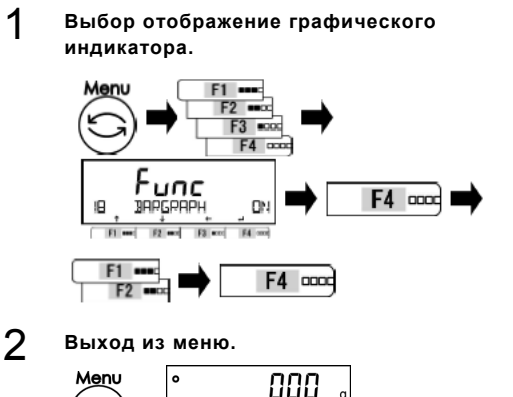

B/G DATE TIME

Нажмите клавишу [Menu], затем используйте клавиши [F1-F4] для выбора опции <17 BARGRAPH>. Нажмите [F4] для изменения значения. Используйте клавиши [F1/F2] для

### выбора.

**OFF: выключено O**N**: включено**

Нажмите клавишу [F4] для подтверждения.

Нажмите клавишу [Menu] для перехода в режим взвешивания.

### **3-16 Настройка подсветки экрана**

Управление подсветкой экрана

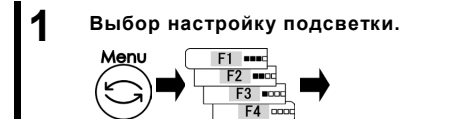

F4 0000

OFF

F4 appd

Нажмите клавишу [Menu], затем используйте клавиши [F1-F4] для

выбора пункта <1A BACKLIGHT>.

Нажмите [F4] для изменения значения.

Используйте клавиши [F1/F2] для выбора.

см. список настроек.

Нажмите клавишу [F4] для

подтверждения.

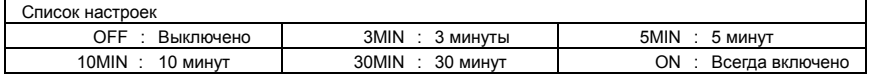

**2 Выход** из меню.<br> **Menu** 

 $F2$  **=** 

ad F2 and  $F3 = 1$  $FA$ 

**IR** 

IF1  $F1$  and

Func

**BREHLIGHT** 

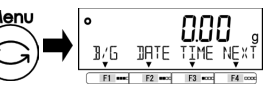

Нажмите клавишу [Menu] для перехода в режим взвешивания.

### **3-17 Автоматическое выключение**

Эта функция позволяет весам отключаться автоматически.

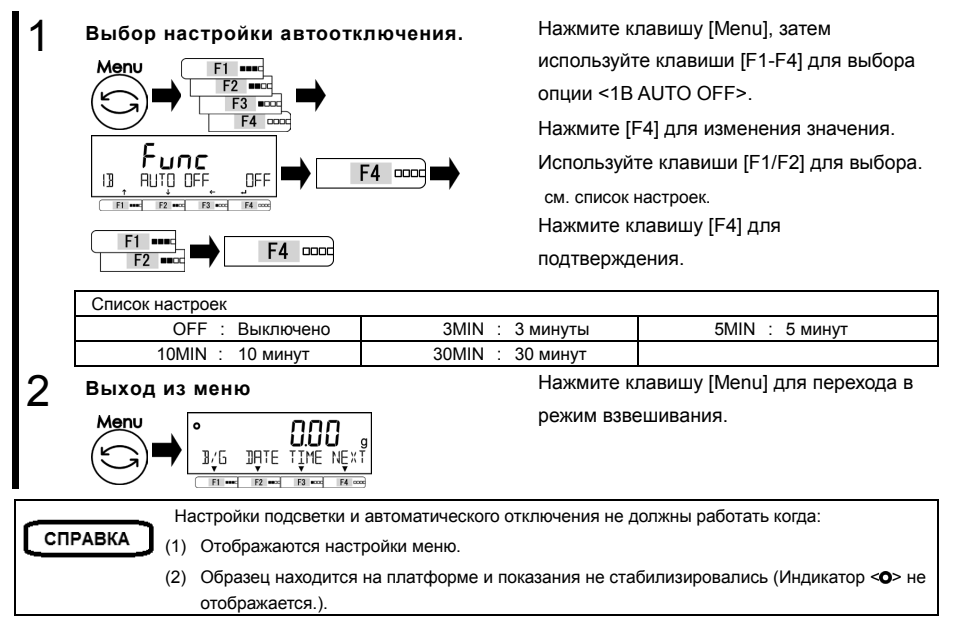

### **3-18 Настройка упрощённого метода вычислений**

Сначала на платформу устанавливается заданное количество образцов. Затем добавляется не более чем двойное количество от уже имеющихся. Весы автоматически обновляют среднее значение массы образца. Повторение этих действий повышает точность вычислений.

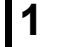

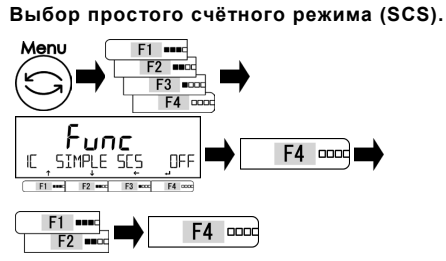

Нажмите клавишу [Menu], затем используйте клавиши [F1-F4] для выбора опции <1C SIMPLE SCS>. Нажмите [F4] для изменения значения. Используйте клавиши [F1/F2] для выбора.

**OFF: выключено O**N**: включено** Нажмите клавишу [F4] для подтверждения.

Нажмите клавишу [Menu] для перехода в режим взвешивания.

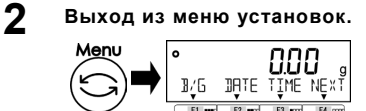

# 4 Функции, отвечающие за производительность Руководство пользователя серии ALE Интернет-магазин весового оборудования ДешевыеВесы.рф

# **4 Функции, отвечающие за производительность**

Настройте параметры стабилизации и скорости отклика.

### **4-1 Иерархия функций, отвечающих за производительность.**

★: Значение по умолчанию

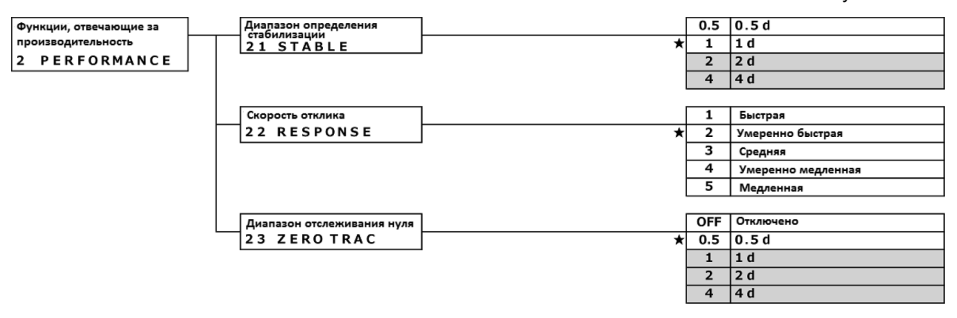

### **4-2 Диапазон определения стабилизации.**

Чем больше установленное значение, тем менее строгие условия применяются к стабилизации и индикатор стабильности < $\circ$  появляется в менее стабильных условиях.

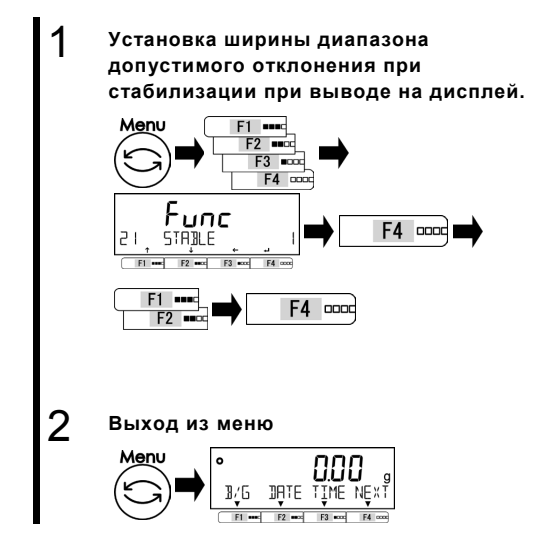

Нажмите клавишу [Menu], затем используйте клавиши [F1-F4] для выбора опции <21 STABLE>. Нажмите [F4] для изменения значения. Используйте клавиши [F1/F2] для выбора. **0.5: 0.5d**

- **1: 1.0d**
	- **2: 2.0d**
	- **4: 4.0d**

Нажмите клавишу [F4] для подтверждения.

Нажмите клавишу [Menu] для перехода в режим взвешивания.

### **4-3 Скорость отклика.**

Чем больше значение этой переменной, тем более стабильны показания весов в нестабильном состоянии.

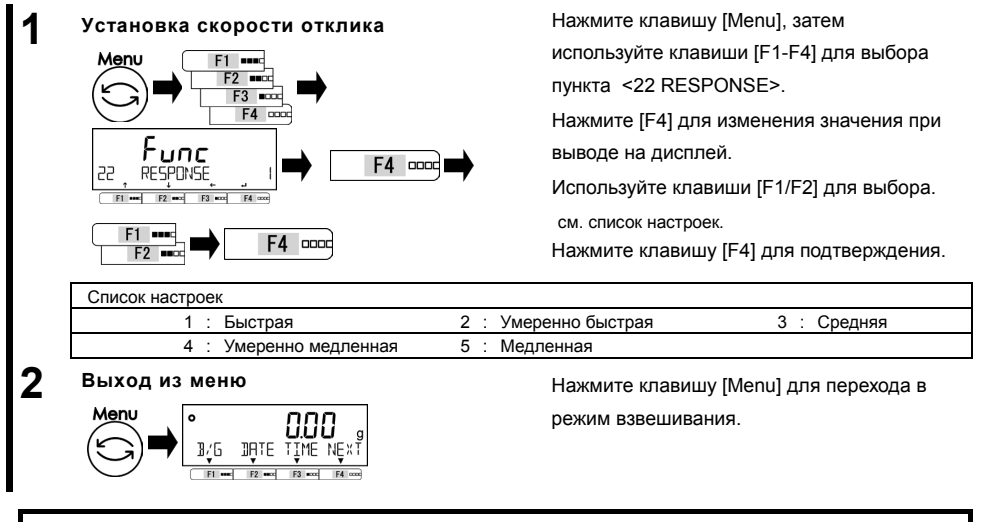

### **4-4 Отслеживание нуля.**

Настройка функции отслеживания нуля делает возможным автоматическую установку нуля при колебаниях в заданных пределах.

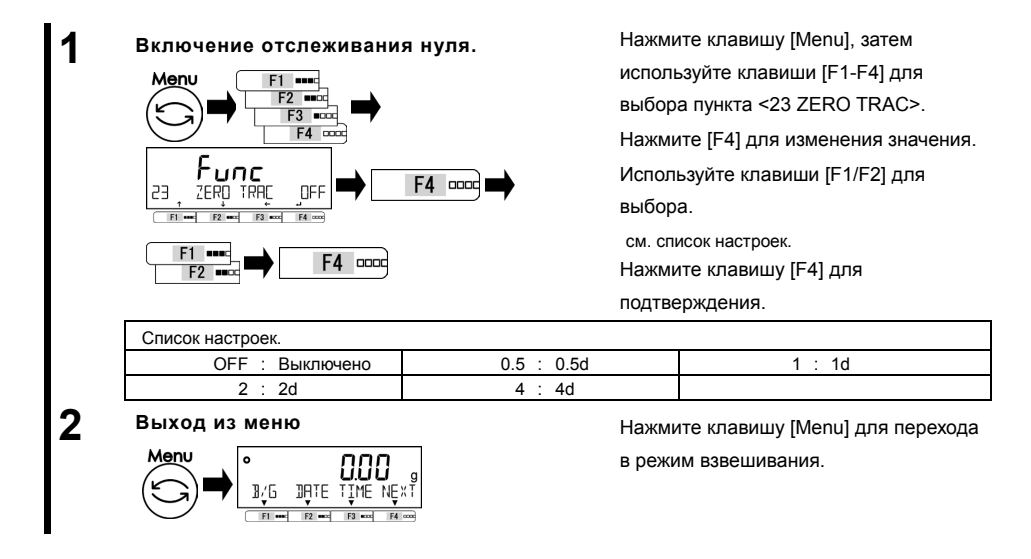

# **5 Пользовательские настройки**

Описаны настройки функций компаратора и предустановки значения массы тары.

### **5-1 Иерархия пользовательских настроек.**

### ★: Значения по умсолчанию

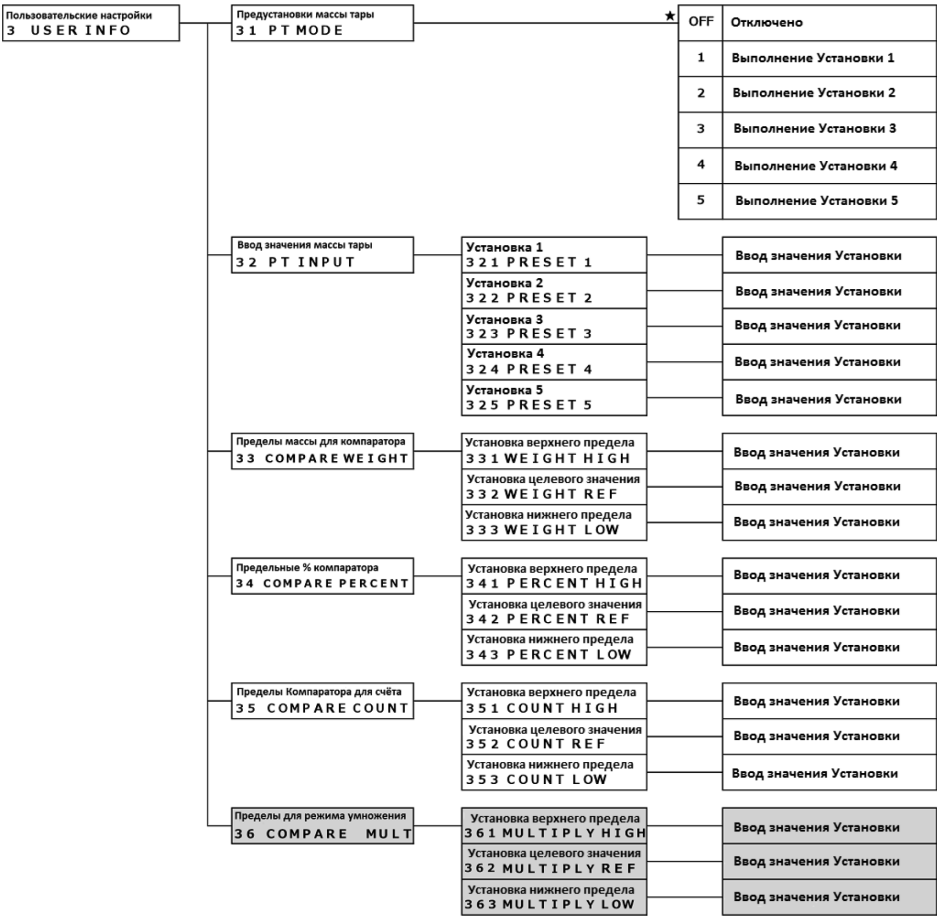

### **5-2 Предустановка тары.**

Когда используется тара с известным значением массы, вычитание массы тары может быть выполнено посредством предустановки значения. До пяти значений массы тары может быть записано в память.

### **5-2-1 Настройка предустановки массы тары.**

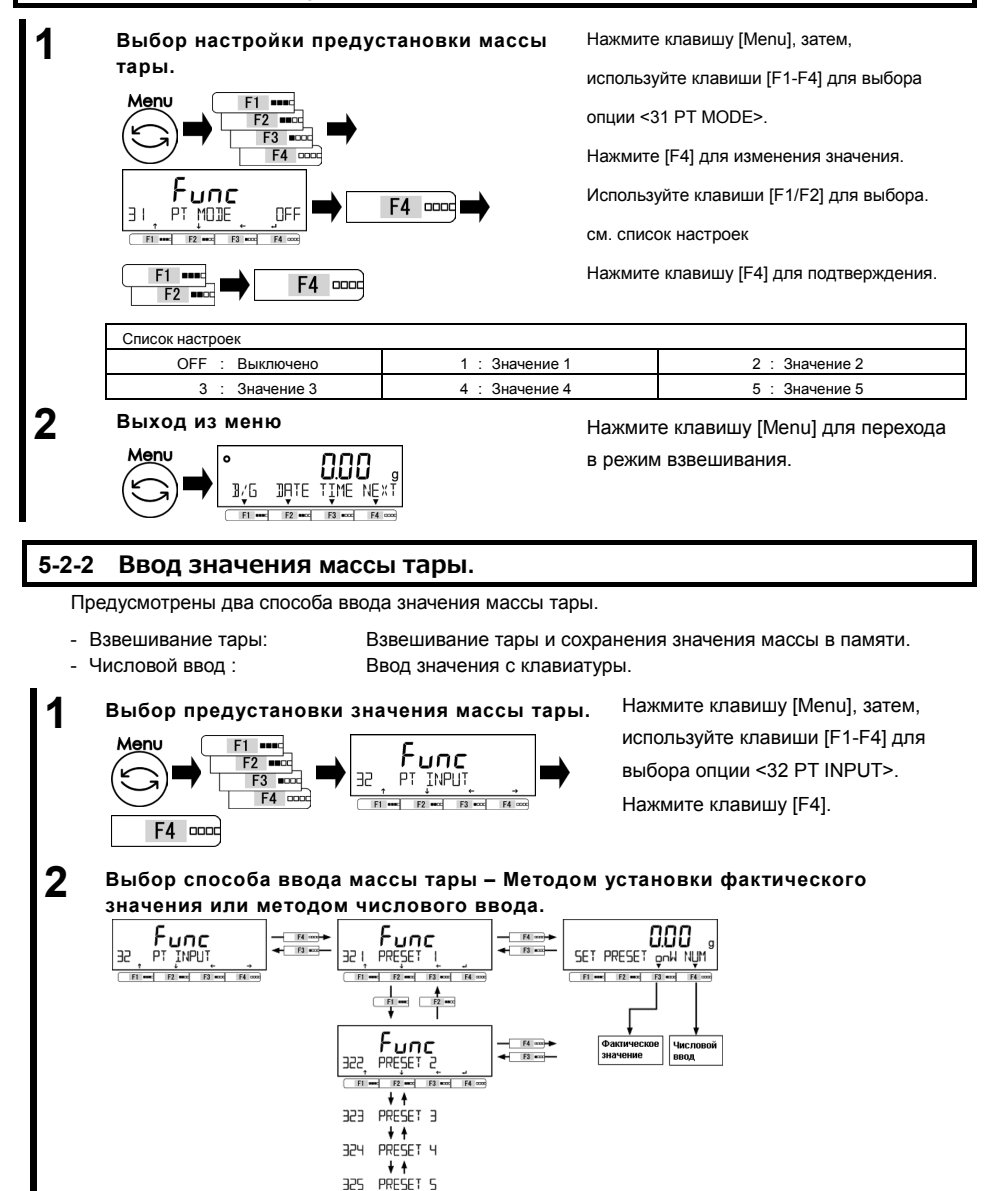

5 Пользовательские настройки Руководство пользователя серии ALE Интернет-магазин весового оборудования ДешевыеВесы.рф

### **5-2-2 (1) Метод установки фактического значения.**

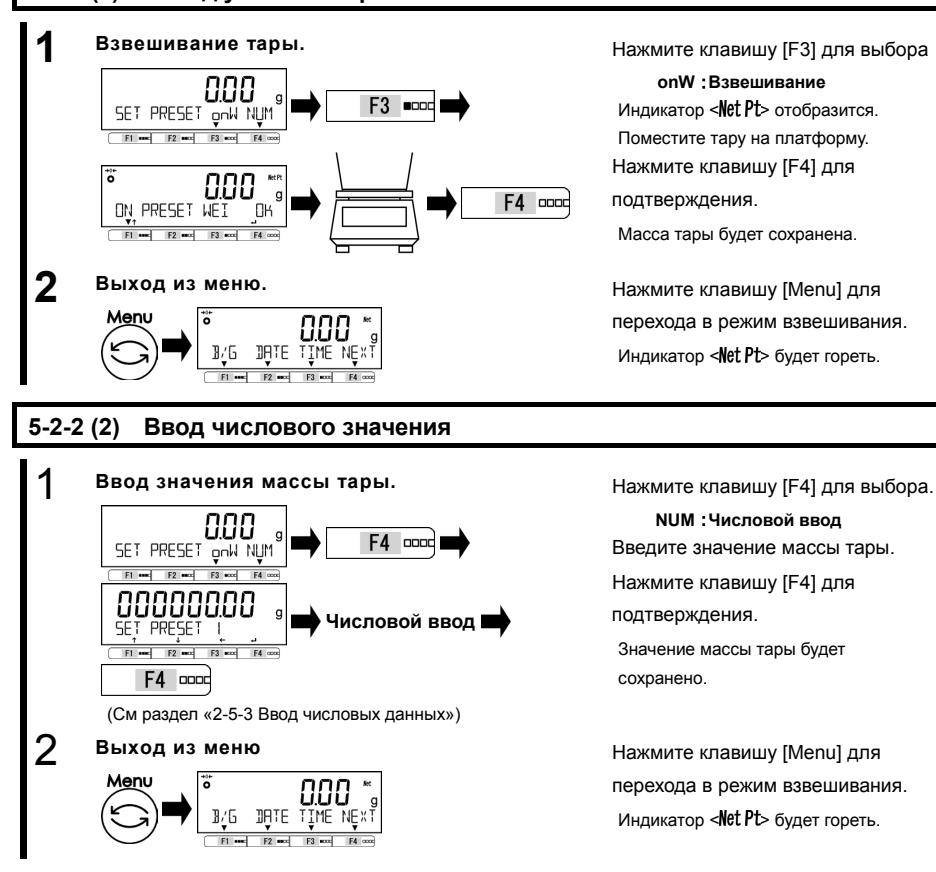

### **5-2-2 (3) Выход из меню предустановки массы тары**

1 **Выход из меню предустановки массы тары**   $R/f$ THIF

Убедитесь, что на платформе ничего нет. Нажмите клавишу [Zero].

Индикатор < Net Pt> исчезнет и весы выйдут из режима предустановки массы тары.

### **5-3 Установка параметров сортировки для компаратора**

Предусмотрены два способа ввода верхнего и нижнего пороговых значений:

- Установка фактического значения: Задание пороговых значений, соответствующих массе взвешиваемых образцов. - Числовой ввод: Ввод значений с клавиатуры. Работа компаратора может быть основана на следующих критериях: - Абсолютное значение: Сравнение выполняется на основании заданных заранее пороговых значениях - Относительное значение: Контрольное значение задается заранее и сравнение основано на
	-

диапазоне, определённом для целевого значения. (Например) Оба предела заданы. Целевое значение = 1000.00 гр, нижний предел = 900.00 гр, верхний предел = 1200.00 гр

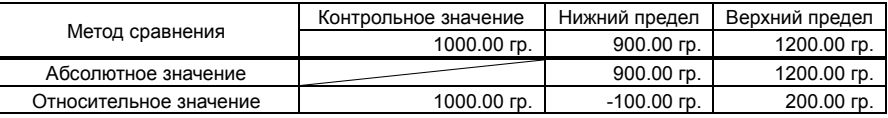

**1 Выбор режима взвешивания или числового ввода.**

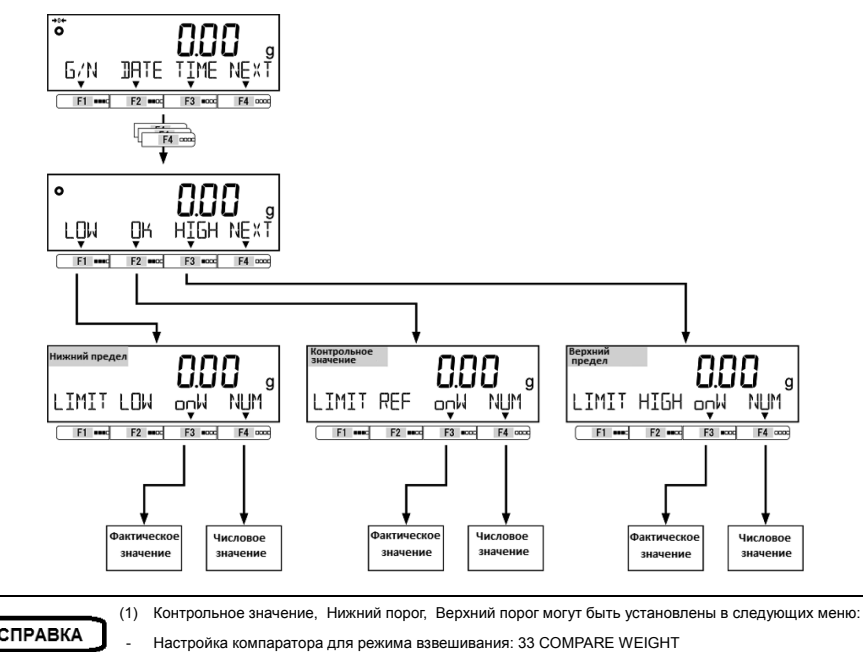

СПРАВКА

- - Настройка компаратора для процентного режима: 34 COMPARE PERCENT - Настройка компаратора для счётного режима: 35 COMPARE COUNT
	- Настройка компаратора для режима умножения на коэффициент:36 COMPARE MULT
- (2) Функция компаратора доступна в режиме взвешивания, процентном режиме, счётном режиме и режиме умножения на коэффициент.

### **5-3-1 Метод установки фактического значения**

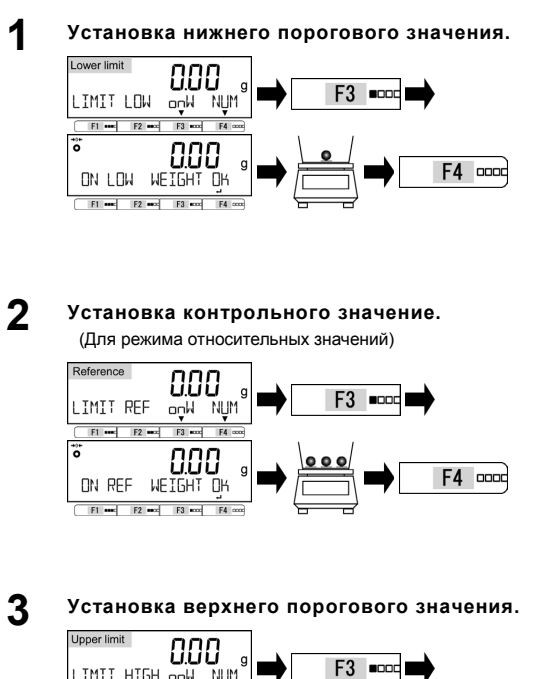

 LIMIT HIGH anN **NUM**  $FL = 2$  $\ddot{ }$ F4 0000  ON HIGH WEIGHT ΠH  $\begin{array}{|c|c|c|c|c|c|} \hline \text{[F1]} & \text{[F2]} & \text{[F3]} & \text{[F3]} \\\hline \end{array}$ 

Нажмите клавишу [F3] для выбора.

### **onW**:**Режим взвешивания**

Поместите образец, масса которого будет принята за нижнее пороговое значение.

Нажмите клавишу [F4] для

подтверждения.

Пороговое значение сохраняется в памяти.

Нажмите клавишу [F3] для выбора.

### **onW**:**Режим взвешивания**

Поместите образец, масса которого

будет принята за контрольное значение.

Нажмите клавишу [F4] для

подтверждения.

Контрольное значение сохраняется в памяти.

Нажмите клавишу [F3] для выбора.

### **onW**:**Режим взвешивания**

Поместите образец, масса которого будет принята за верхнее пороговое значение.

Нажмите клавишу [F4] для подтверждения.

Пороговое значение сохраняется в памяти..

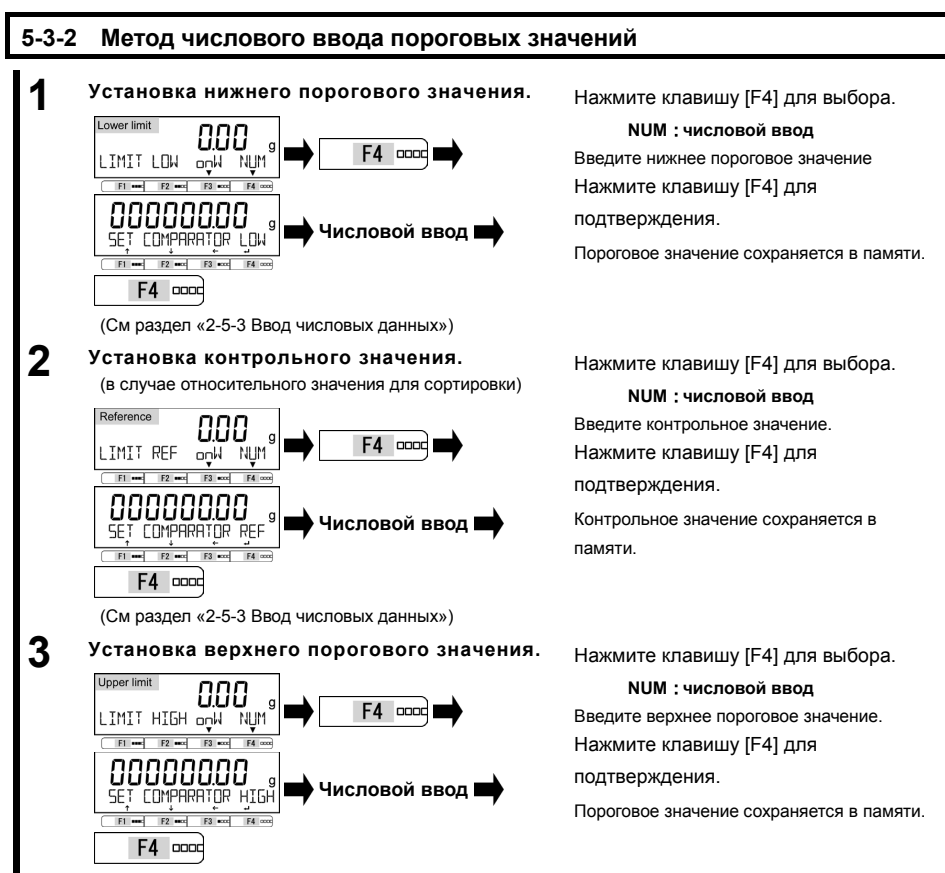

(См раздел «2-5-3 Ввод числовых данных»)

6 Функции внешнего ввода / вывода Руководство пользователя серии ALE Интернет-магазин весового оборудования ДешевыеВесы.рф

# **6 Функции внешнего ввода / вывода**

В этом разделе описан функционал, связанный с взаимодействие весов с внешними устройствами. Весы содержат интерфейсы RS-232C (D-SUB 9P) и USB (Type B).

### **6-1 Иерархия функций внешнего ввода / вывода**

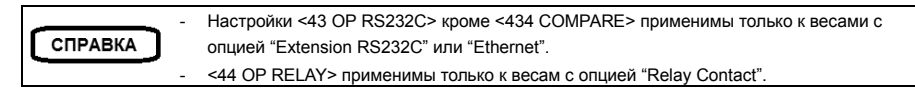

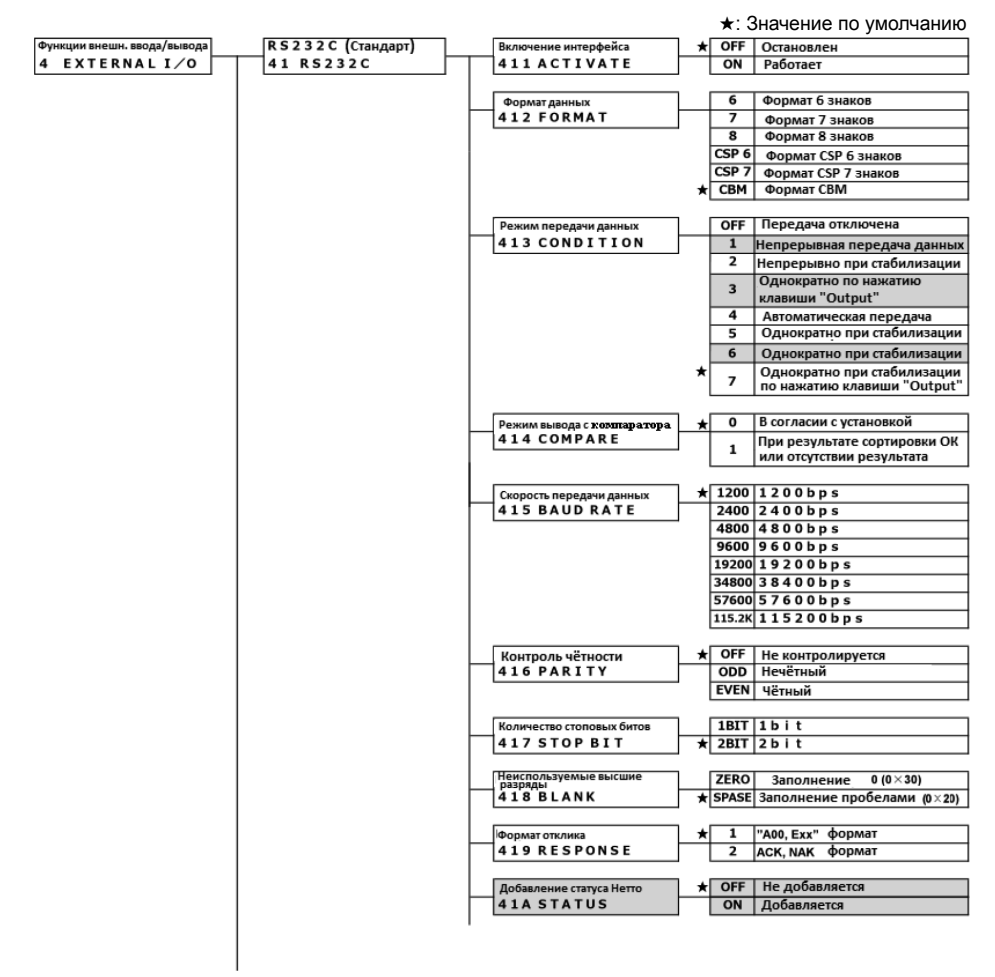

Руководство пользователя серии ALE 6 Функции внешнего ввода / вывода Интернет-магазин весового оборудования ДешевыеВесы.рф

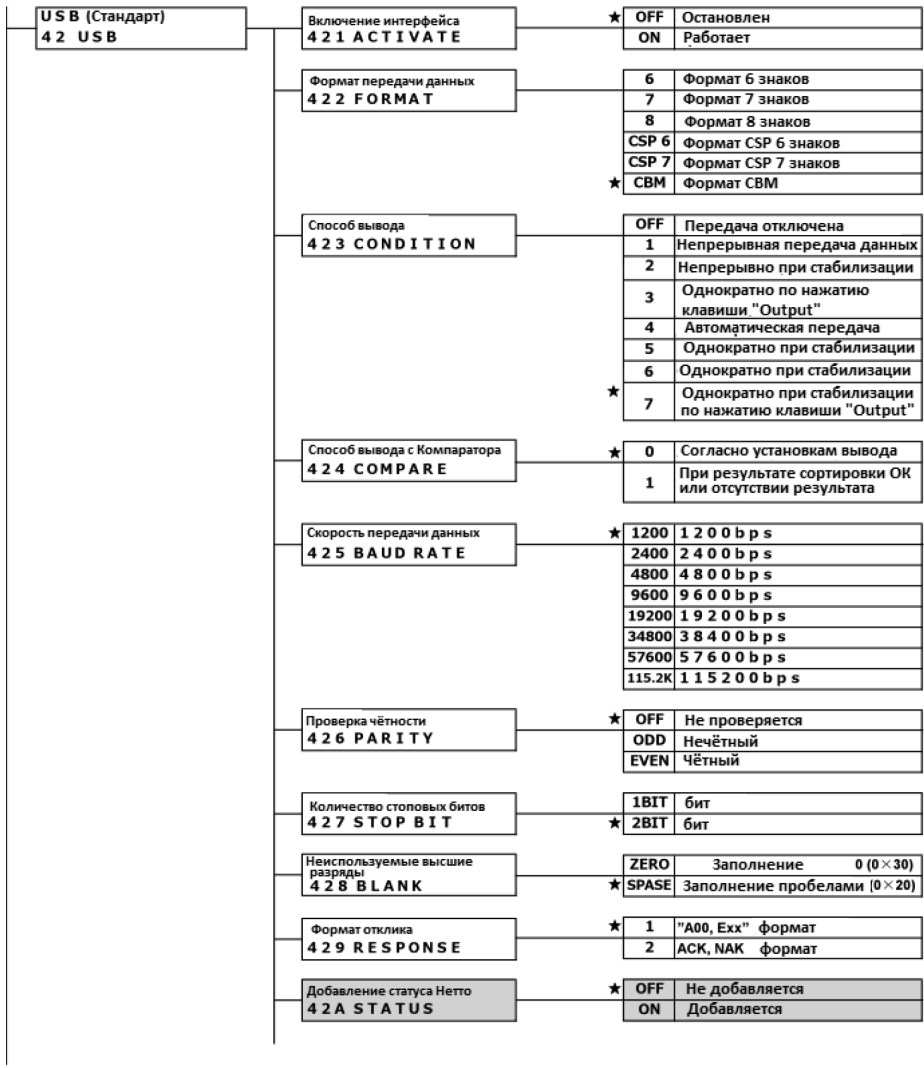

Функции внешнего ввода / вывода Руководство пользователя серии ALE Интернет-магазин весового оборудования ДешевыеВесы.рф

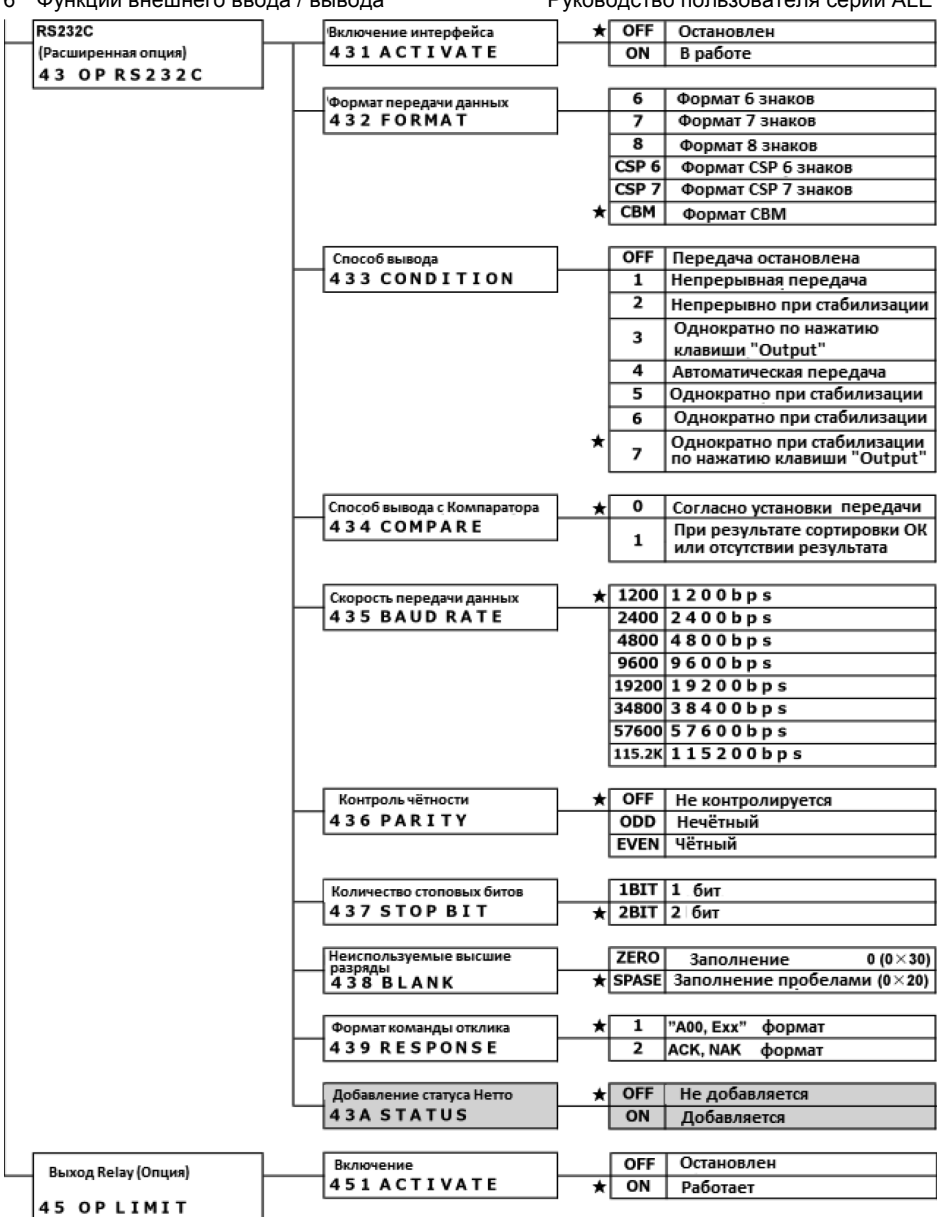

### **6-2 Номера и функции контактов разъема RS-232C**

Разъём RS-232C содержит 9 контактов, описание которых представлено в таблице ниже:

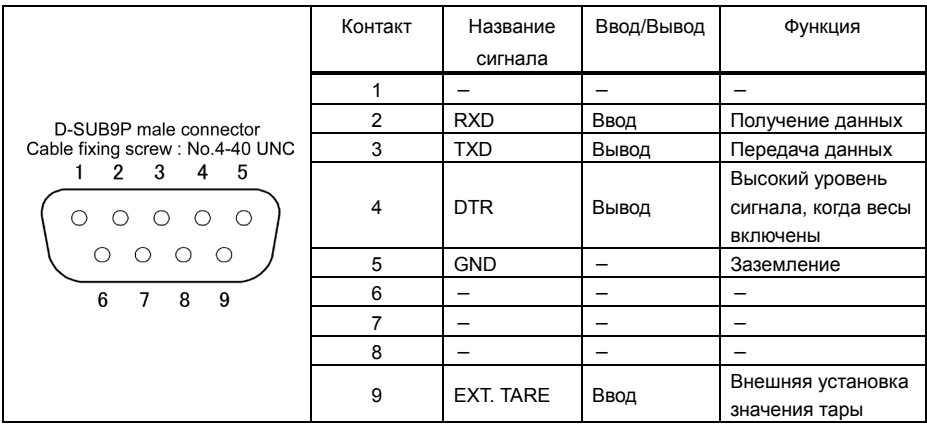

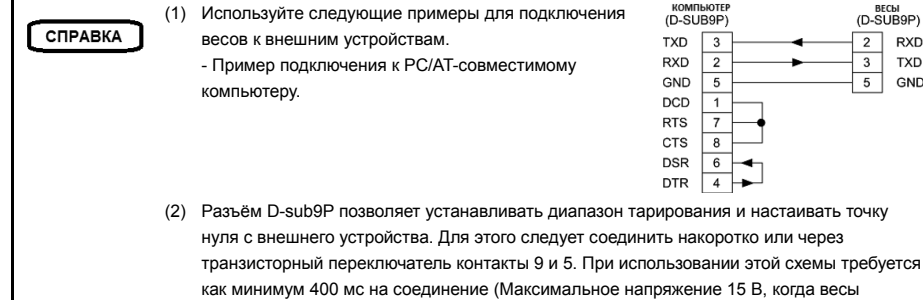

выключены. Ток 20 мА, когда весы включены).

### **6-3 Номера и функции контактов стандартного разъёма USB.**

1

 $\overline{a}$ 

Разъём USB (Type B) содержит 4 контакта, которые описаны в таблице ниже:

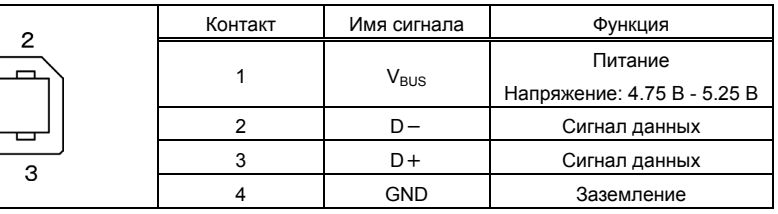

BECH<br>(D-SUB9P)  $\overline{2}$ **RXD TXD** GND  $5<sup>5</sup>$ 

### **6-4 Формат передачи данных**

### **6-4-1 Базовая спецификация передачи данных**

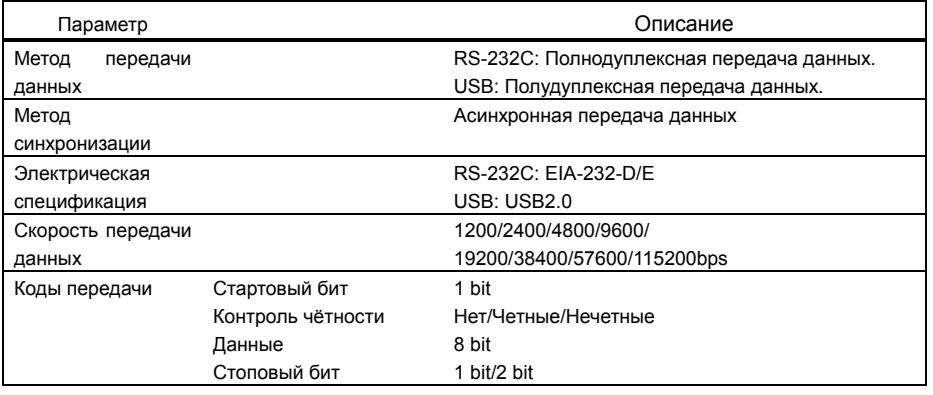

### **6-4-2 Формат вывода основных данных**

- Шестизначный цифровой формат

Содержит 14 знаков, включая служебные (CR=0xDH/LF=0xAH).

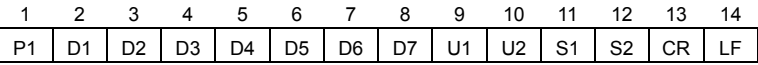

- Семизначный цифровой формат

Содержит 15 знаков, включая служебные (CR=0xDH/LF=0xAH).

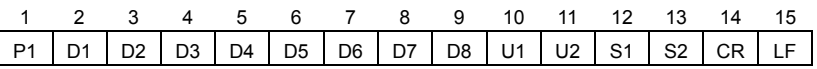

- Восьмизначный цифровой формат

Содержит 16 знаков, включая служебные (CR=0xDH/LF=0xAH).

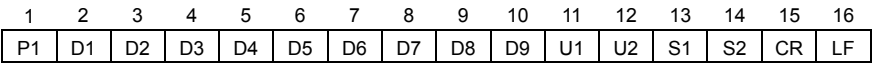

### СПРАВКА

Данные 8 бит, Биты чётности и стоповые биты могут быть изменены.

# Руководство пользователя серии ALE 6 Функции внешнего ввода / вывода Интернет-магазин весового оборудования ДешевыеВесы.рф

### **6-4-3 Значение данных.**

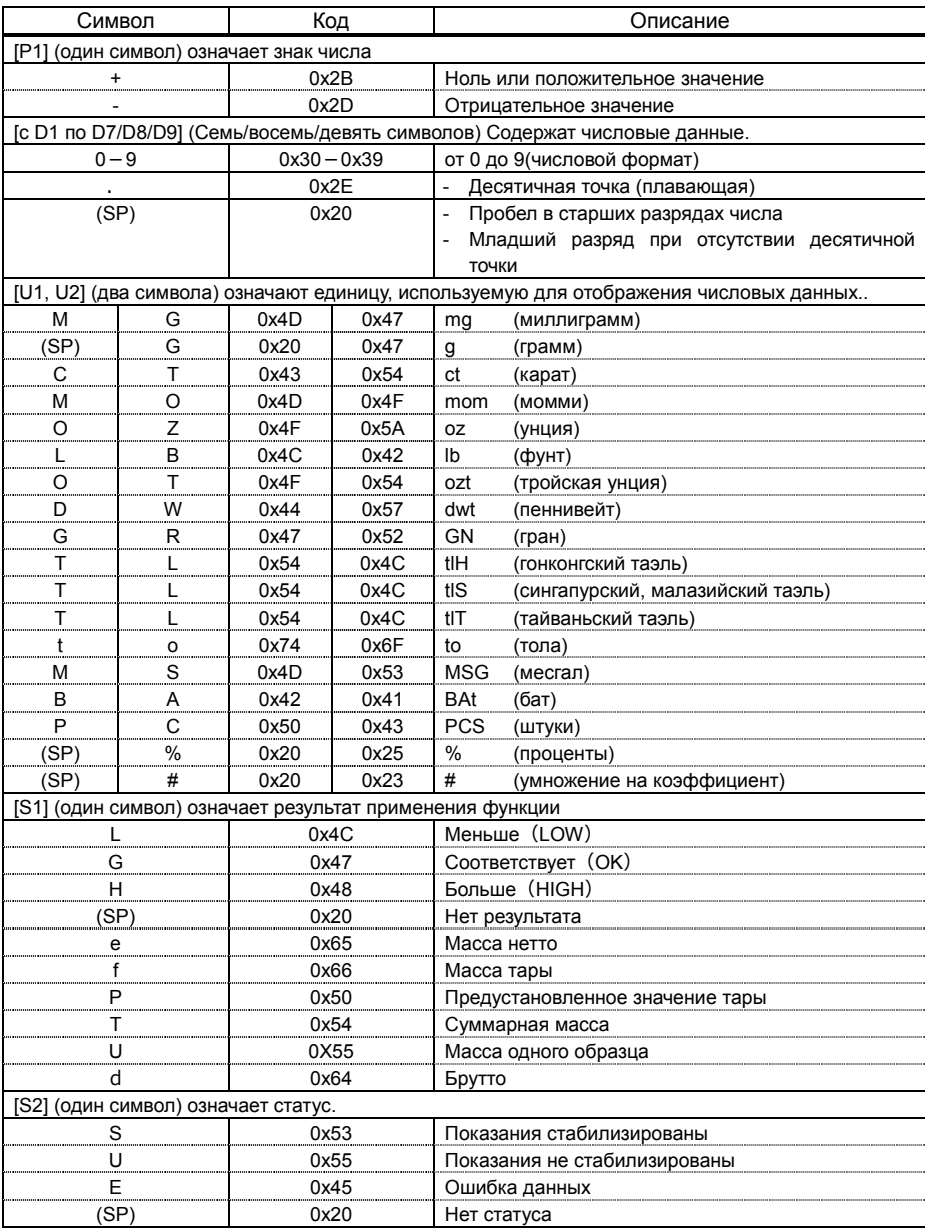

# 6 Функции внешнего ввода / вывода Руководство пользователя серии ALE Интернет-магазин весового оборудования ДешевыеВесы.рф

### **6-4-4 Формат вывода данных CBM**

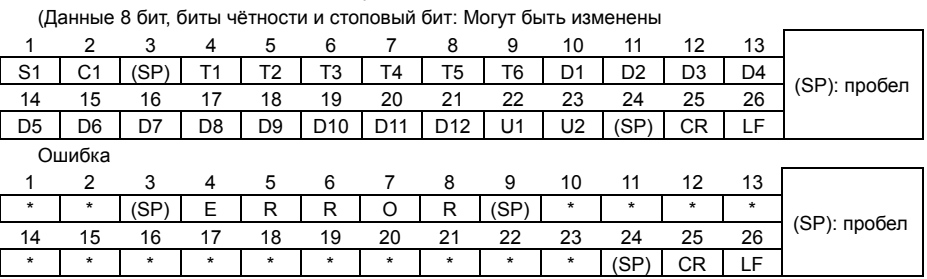

Содержит 26 символов, включая служебные (CR=0xDH/LF=0xAH)

### **6-4-5 Значение данных**

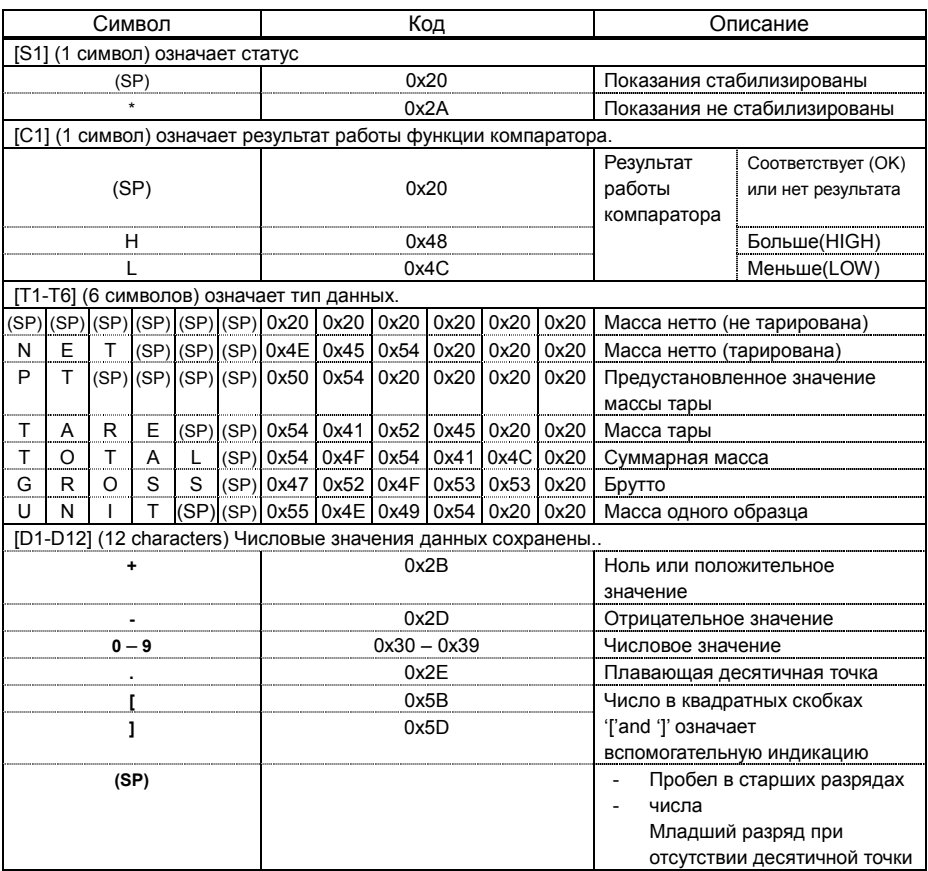
### Руководство пользователя серии ALE 6 Функции внешнего ввода / вывода Интернет-магазин весового оборудования ДешевыеВесы.рф

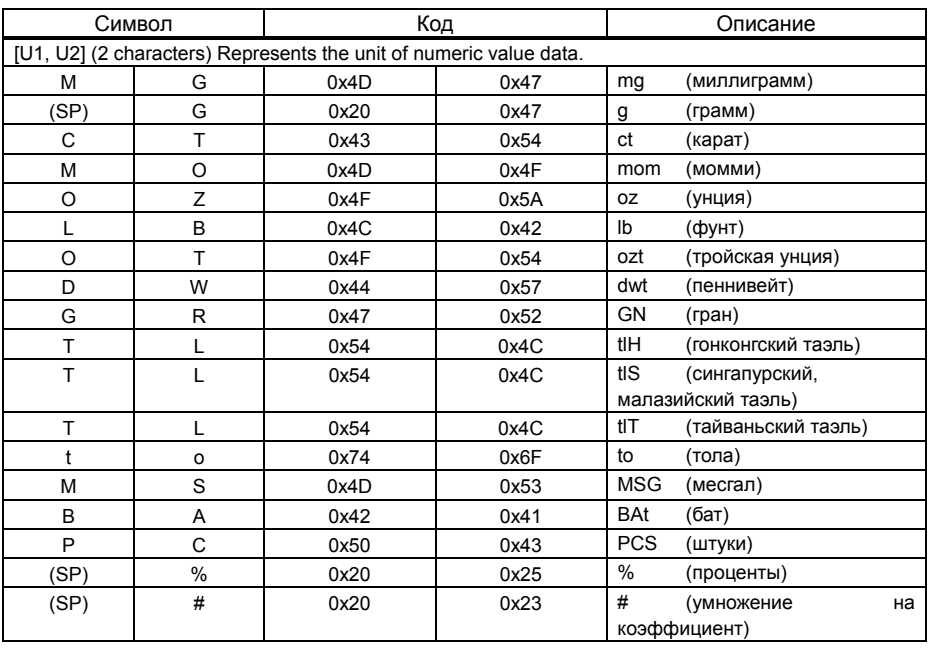

#### **6-5 Входные команды.**

#### **6-5-1 Процедура передачи.**

**1** Оправка команд с внешних устройств на весы.

В таблице ниже показана доступность входных команд в различных режимах.

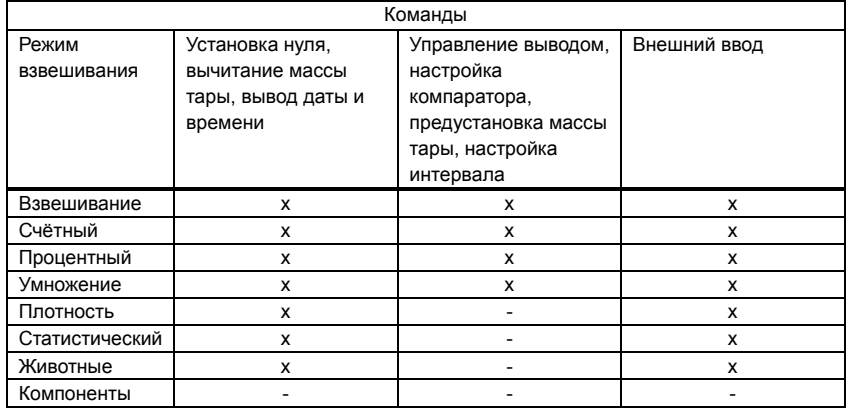

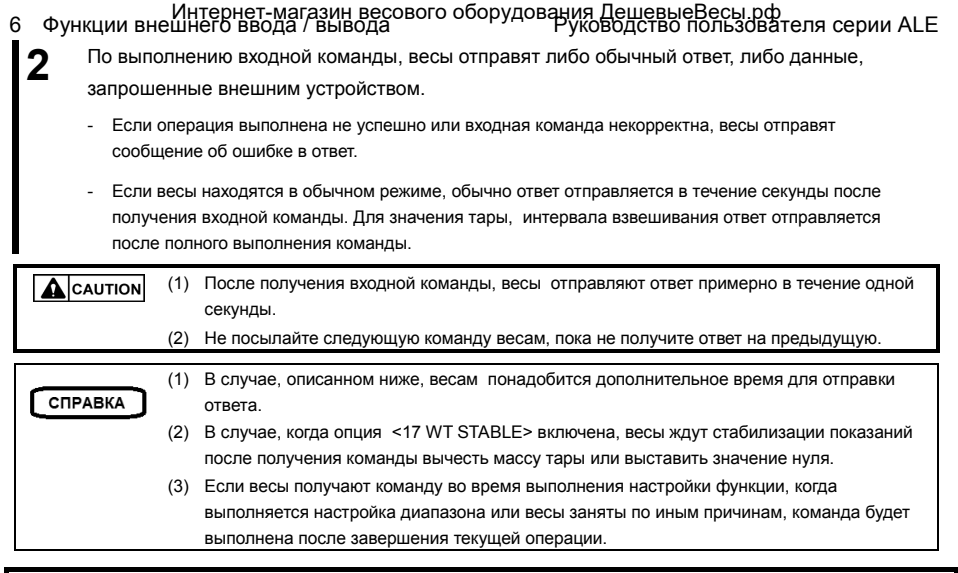

#### **6-5-2 Формат входных команд 1.**

Состоит из 4 символов включая служебные (CR=0xDH/LF=0xAH).

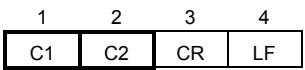

### Руководство пользователя серии ALE 6 Функции внешнего ввода / вывода Интернет-магазин весового оборудования ДешевыеВесы.рф

#### **6-5-3 Формат команд.**

#### **6-5-3 (1) Команды установки нуля, тарирования, вывода данных.**

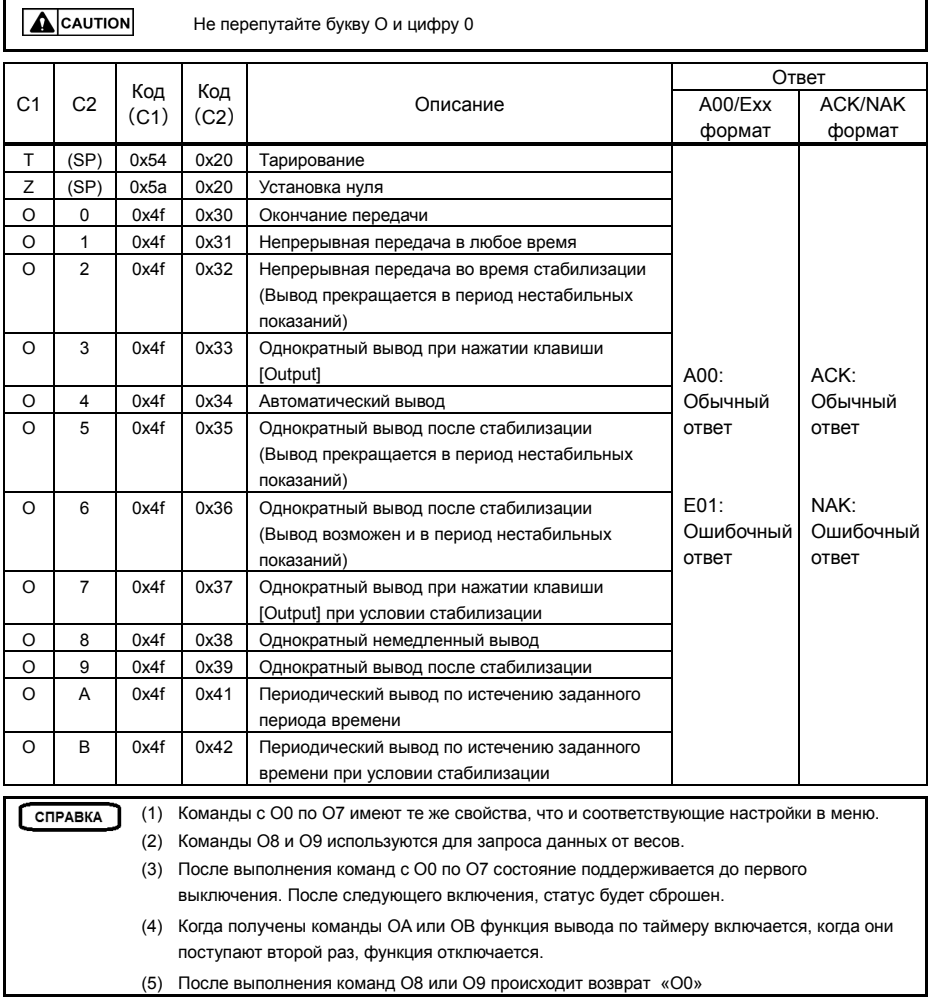

#### **6-5-3 (2) Запрос даты и времени.**

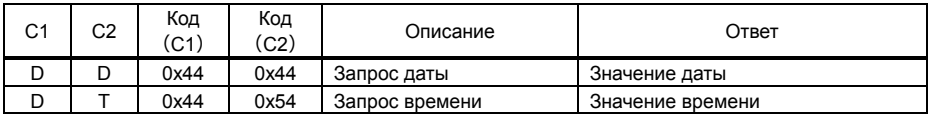

### 6 Функции внешнего ввода / вывода Руководство пользователя серии ALE Интернет-магазин весового оборудования ДешевыеВесы.рф

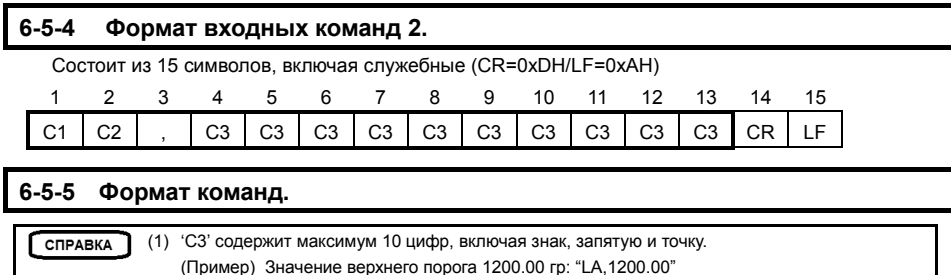

Предустановка значения тары 1000.00 гр: "PT,1000.00"

Значение интервала 12:34:56: "IA,12,34,56" (размечено запятыми)

- (2) Убедитесь, что не направляете единицы измерения. (g, ct, и т.д.).
- (3) Такие входные команды применимы для режимов взвешивания, процентного, счётного и режима умножения на коэффициент.

Из других режимов весы выдадут ошибку, отправив соответствующий ответ.

(4) Если выходные данные неверны, весы отправят ошибку в ответ.

#### **6-5-5 (1) Настройки компаратора.**

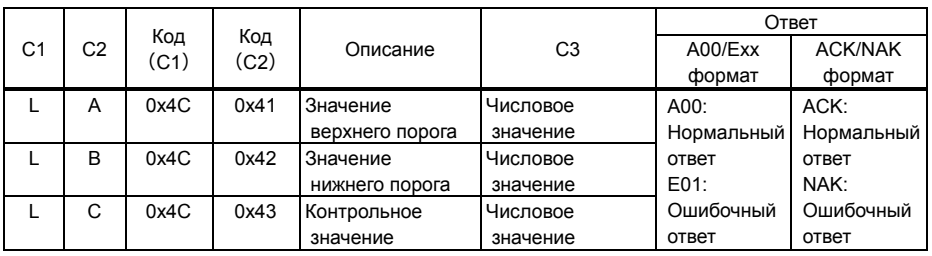

**6-5-5 (2) Команда предустановки значения тары.** 

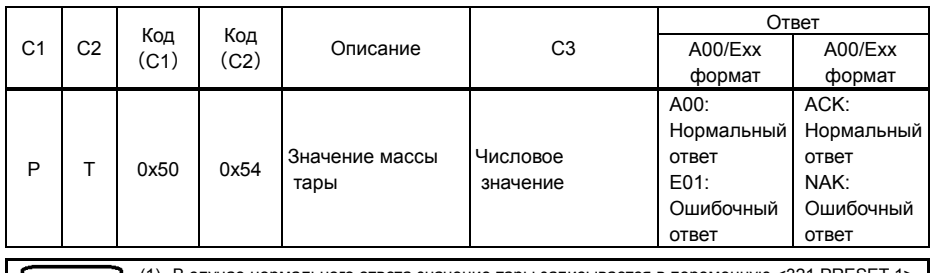

 $[$  CNPABKA  $]$ 

(1) В случае нормального ответа значение тары записывается в переменную <321 PRESET 1> и весы используют это значение.

(2) Если получено нулевое значение, предустановка массы тары отменяется.

#### **6-5-5 (3) Команда установки интервала вывода.**

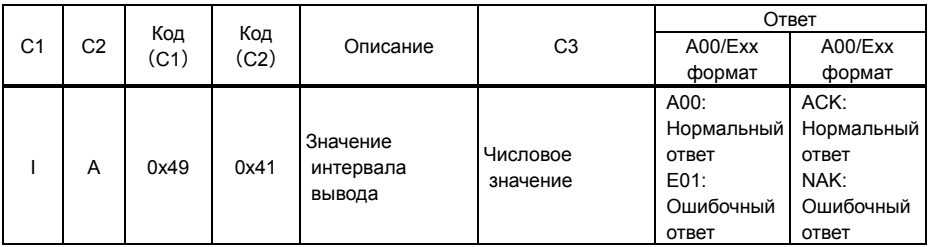

#### **6-6 Отклик.**

#### **6-6-1 Формат команды отклика ("A00"/"Exx" формат).**

Состоит из 5 символов, включая служебные.

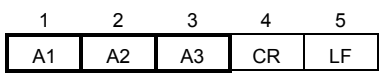

#### **6-6-2 Команда ответа**

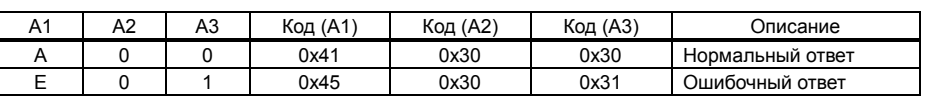

#### **6-6-3 Формат команды ответа ("ACK"/"NAK" формат).**

Состоит из 1 символа, без служебных.

### 1 A1

#### **6-6-4 Команда ответа.**

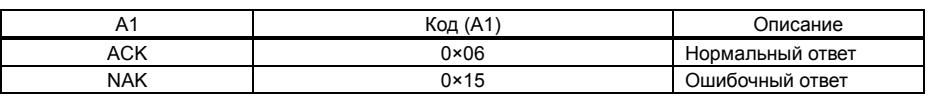

#### **6-7 Вход с использованием внешнего контакта.**

Разъём D-sub9P позволяет использовать установку значения тары или настройки точки нуля с внешнего устройства. Для этого следует соединить накоротко или через транзисторный переключатель контакты 9 и 5. При использовании этого способа допускайте как минимум 400 мс на соединение (Максимальное напряжение 15 В, когда весы выключены. Ток 20 мА, когда весы включены).

**ACAUTION** 

(1) Когда выбран вход с использованием внешнего контакта, входные команды недоступны. (2) В этом случае ответов не будет.

#### **6-8 Настройки передачи данных**

#### **6-8-1 RS232C/USB и опциональный переходник RS232/Ethernet**

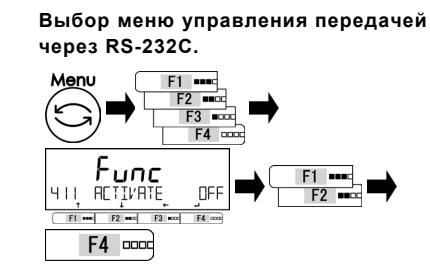

#### **Выбор меню управления передачей через USB.**

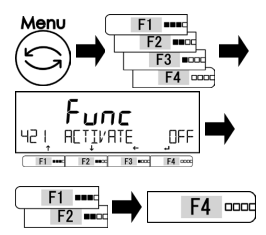

#### **Выбор меню управления передачей через переходник RS-232C/Ethernet (опция).**

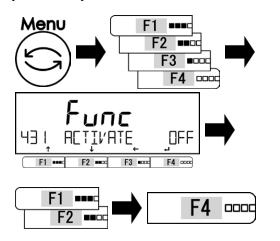

Нажмите клавишу [Menu], затем используйте клавиши [F1-F4] для выбора опции <411 ACTIVATE>. Нажмите [F4] для изменения значения. Используйте клавиши [F1/F2] для выбора.

**OFF: выключено ON: включено**

Нажмите клавишу [F4] для подтверждения.

Нажмите клавишу [Menu], затем используйте клавиши [F1-F4] для выбора опции <421 ACTIVATE>. Нажмите [F4] для изменения значения. Используйте клавиши [F1/F2] для выбора.

**OFF: выключено ON: включено** Нажмите клавишу [F4] для подтверждения.

Нажмите клавишу [Menu], затем используйте клавиши [F1-F4] для выбора опции <431 ACTIVATE>. Нажмите [F4] для изменения значения.

Используйте клавиши [F1/F2] для выбора.

**OFF: Выключено ON: Включено** Нажмите клавишу [F4] для подтверждения.

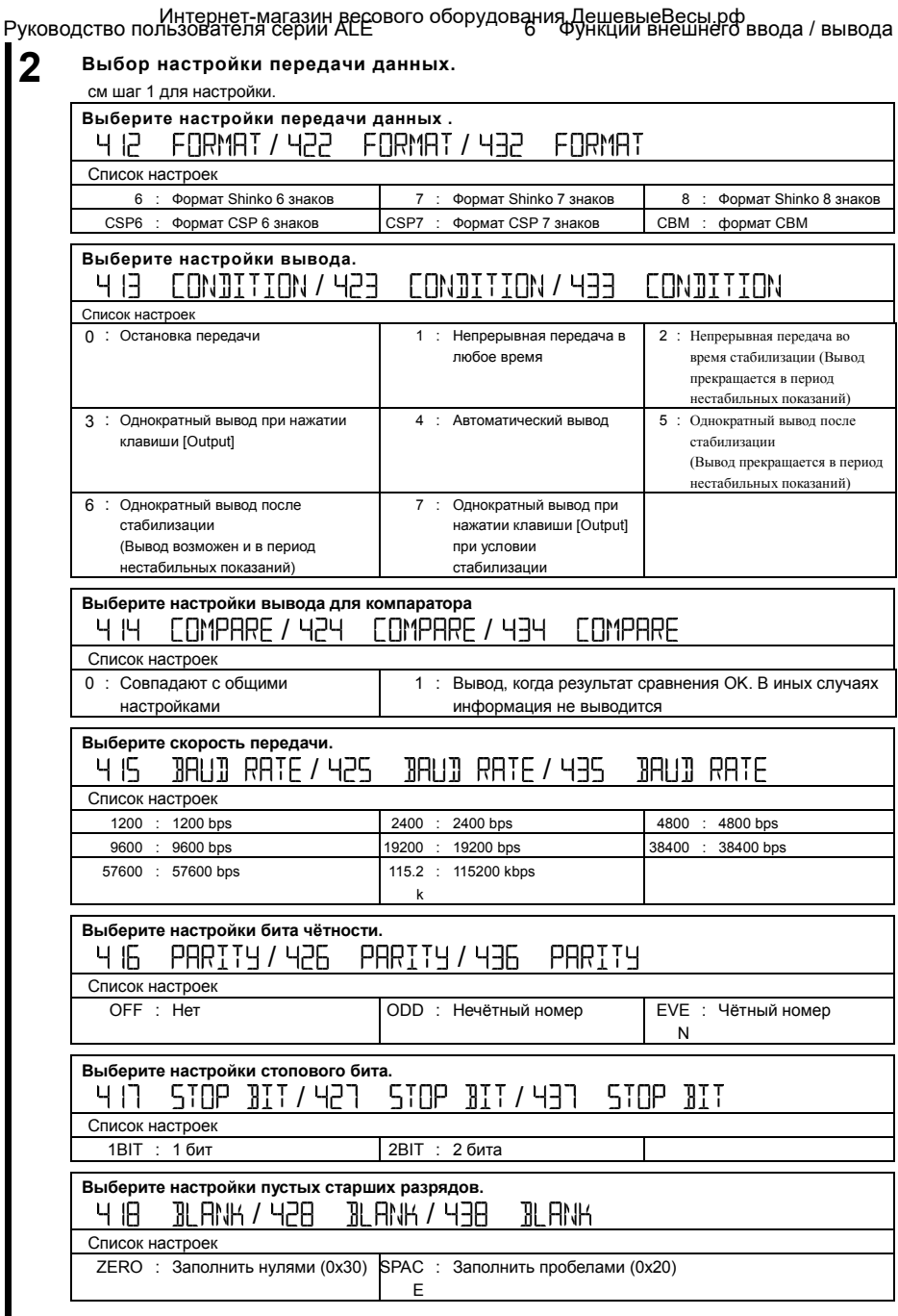

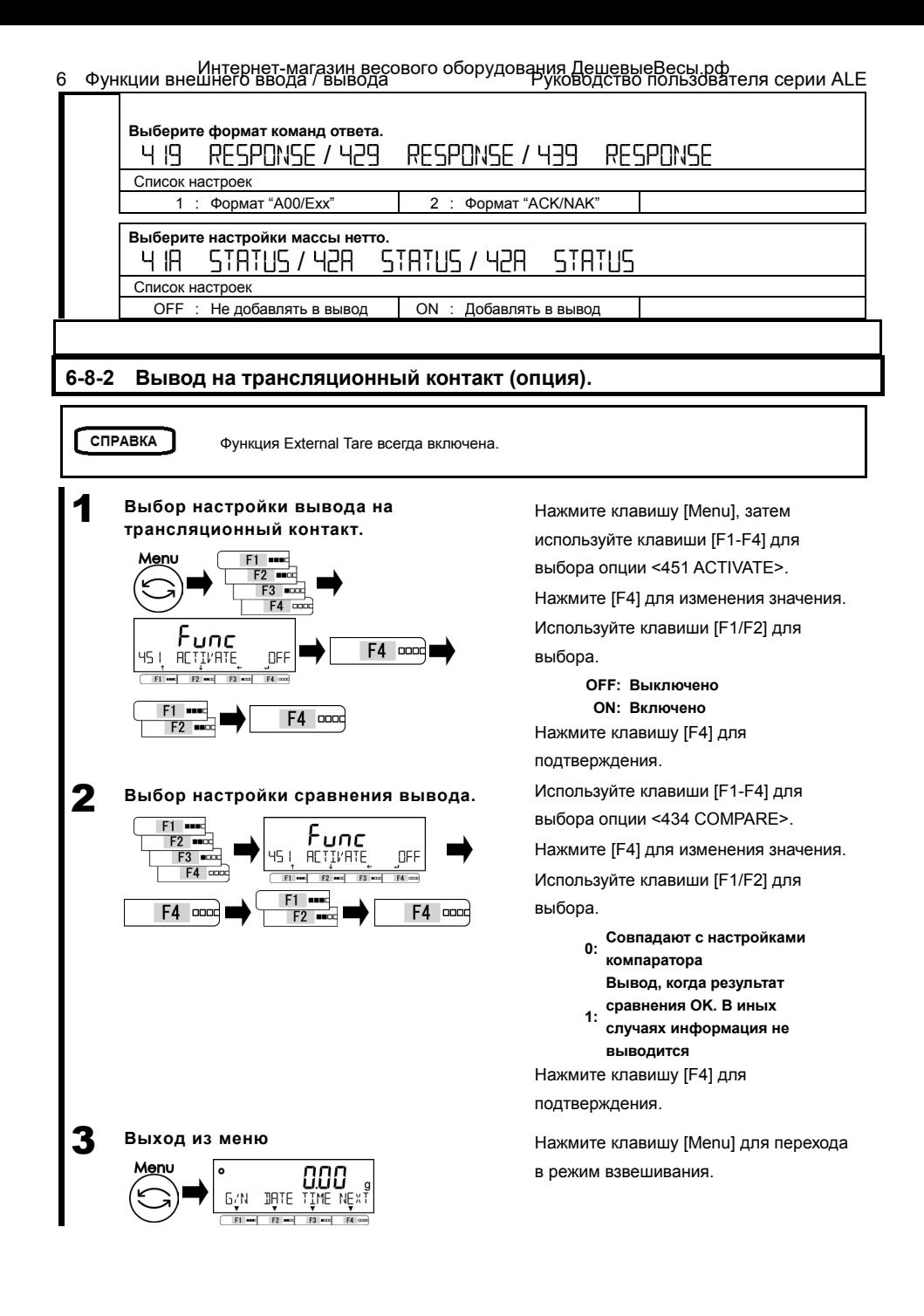

# **7 Функции блокировки**

Накладывают ограничения на операции с весами, на доступ к меню и т.д.

#### **7-1 Иерархия функций блокировки.**

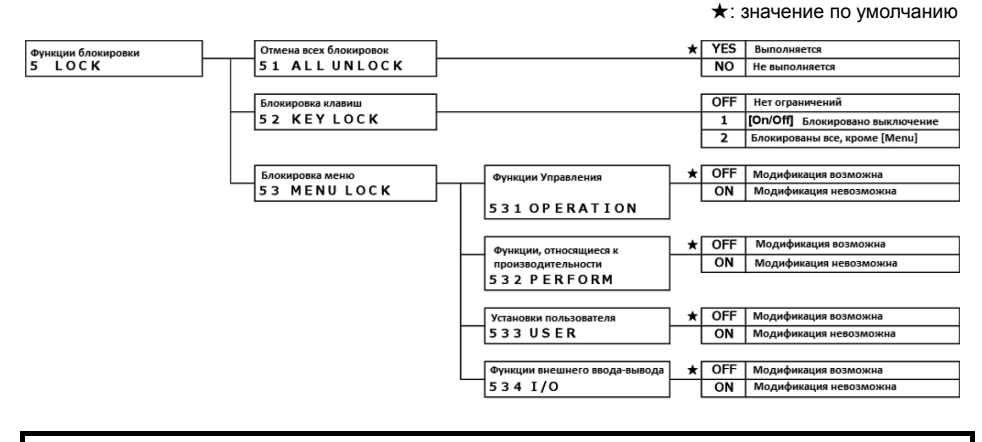

#### **7-2 Разблокировать всё.**

Снятие всех блокировок.

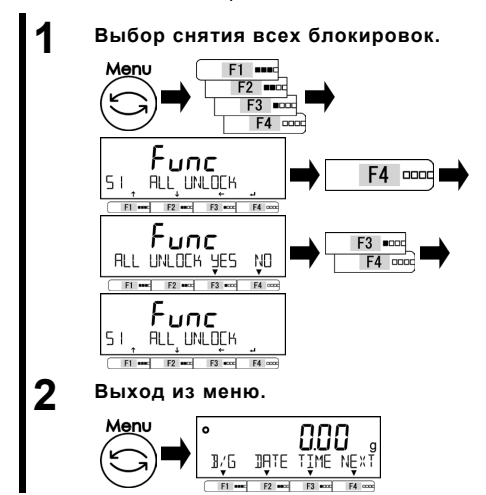

Нажмите клавишу [Menu], затем используйте клавиши [F1-F4] для выбора опции <51 ALL UNLOCK>. Нажмите клавишу [F4]. Используйте клавиши [F1/F2] для выбора.

**YES: Выполнить NO: Не выполнять** Все блокировки будут сняты.

Нажмите клавишу [Menu] для перехода в режим взвешивания.

#### **7-3 Блокировка клавиатуры**

Позволяет блокировать клавиатуру.

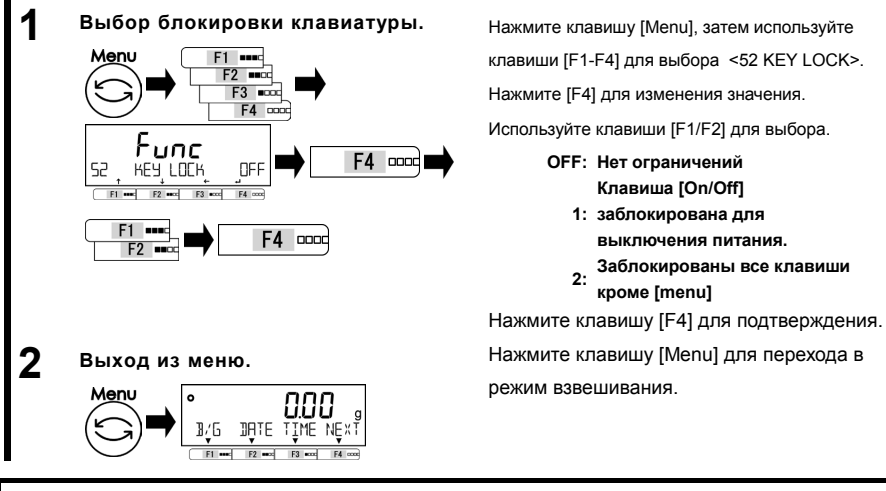

#### **7-4 Блокировка меню**

Позволяет блокировать настройки меню.

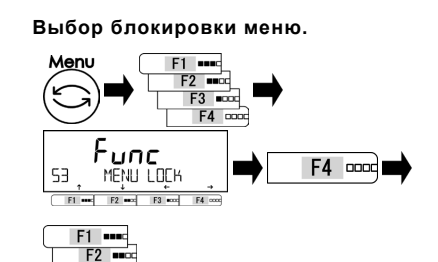

Нажмите клавишу [Menu], затем используйте клавиши [F1-F4] для выбора опции <53 MENU LOCK>. Нажмите клавишу [F4] для изменения.. Используйте клавиши [F1/F2] для выбора. см. Список настроек.

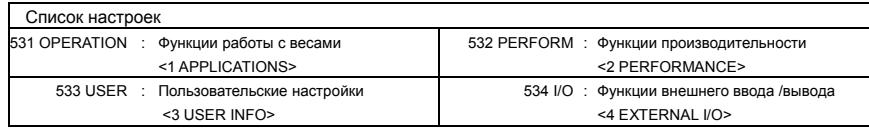

#### **2 Выбор возможности изменения каждого меню.**

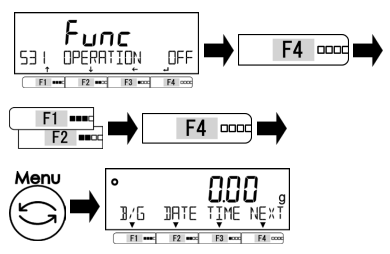

Нажмите [F4] для изменения значения.

Используйте [F1/F2] для выбора.

**OFF: Доступны к изменению ON: Недоступны к изменению** Нажмите клавишу [F4] для подтверждения.

Нажмите клавишу [Menu] для перехода в режим взвешивания.

# **8 Функции Администрирования**

Выполнение настроек идентификатора весов, диапазона взвешивания, даты и времени.

#### **8-1 Иерархия функций администрирования.**

#### ★: Значение по умолчанию

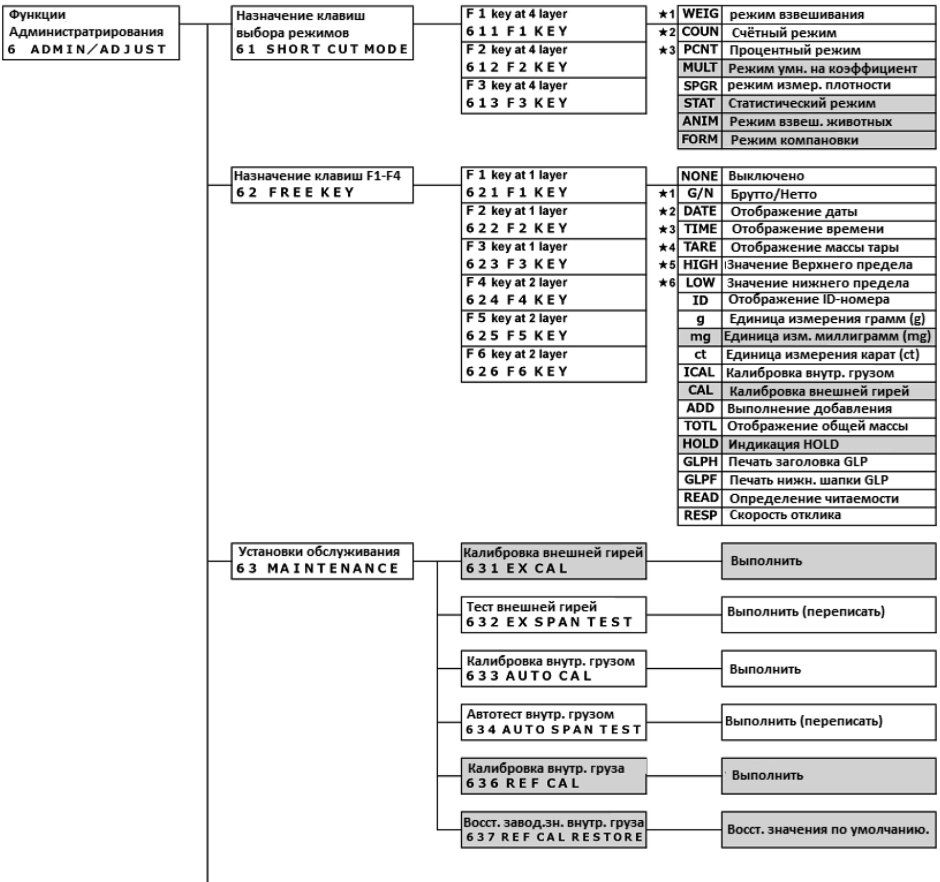

Функции Администрирования Руководство пользователя серии ALE Интернет-магазин весового оборудования ДешевыеВесы.рф

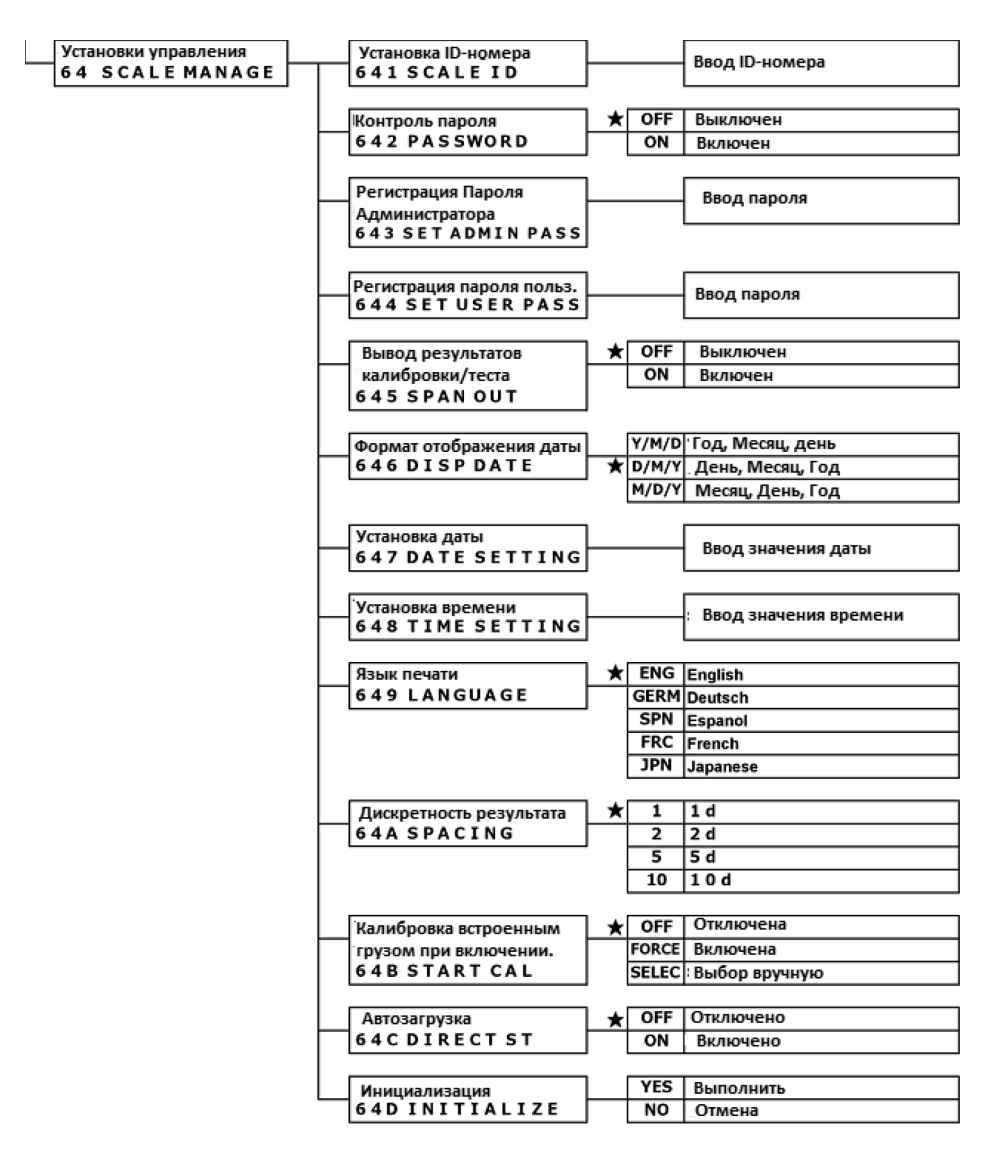

#### **8-2 Настройка быстрого перехода в разные режимы взвешивания.**

Быстрый доступ может быть назначен на клавиши [F1-F3].

**1 Выбор <<F1-F3>>.**

tunc

F I HEY 6.11

F4 000C

Func

 $F1 \mod F2 \mod F3 \mod F4$ 

F I KEY

 $F1 = 2$ 

**2 Выбор режима взвешивания.** 

 $F3 \mod F4 \propto$ 

 $F1$  =

 $F2$ 

F4 appd

 $F2$  $F3$   $m\alpha$  $F4 \mod$ 

F4 0000

**WEIG** 

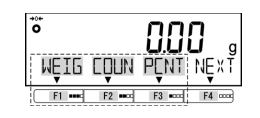

Нажмите клавишу [Menu], затем используйте [F1-F4] для выбора пункта <611 F1 KEY>. Нажмите клавишу [F4] для изменения. Используйте клавиши [F1/F2] для выбора.

> **611 F1 KEY: Назначить на [F1] 612 F2 KEY: Назначить на [F2]**

**613 F3 KEY: Назначить на [F3]**

Нажмите клавишу [F4] для подтверждения.

Нажмите [F4] для изменения значения.

Используйте клавиши [F1/F2] для выбора.

См. Список настроек.

Нажмите клавишу [F4] для подтверждения.

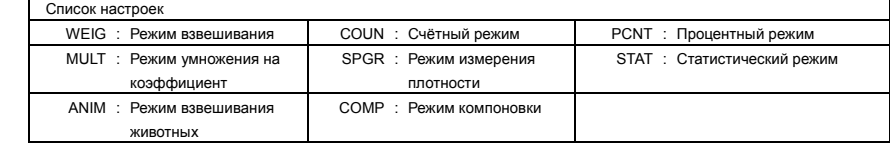

### **3 Выход из меню.**

 $F2$   $m \infty$ 

F1 ===

 $611$ 

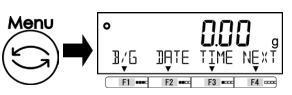

Нажмите клавишу [Menu] для перехода в режим взвешивания.

#### **8-3 Настройка свободных клавиш**

 $\mathbf{\Lambda}$  CAUTION

Применимо только для режимов взвешивания.

Функции могут быть назначены свободным клавишам <<F1-F6>> которые соответствуют клавишам [F1-F3]

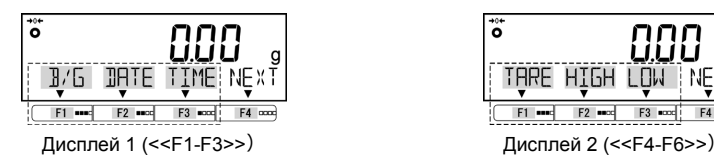

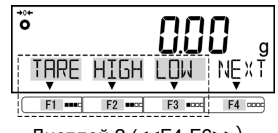

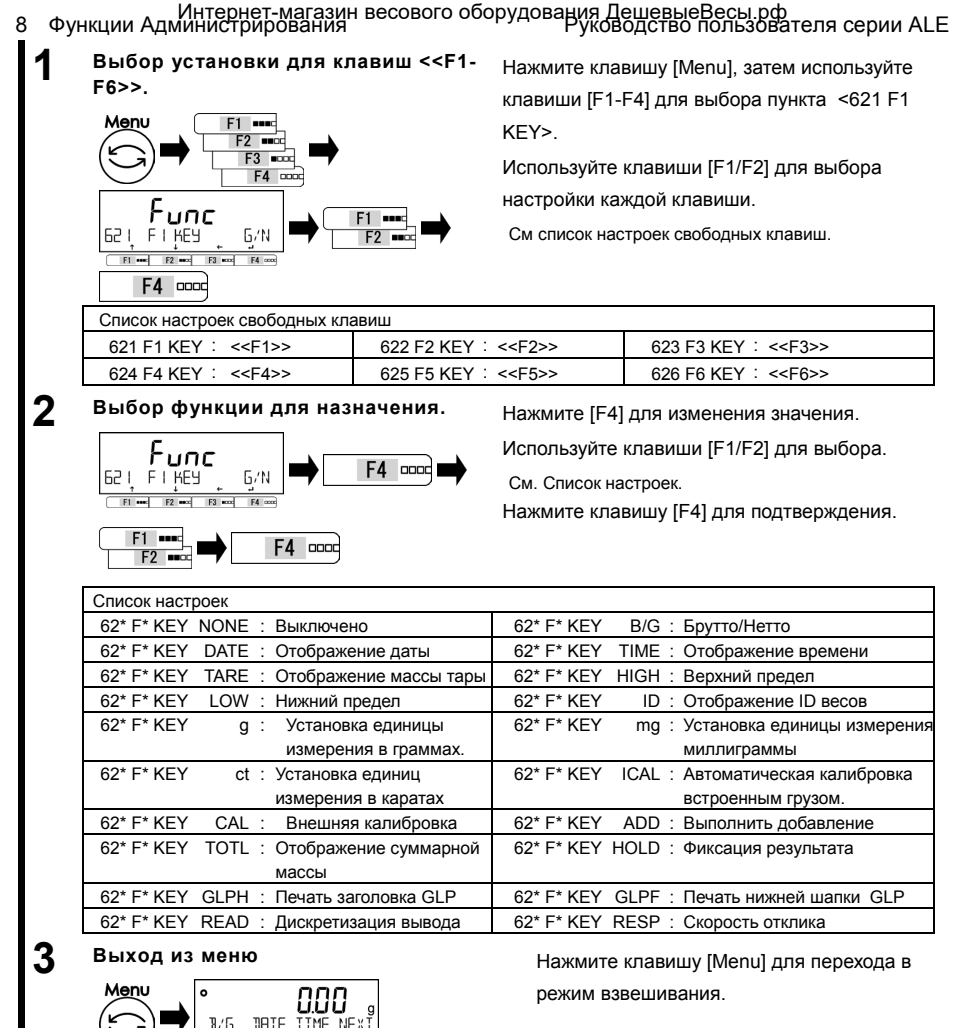

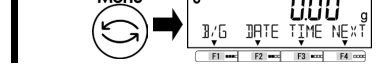

#### **8-4 Настройки параметров обслуживания.**

#### **8-4-1 Калибровка и тестирование диапазона.**

Калибровка диапазона необходима для уменьшения погрешности измерений. Тест диапазона фиксирует разницу между отображаемым и истинным значениями. Это нужно для высокоточных измерений. Поскольку работа датчика зависит от гравитации, калибровка диапазона необходима при установке на новое место. Тестирование / калибровка также необходимы после длительного периода неиспользования весов, либо при снижении точности показаний.

- ACAUTION
- (1) Внешняя гиря, используемая для калибровки, должна быть класса точности OIML F1.
- (2) Внешняя гиря, используемая для калибровки ALE1203(R) должна быть класса точности OIML E2.
- (3) Калибровка диапазона значительно влияет на точность взвешивания. Внимательно изучите

процедуру прежде, чем выполнять калибровку..

#### **8-4-1(1) Калибровка диапазона внешней гирей.**

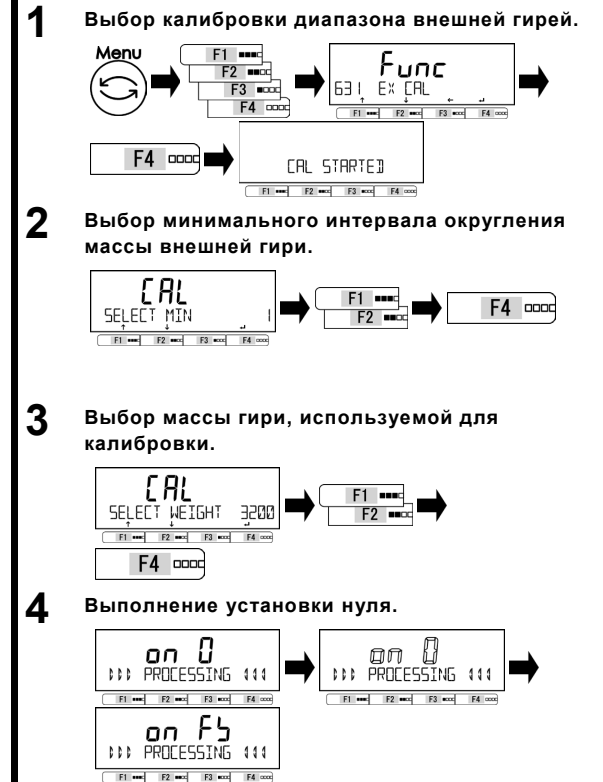

Нажмите клавишу [Menu], затем используйте клавиши [F1-F4] для выбора пункта <631 EX CAL>. Нажмите клавишу [F4] для выполнения.

Используйте клавиши [F1/F2] для выбора дискретности вывода.

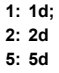

#### **10: 10d**

Нажмите [F1/F2] для подтверждения.

Нажмите клавишу [F1/F2] и

выберите массу гири.

(См.Список масс для разных моделей) Нажмите клавишу [F4] для подтверждения.

На дисплее отображается процесс установки нуля. Мигающая надпись  $con 0$  $>$ .

По завершении появится индикация  $<sub>on FS</sub>$ .</sub>

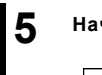

#### **5 Начало калибровки диапазона.**

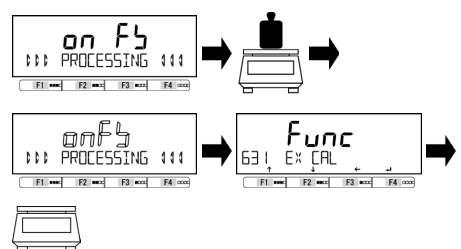

Поместите гирю на центр платформы. Надпись <on FS> начнёт мигать. Калибровка началась. По завершению отобразится <631 EX CAL>. Уберите гирю с платформы.

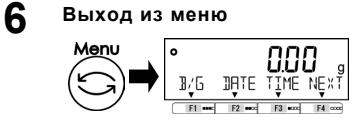

Нажмите клавишу [Menu] для перехода в режим взвешивания.

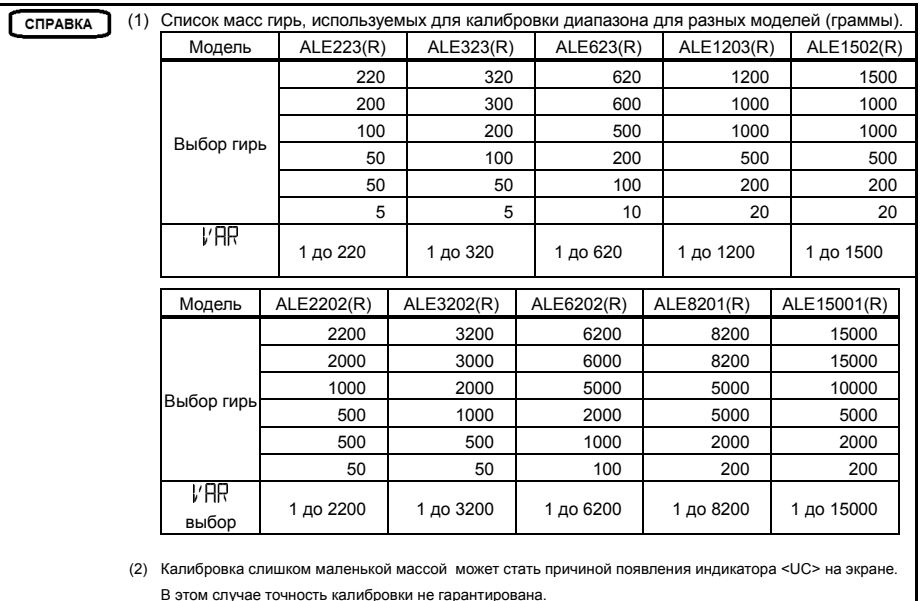

Условия появления индикатора <UC>;

- Когда взвешивается образец, масса которого более, чем в два раза превышает массу гири, использованной для калибровки диапазона.
- Когда настройка дискретизации <64A READABILIT>, меньше минимального интервала округления <SELECT MIN> использованного при калибровке.

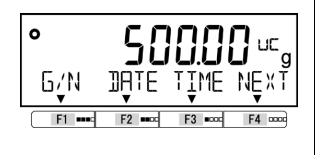

### Руководство пользователя серии ALE 8 Функции Администрирования Интернет-магазин весового оборудования ДешевыеВесы.рф

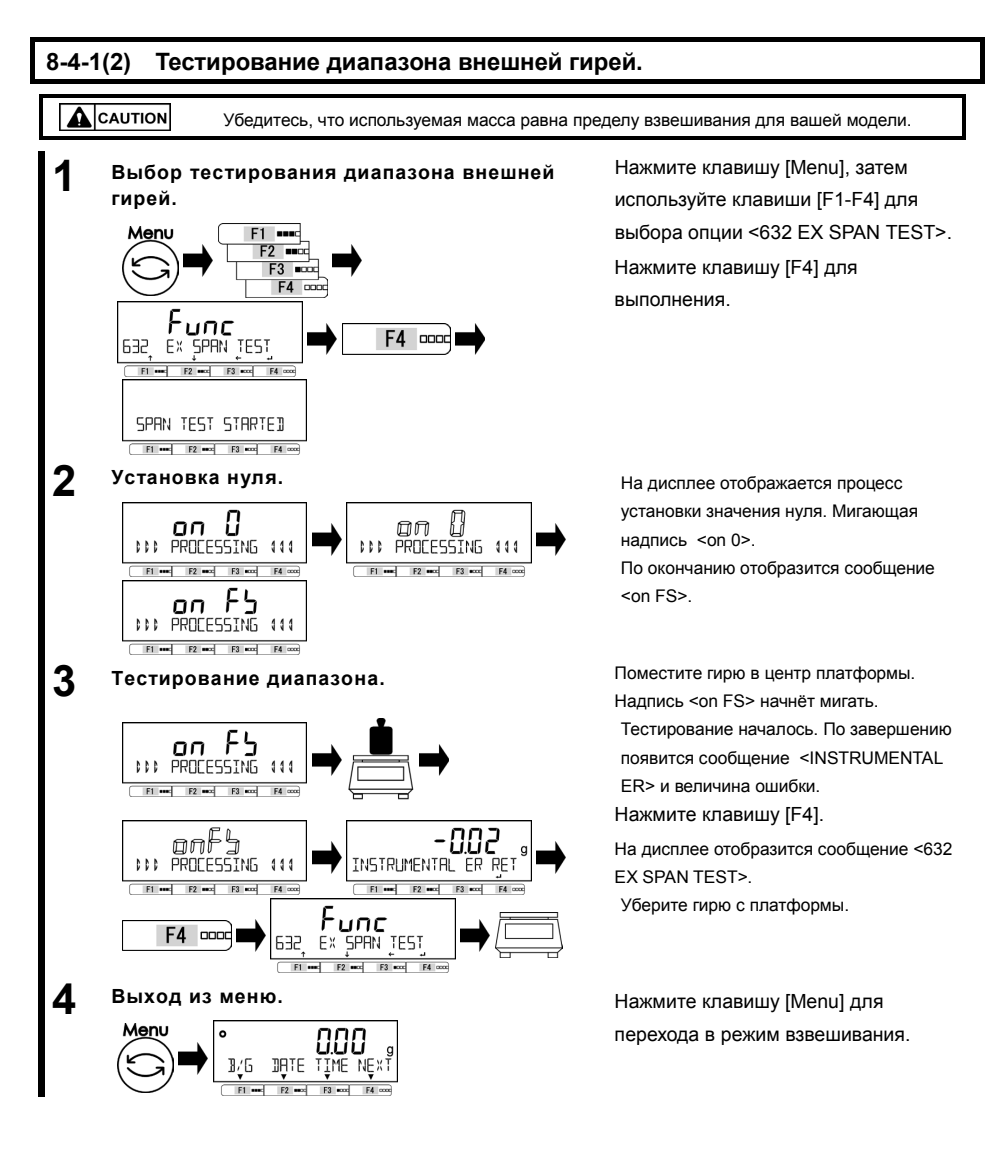

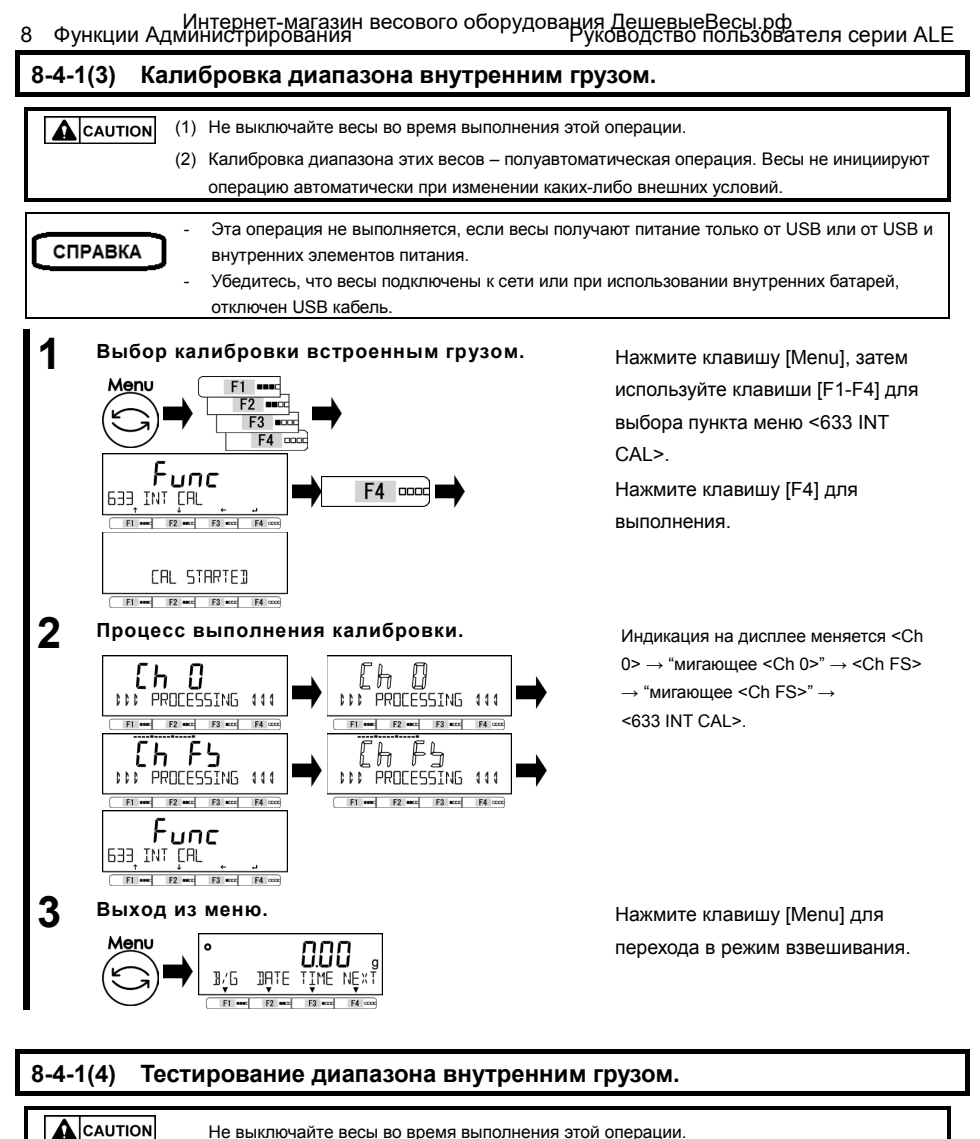

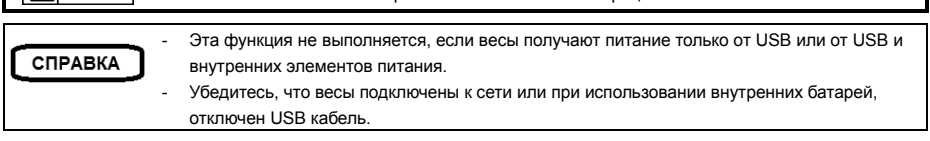

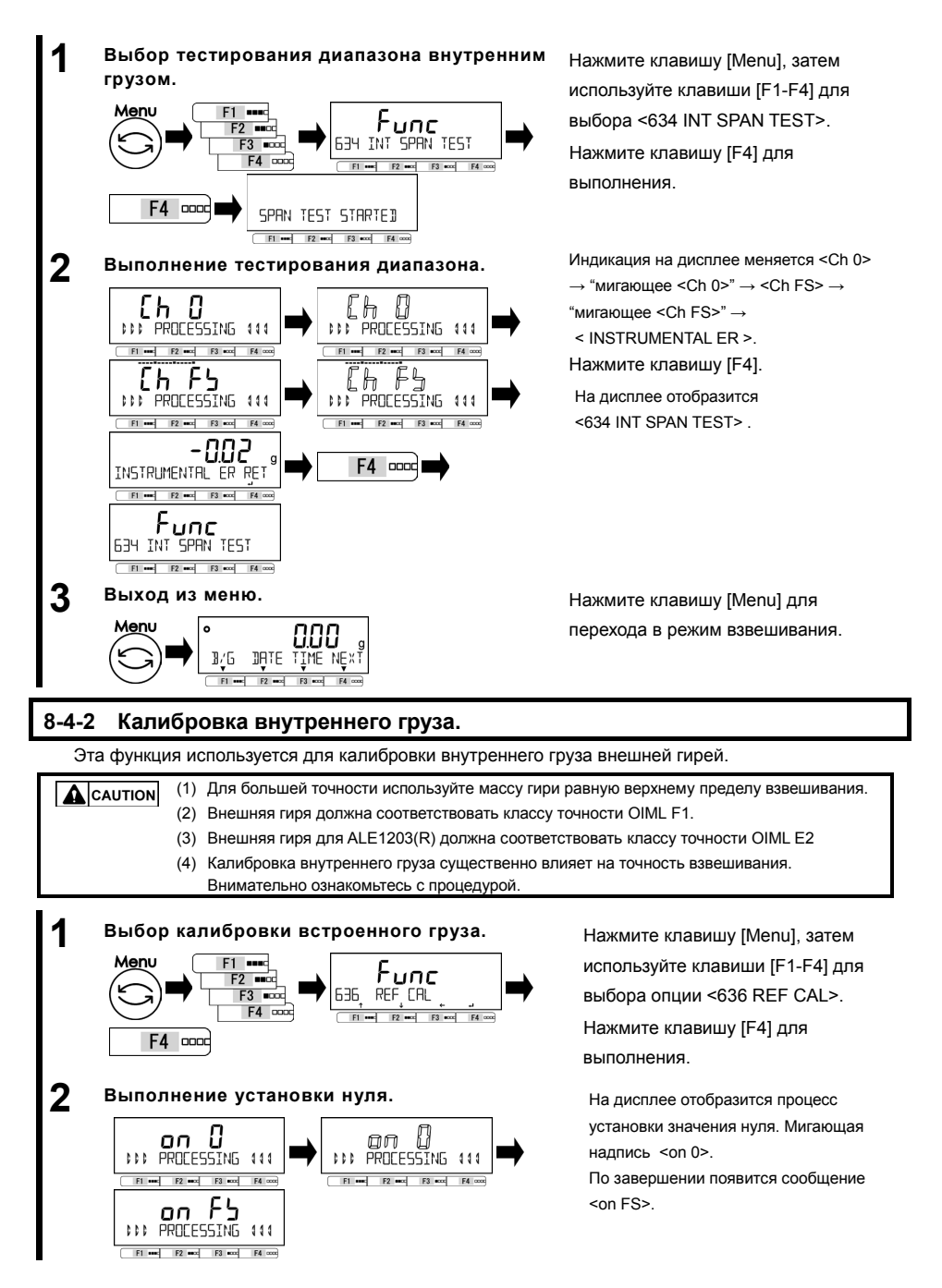

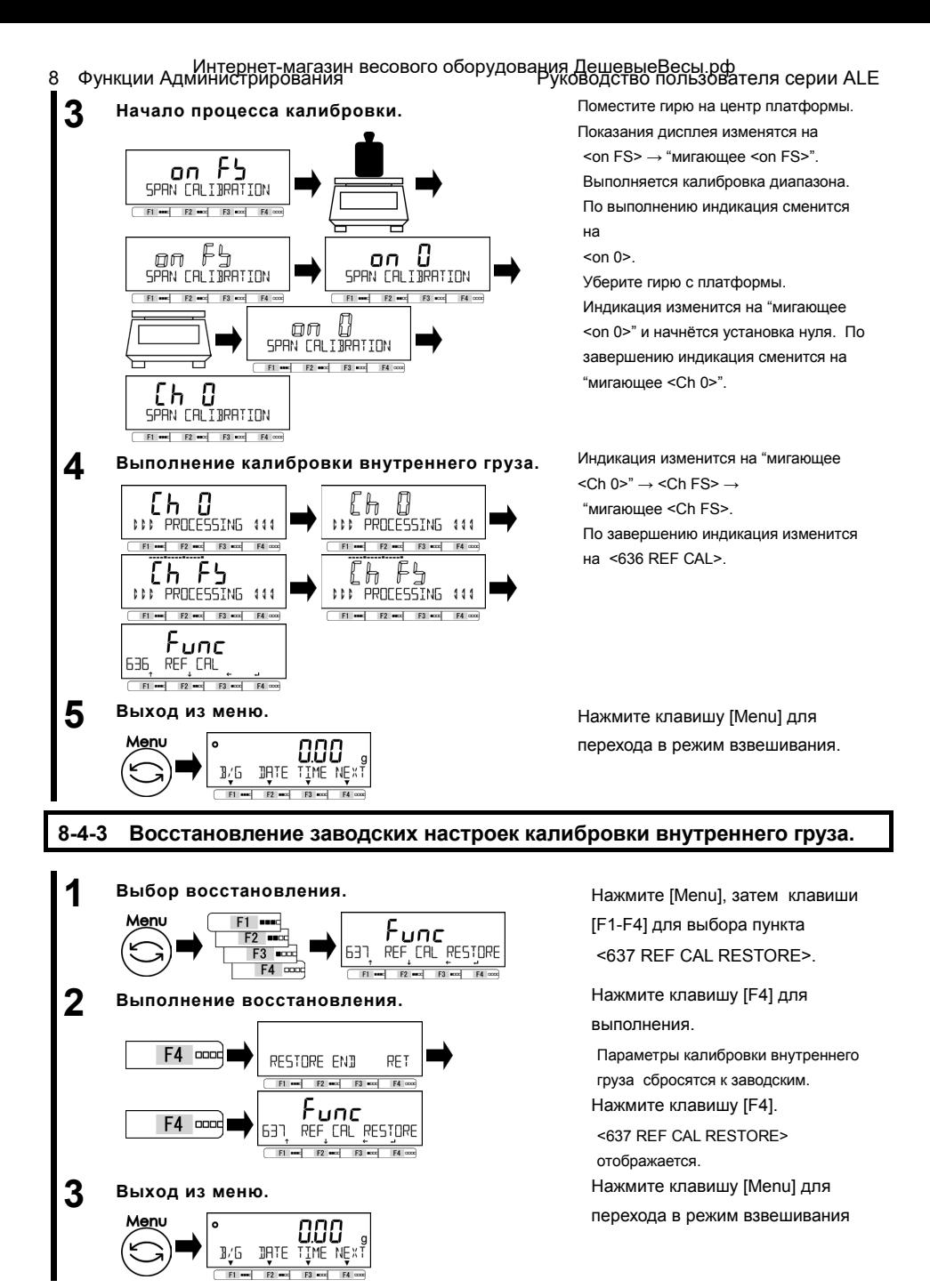

#### **8-5 Управление весами.**

#### **8-5-1 Установка идентификатора весов.**

Идентификатор весов необходим для отличия весов.

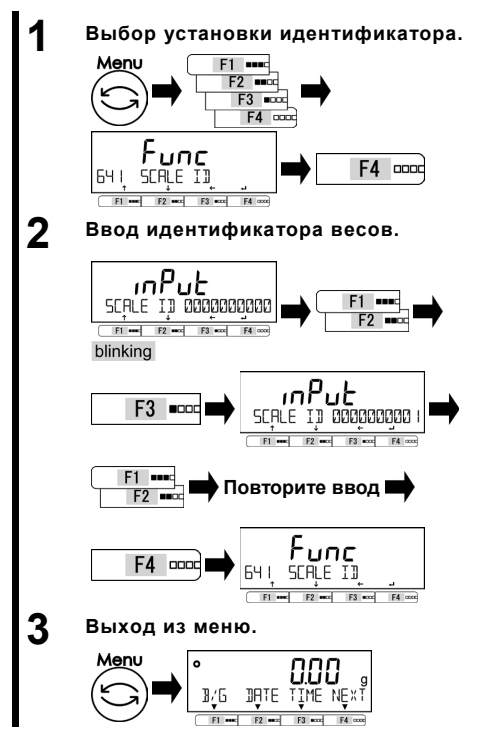

Нажмите клавишу [Menu], затем используйте клавиши [F1-F4] для выбора пункта меню <641 SCALE ID>. Нажмите клавишу [F4].

Вводимая цифра мигает. Нажмите клавишу [F1/F2] для увеличения/уменьшения значения цифры.

Нажмите клавишу [F3] для перехода к следующей цифре.

Нажмите клавишу [F1/F2].

Повторите ввод, используя процедуру выше. Нажмите клавишу [F4] для подтверждения ввода идентификатора весов и переключения к <641 SCALE ID>.

Нажмите клавишу [Menu] для перехода в режим взвешивания.

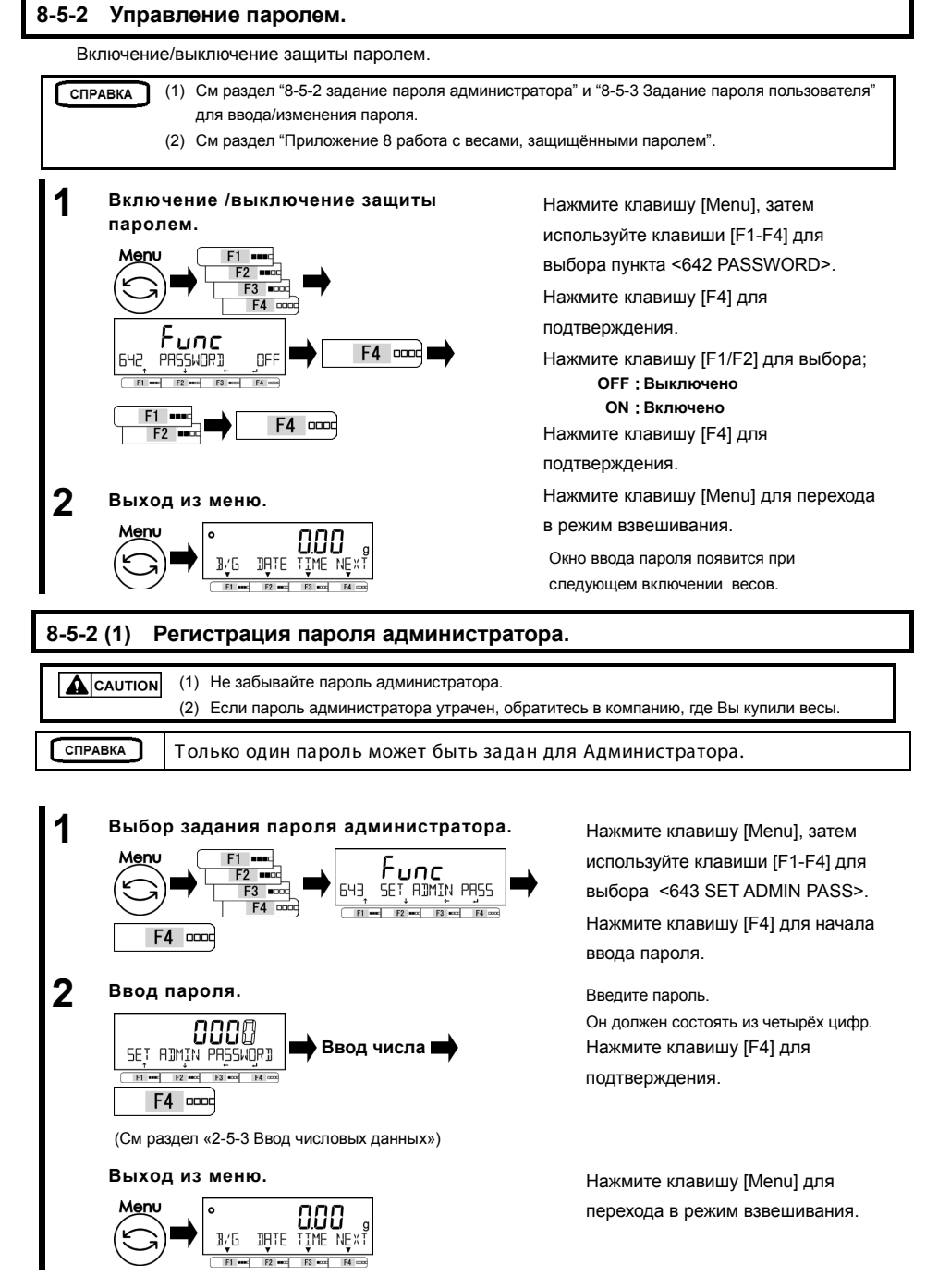

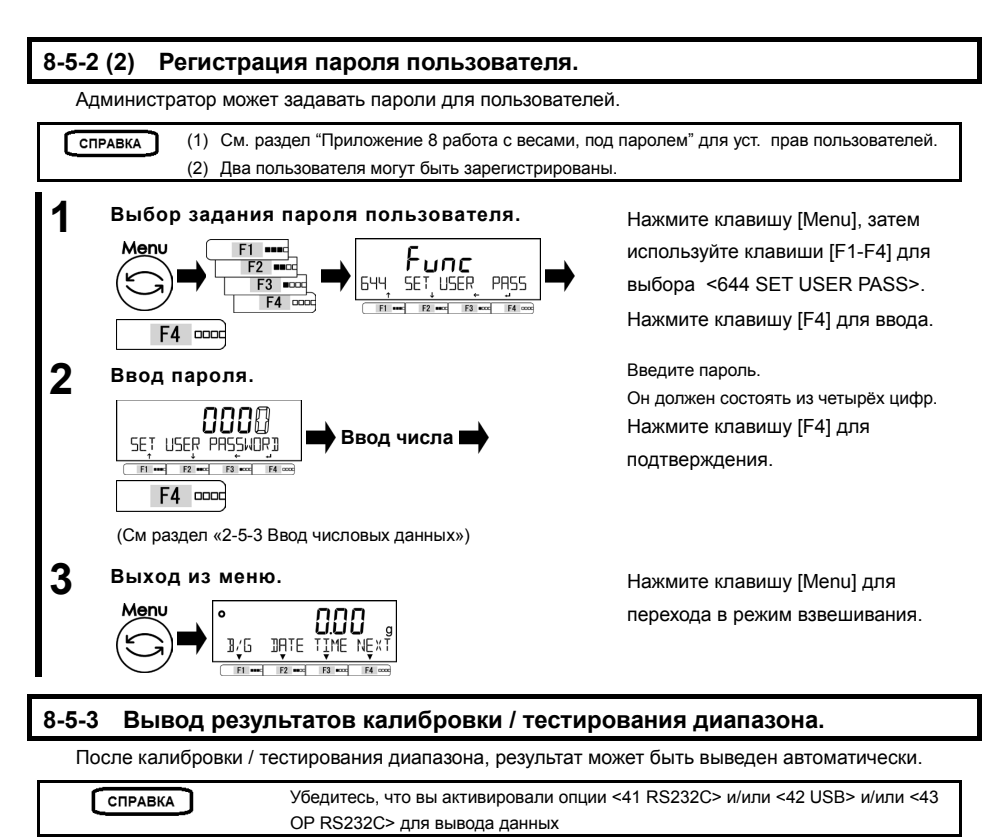

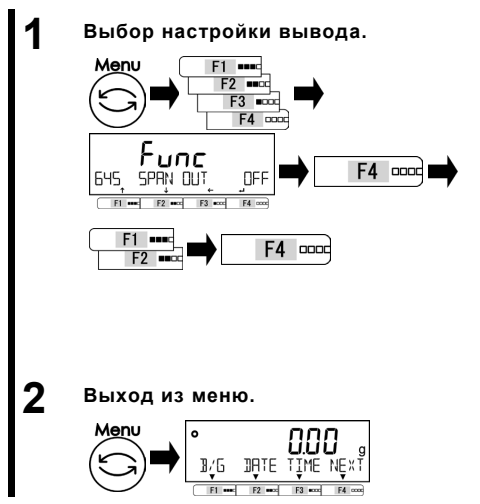

Нажмите клавишу [Menu], затем используйте клавиши [F1-F4] для выбора опции <645 SPAN OUT>. Нажмите клавишу [F4] для подтверждения. Используйте клавиши [F1/F2] для выбора. **OFF: Выключено ON: Включено** Нажмите клавишу [F4] для подтверждения.

Нажмите клавишу [Menu] для перехода в режим взвешивания.

#### **8-5-4 Формат отображения даты.**

Формат отображения даты может быть изменён.

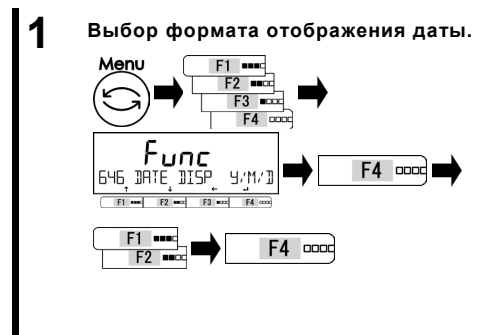

# **2 Выход из меню.**

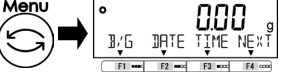

#### **8-5-5 Установка даты.**

**1 Выбор установки даты**  Func  $F2$  and **JATE SETTING** 647  $F3$   $m$  $F4 \mod$  $E1$  $F2$  $F3$  exc  $F4$  o 888889 **F4 pood JATE SETTING**  $F2$  $F3$  and  $F4$ **Числовой ввод**  F4 **Lacad** Func 647 **JATE SETTING**  $F1$  and  $F2$  and  $F3$  and  $F4$  con (См раздел «2-5-3 Ввод числовых данных») **2 Выход из меню.**

nnn  B/G DATE TIME NEXT  $F1 = 12$  $F3$  $FA$ 

**3 Отображение даты.** 

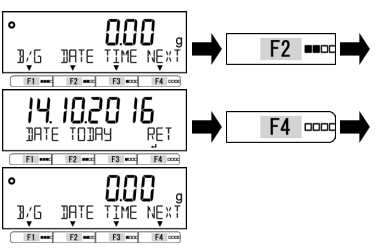

Нажмите клавишу [Menu], затем

используйте клавиши [F1-F4] для

выбора пункта <646 DISP DATE>.

Нажмите [F4] для изменения значения.

Используйте [F1/F2] для выбора.

**Y/M/D: Год, месяц, день D/M/Y: День, месяц, год M/D/Y: Месяц, день, год**  Нажмите клавишу [F4] для подтверждения.

Нажмите клавишу [Menu] для перехода в режим взвешивания.

> Нажмите клавишу [Menu], затем используйте клавиши [F1-F4] для выбора <647 DATE SETTING>. Нажмите [F4] для изменения значения. Изменяемая цифра мигает. Введите дату. Нажмите клавишу [F4] для

подтверждения.

Нажмите клавишу [Menu] для перехода в режим взвешивания.

Нажмите клавишу [F2] (<DATE>)

Дата отобразится на дисплее. Нажмите клавишу [F4] для возвращения в режим взвешивания.

#### **8-5-6 Установка времени.**

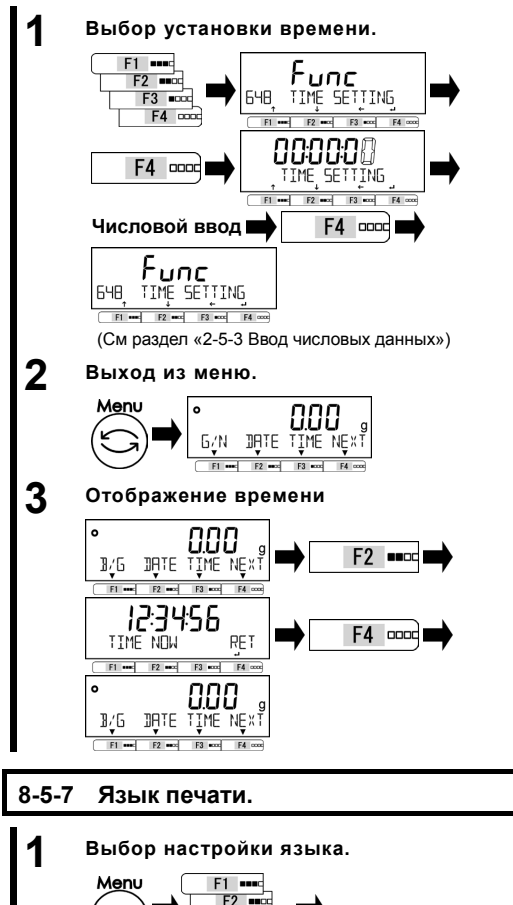

Нажмите клавишу [Menu], затем используйте клавиши [F1-F4] для выбора пункта <648 TIME SETTING>. Нажмите [F4] для начала ввода. Изменяемая цифра мигает. Введите время. Нажмите клавишу [F4] для подтверждения.

Нажмите клавишу [Menu] для перехода в режим взвешивания.

Нажмите клавишу [F3] (<TIME>). Время отобразится на дисплее. Нажмите клавишу [F4] для возврата в режим взвешивания.

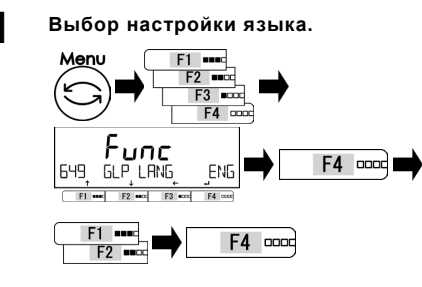

# **2 Выход из меню.**

**CHPABKA** 

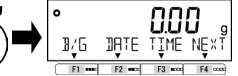

устройствами .

Нажмите клавишу [Menu], затем [F1-F4] для выбора пункта <64 PRT LANG>. Нажмите [F4] для изменения значения.

Используйте [F1/F2] для выбора.

- **ENG: Английский**
	- **DEU: Немецкий**
	- **ESP: Испанский**
	- **FRC: Французский**
- **JPN: Японский**

Нажмите [F4] для подтверждения.

Нажмите клавишу [Menu] для перехода

в режим взвешивания.

См раздел "6 Функции внешнего ввода/вывода" для настройки взаимодействия с другими

#### **8-5-8 Настройки дискретности.**

Чем больше значение дискретизации, тем меньше показания зависят от внешних воздействий. К тому же, на стабилизацию требуется меньше времени.

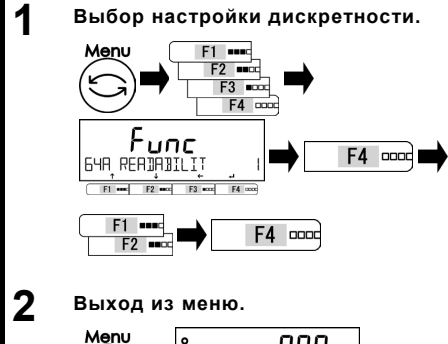

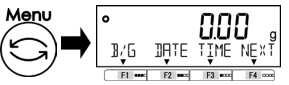

Нажмите [Menu], затем [F1-F4] для

выбора пункта <64A READABILIT>.

Нажмите [F4] для изменения значения.

Используйте [F1/F2] для выбора.

- **1: 1d**
- **2: 2d**
- **5: 5d**
- **10: 10d**

Нажмите [F4] для подтверждения.

Нажмите клавишу [Menu] для перехода

в режим взвешивания.

#### **8-5-9 Калибровка встроенным грузом при включении весов.**

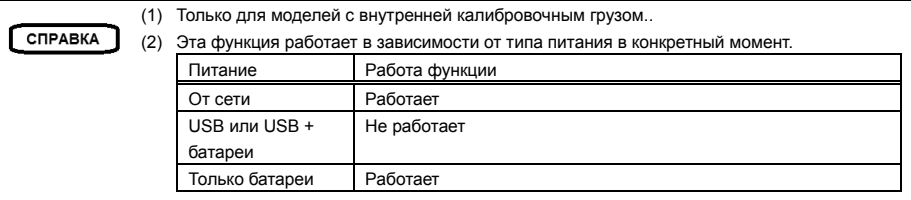

#### **1 Выбор калибровки диапазона при включении.** Menu F1 ...  $F2$   $mcc$  $F3$   $m\overline{a}$

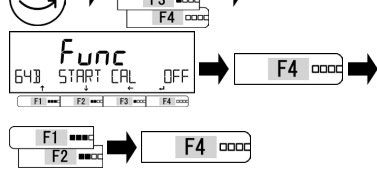

**2 Выход из меню.**

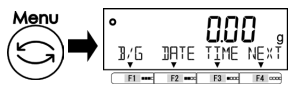

Нажмите клавишу [Menu], затем используйте клавиши [F1-F4] для выбора <64B START CAL>.

Нажмите [F4] для изменения значения.

Используйте [F1/F2] для выбора.

**OFF: Выключено FORCE: Включено. Всегда. SELEC: По запросу**

Нажмите [F4] для подтверждения.

Нажмите клавишу [Menu] для перехода в режим взвешивания.

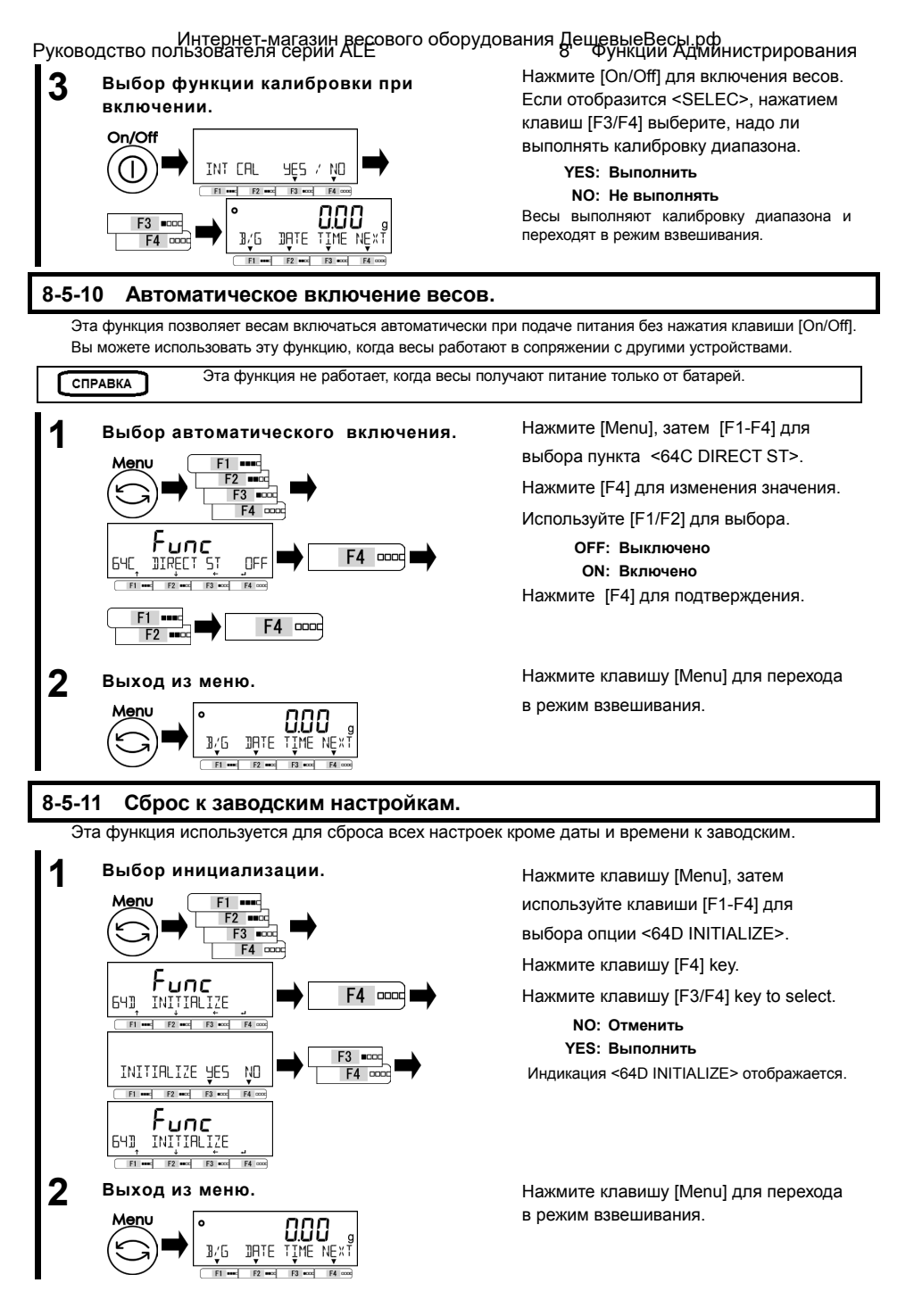

## 9 Диагностика неисправностей Руководство пользователя серии ALE Интернет-магазин весового оборудования ДешевыеВесы.рф

# **9 Диагностика неисправностей**

СПРАВКА

Если проблема сохраняется после прохождения процедуры, описанной в этом разделе, обратитесь в компанию, где вы купили эти весы.

#### **9-1 Сообщения об ошибках**

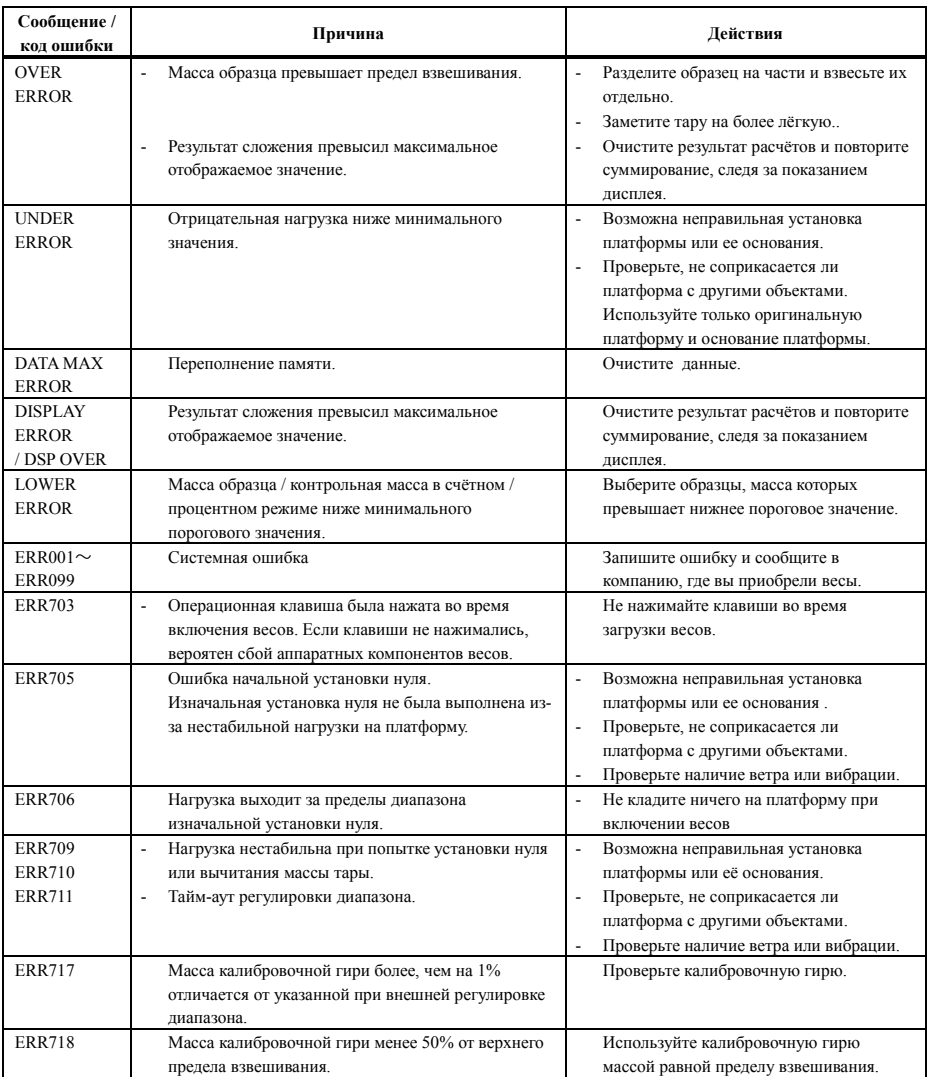

### Руководство пользователя серии ALE 9 Диагностика неисправностей Интернет-магазин весового оборудования ДешевыеВесы.рф

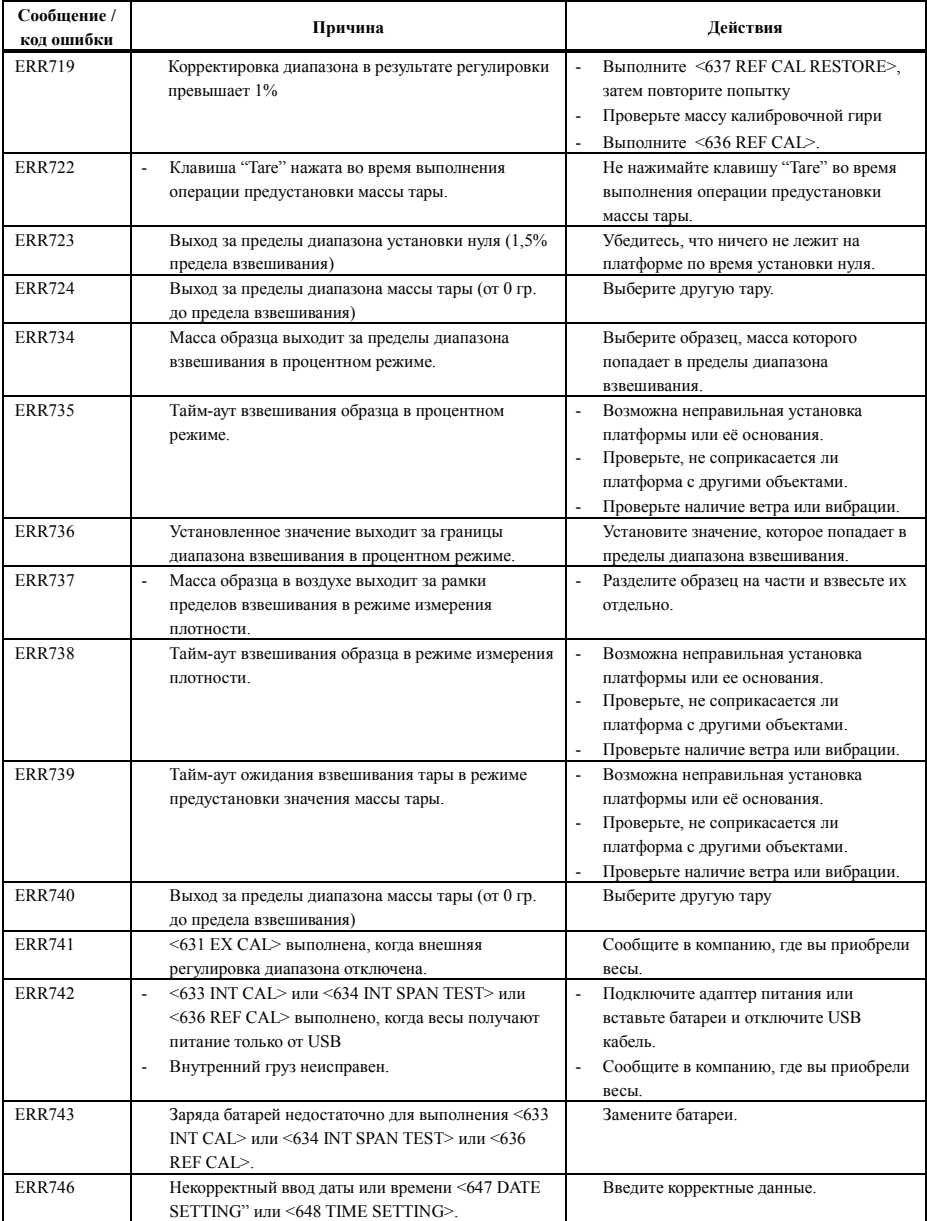

### 9 Диагностика неисправностей Руководство пользователя серии ALE Интернет-магазин весового оборудования ДешевыеВесы.рф

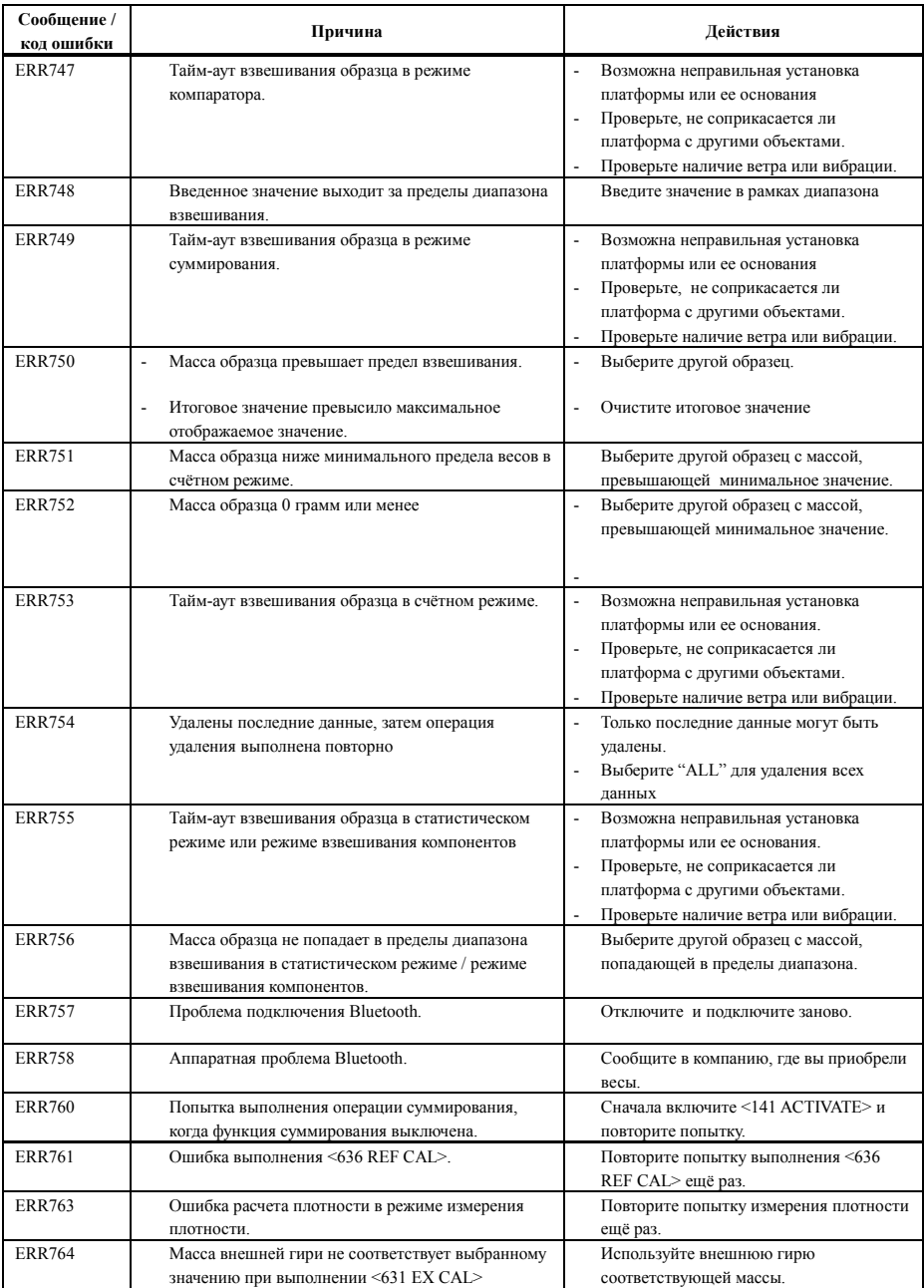

### Руководство пользователя серии ALE 10 Обслуживание весов Интернет-магазин весового оборудования ДешевыеВесы.рф

# **10 Обслуживание весов**

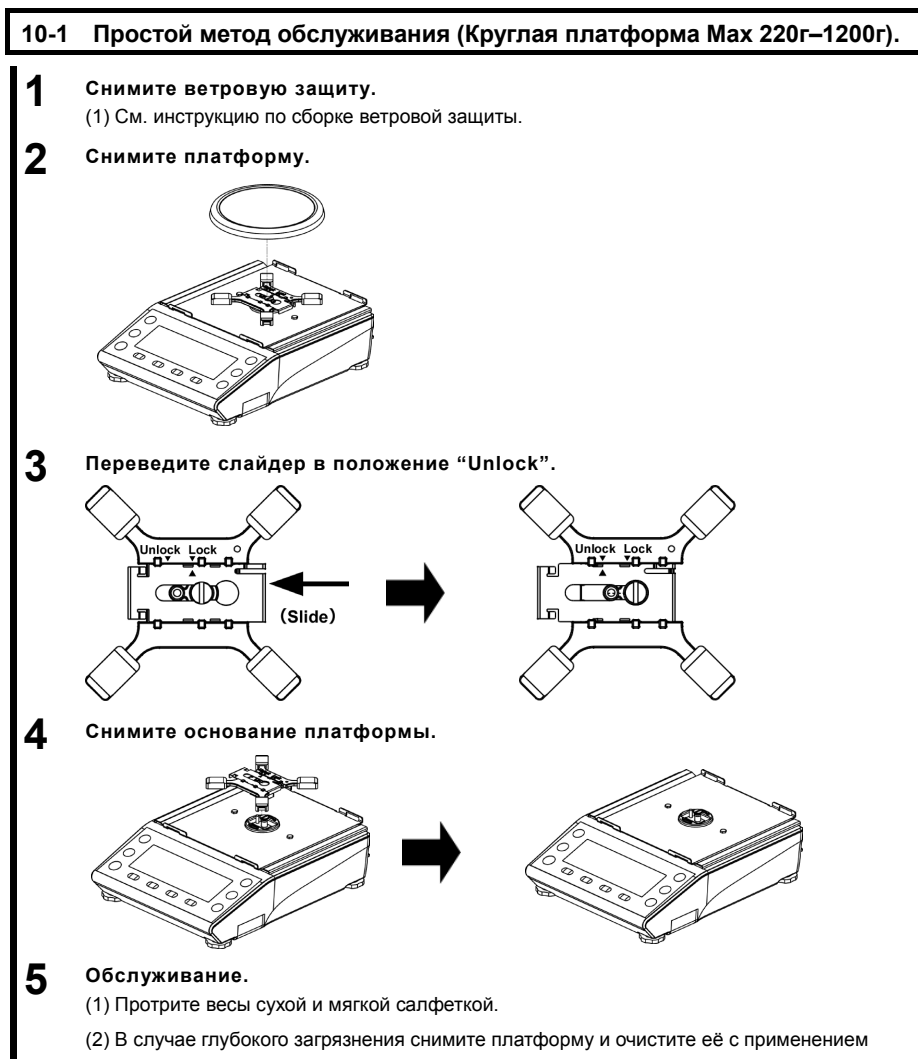

нейтральных моющих средств.

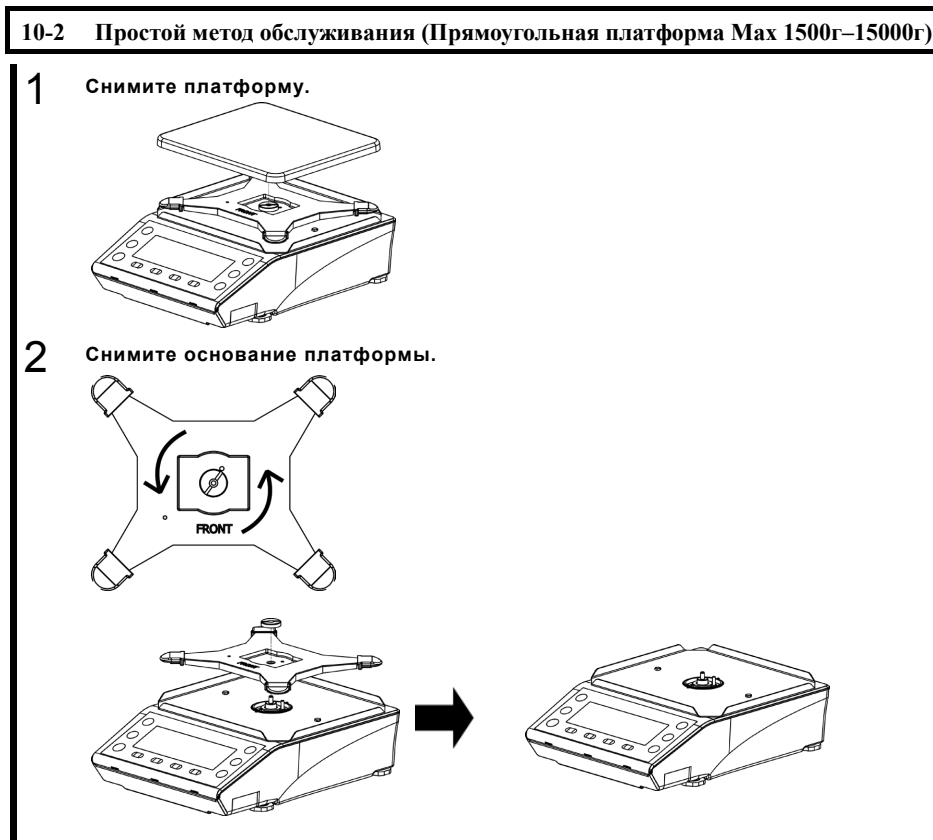

### 3 **Обслуживание.**

(1) Протрите весы сухой и мягкой салфеткой.

(2) В случае глубокого загрязнения снимите платформу и очистите её с применением нейтральных моющих средств.

# **Приложение**

#### **Приложение 1 Спецификация.**

#### **Приложение 1-1 Базовая спецификация.**

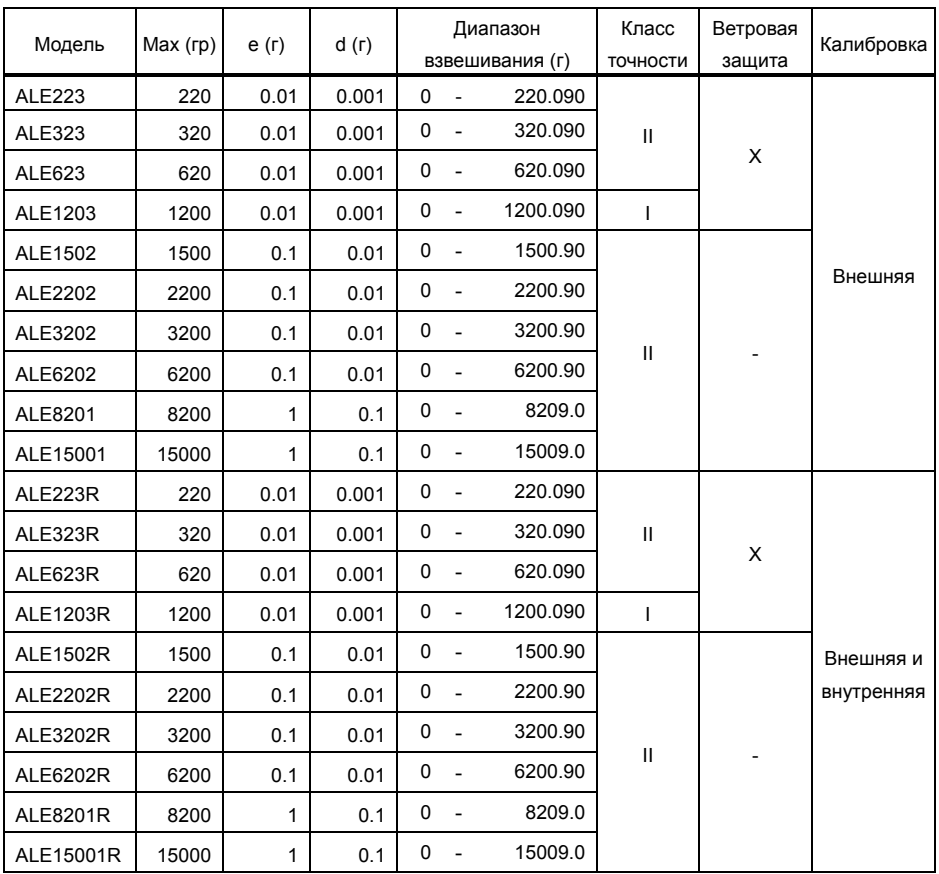

#### **Приложение 1-2 Функциональная спецификация.**

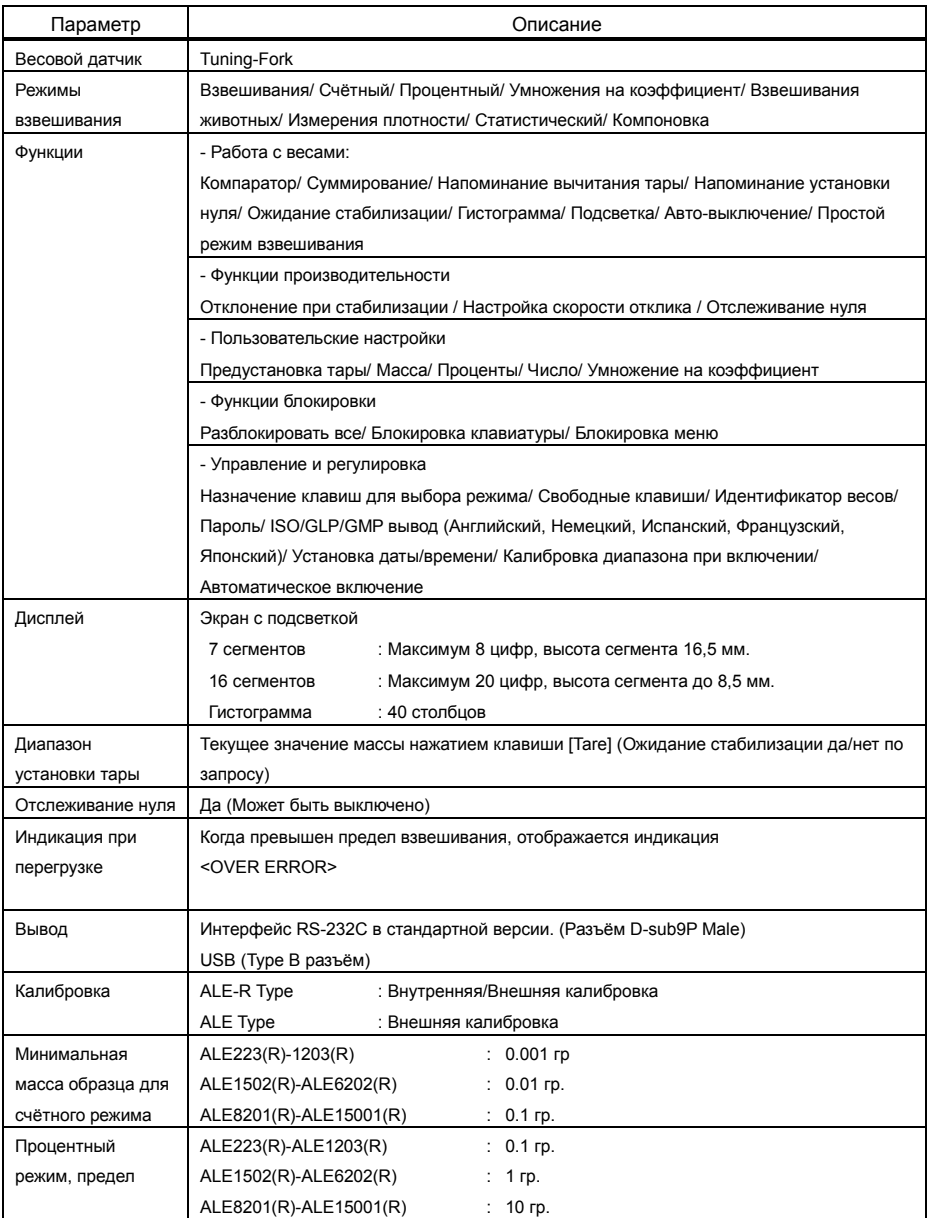

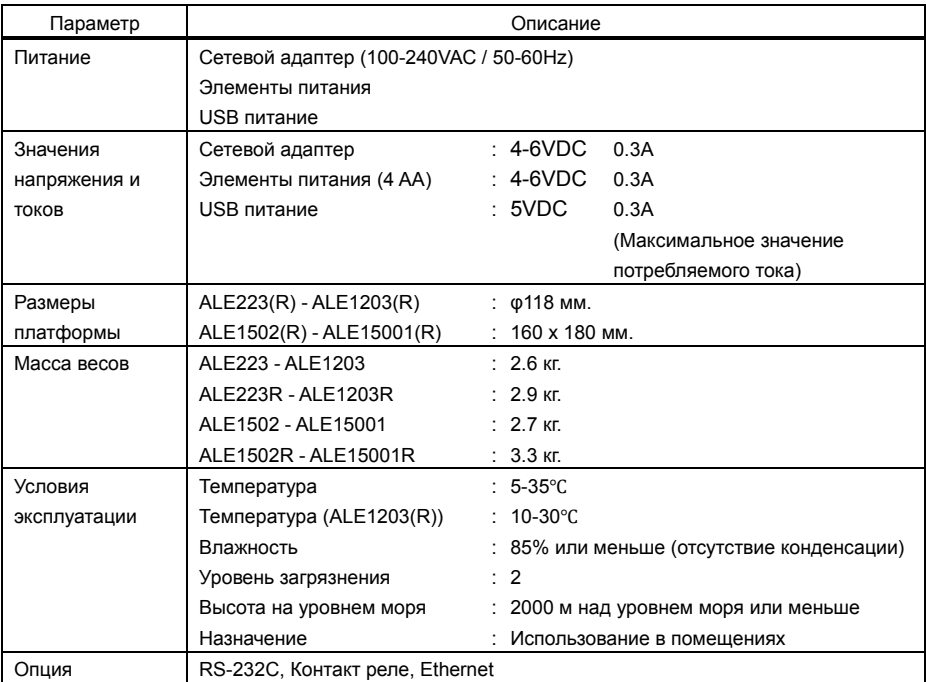

### Приложение Интернет-магазин весового оборудования ДешевыеВесы.рф<br>Руководство пользователя серии ALE

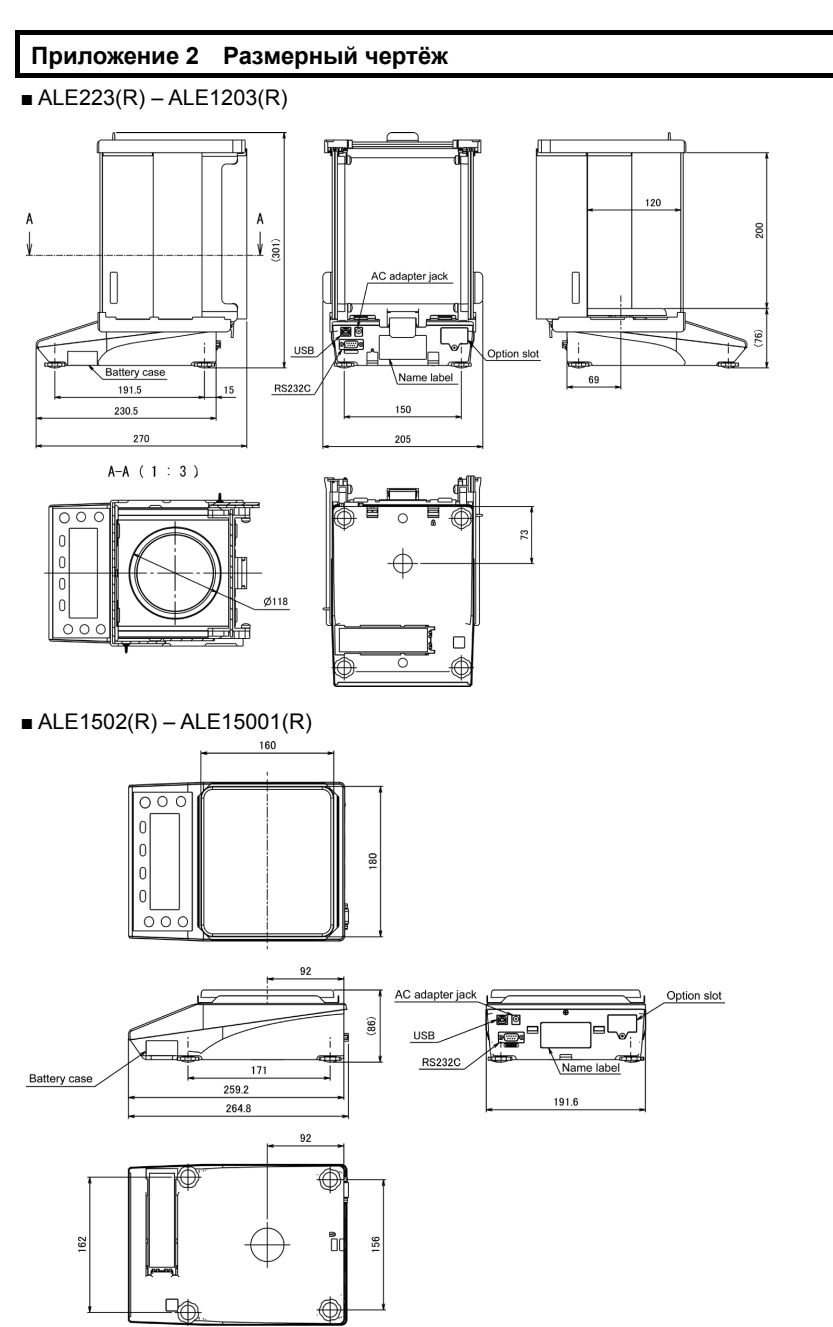
### **Приложение 3 Таблица перевода единиц измерения.**

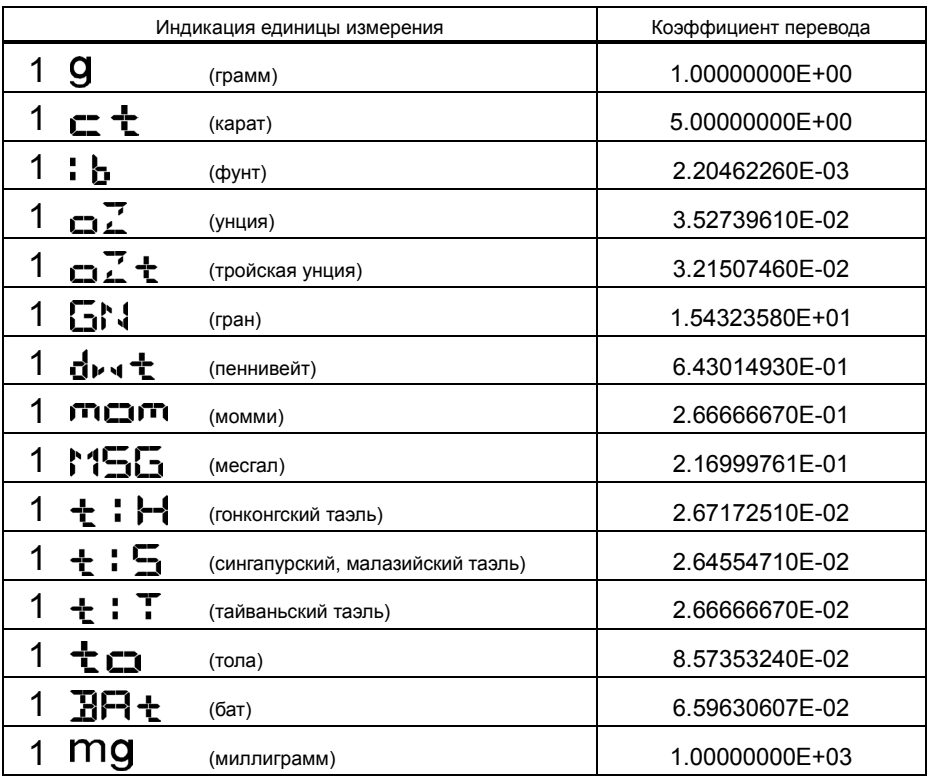

## Приложение Интернет-магазин весового оборудования ДешевыеВесы.рф<br>Руководство пользователя серии ALE

**Приложение 4 Диапазон взвешивания и разрешающая способность.** 

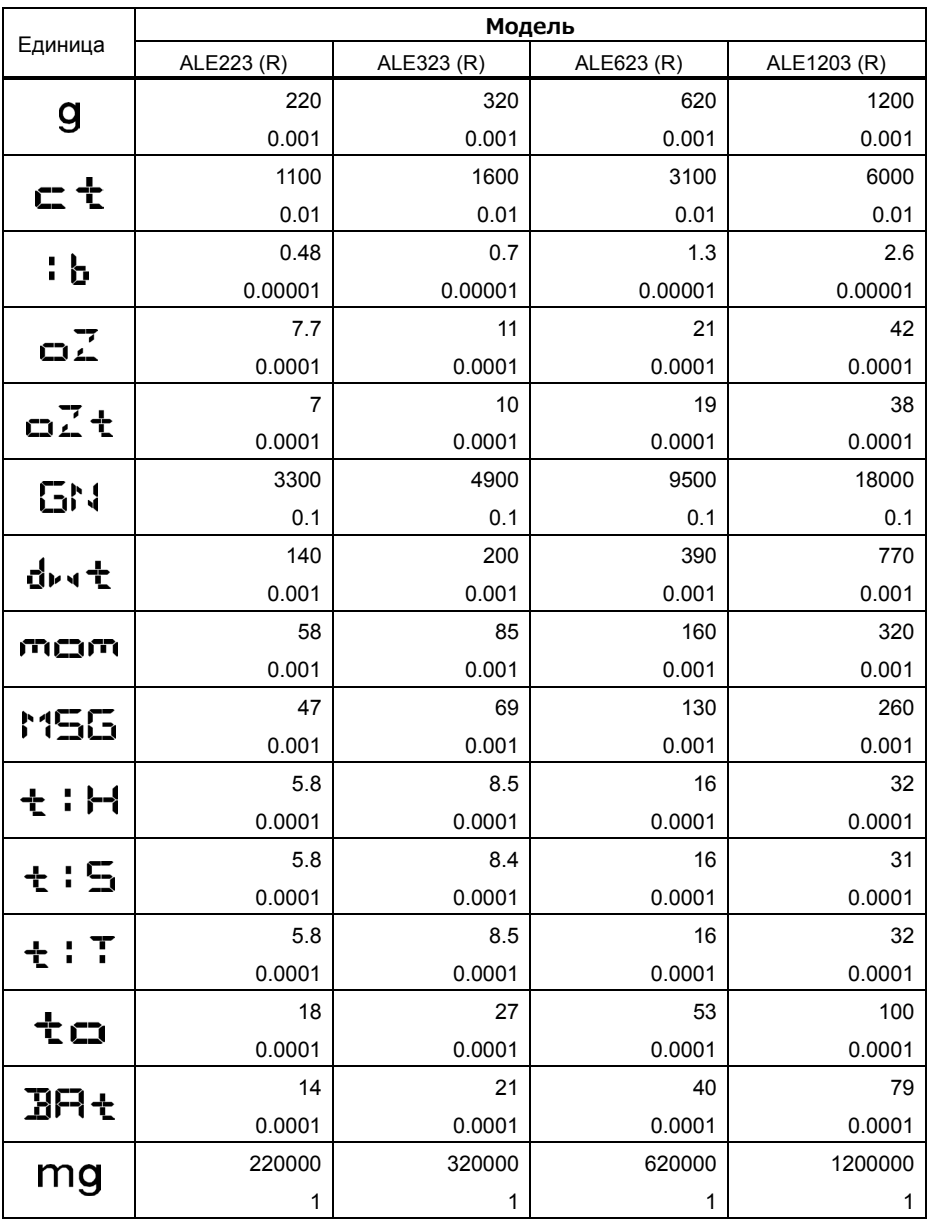

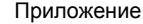

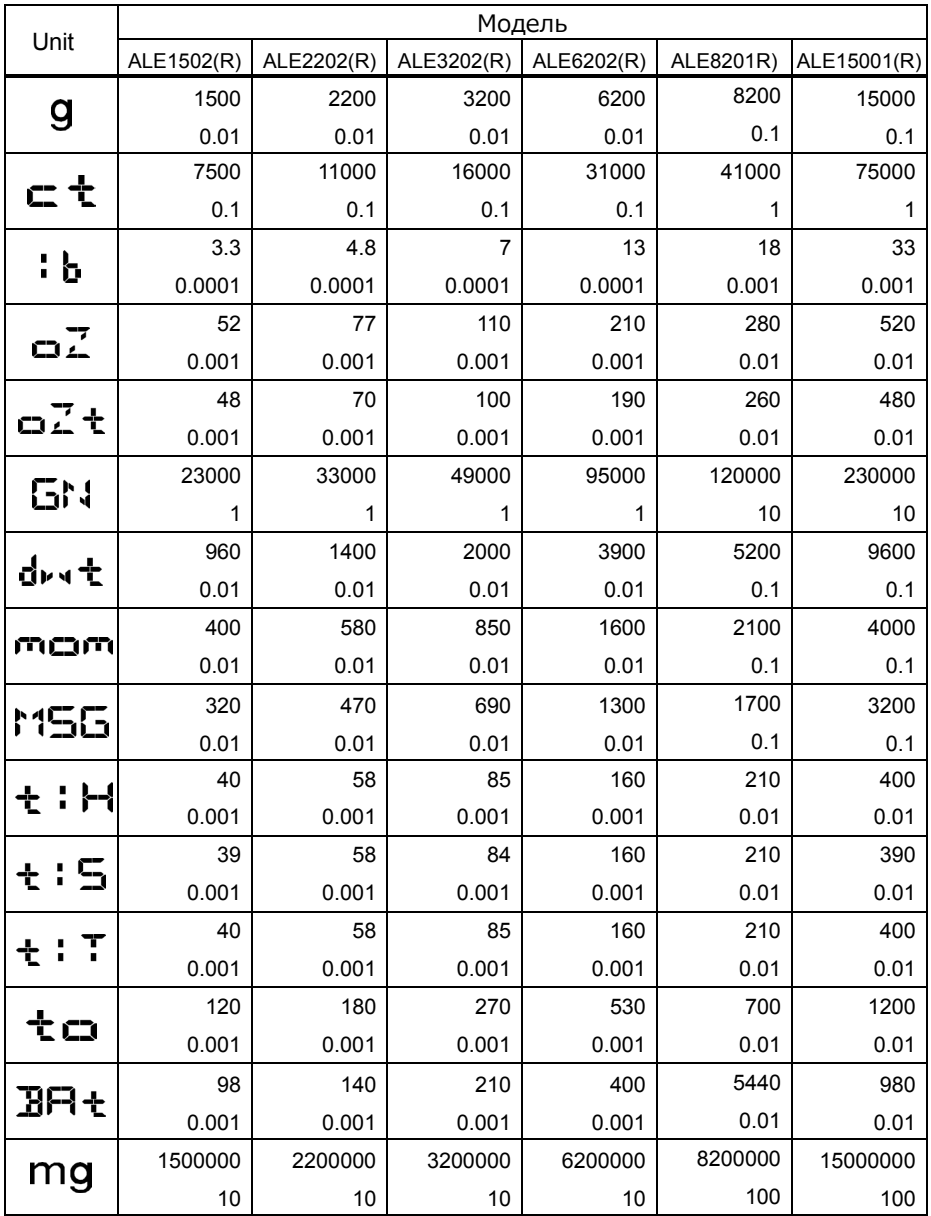

#### **Приложение 5 Установка батарей.**

Весы работают с четырьмя АА батареями.

Алкалиновые, никелевые, марганцевые типы батарей могут использоваться.

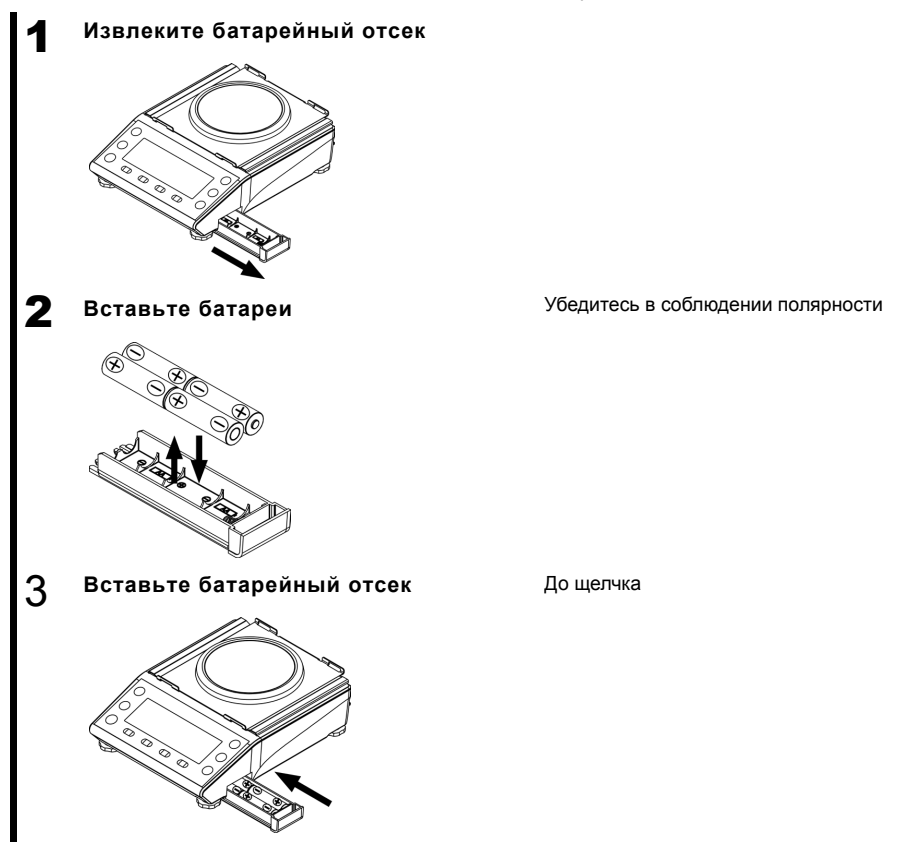

Когда весы питаются от батарей, отображается индикатор, " [ и изменяется в зависимости от состояния батарей.

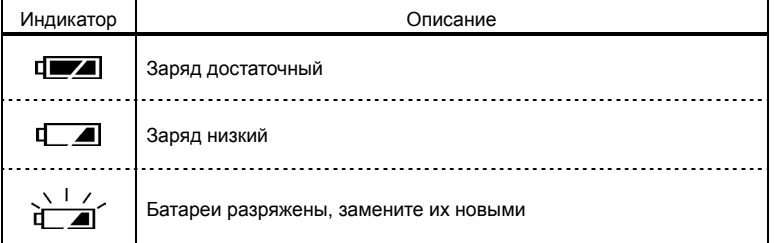

**CUPABKA** 

Время работы от батарей около 150 часов при использовании алкалиновых батарей и выключенной подсветке дисплея.

#### Приложение 6 Передача данных и питание через USB.

Весы могут работать, получая питания от USB.

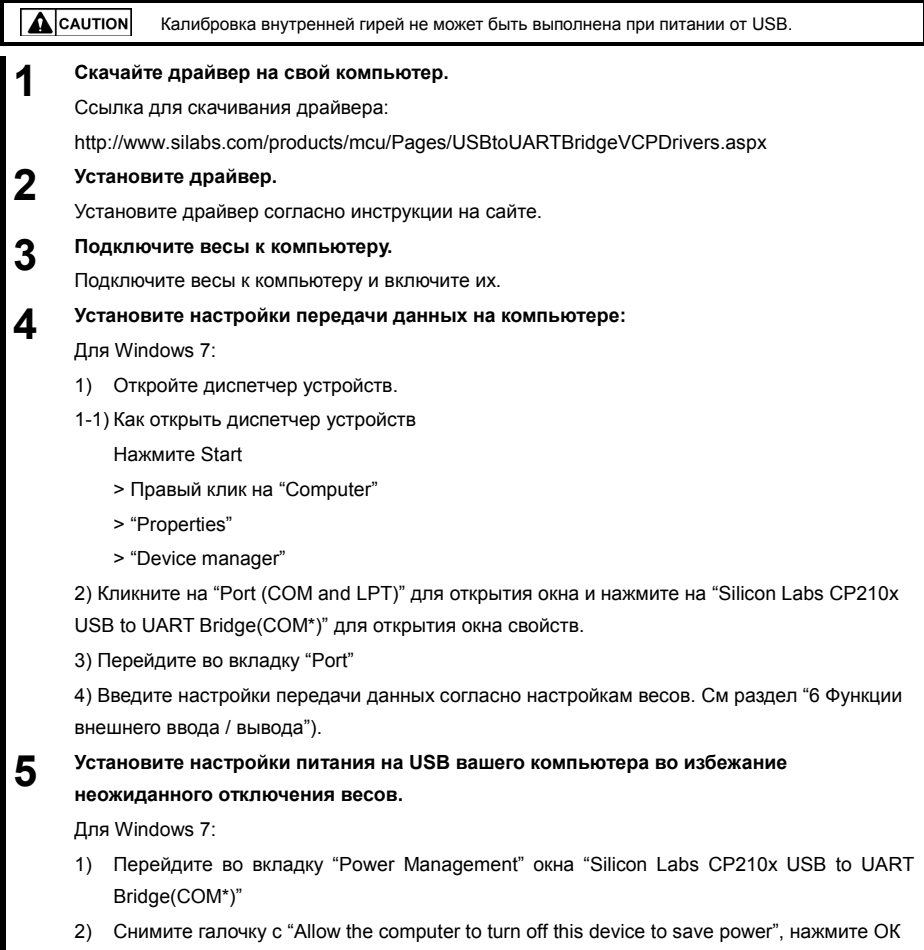

## Приложение Интернет-магазин весового оборудования ДешевыеВесы.рф<br>Руководство пользователя серии ALE

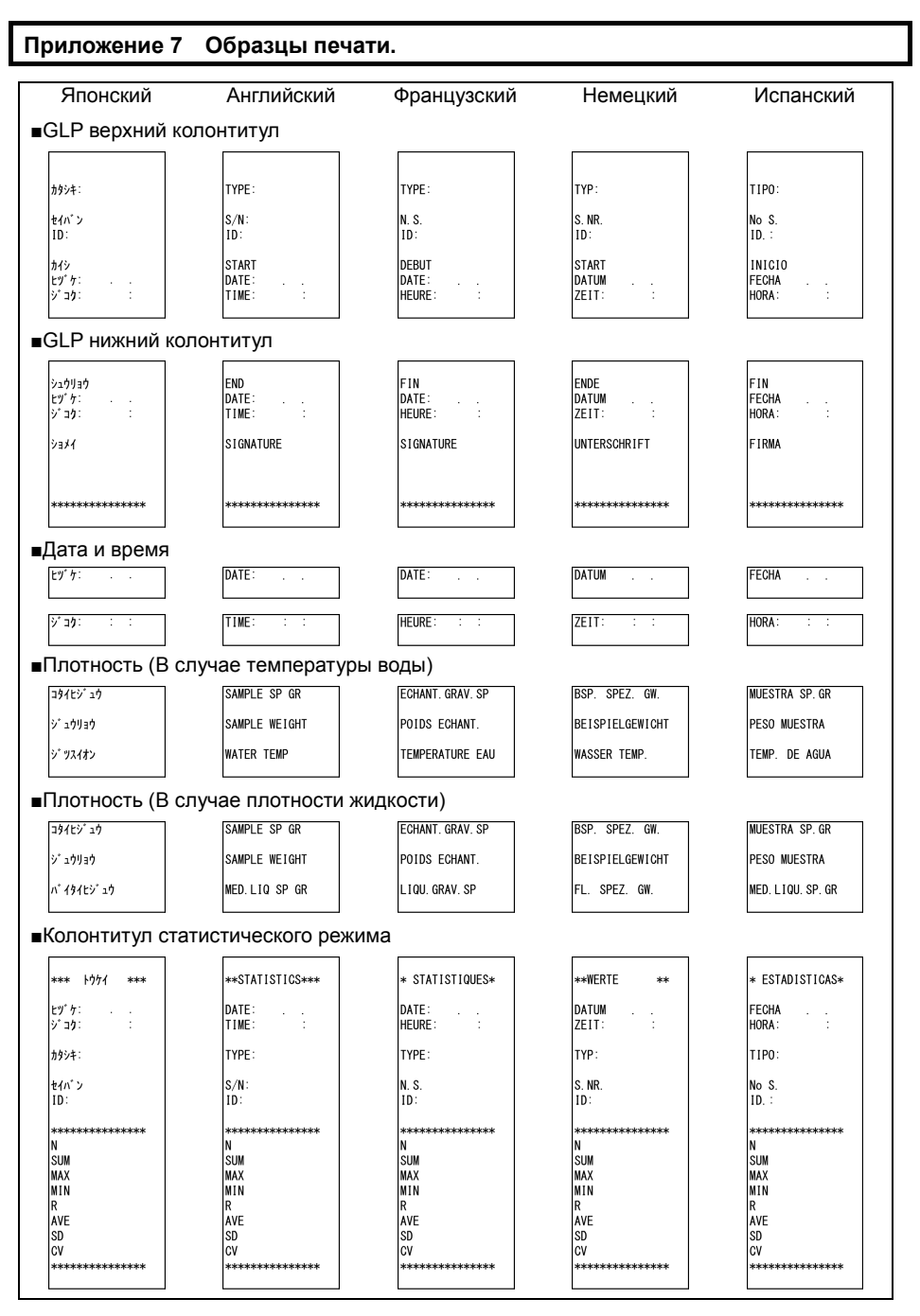

## Интернет-магазин весового оборудования ДешевыеВесы.рф

Приложение

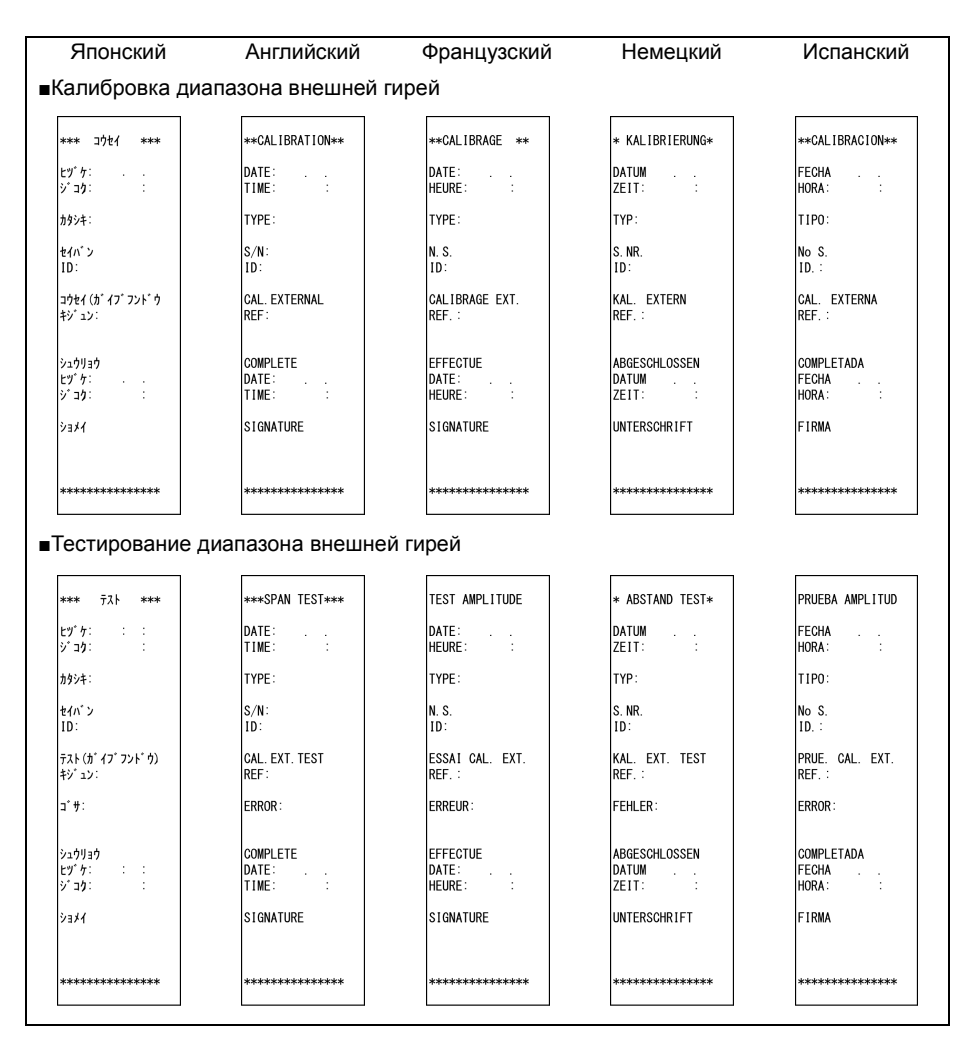

## Приложение Интернет-магазин весового оборудования ДешевыеВесы.рф<br>Руководство пользователя серии ALE

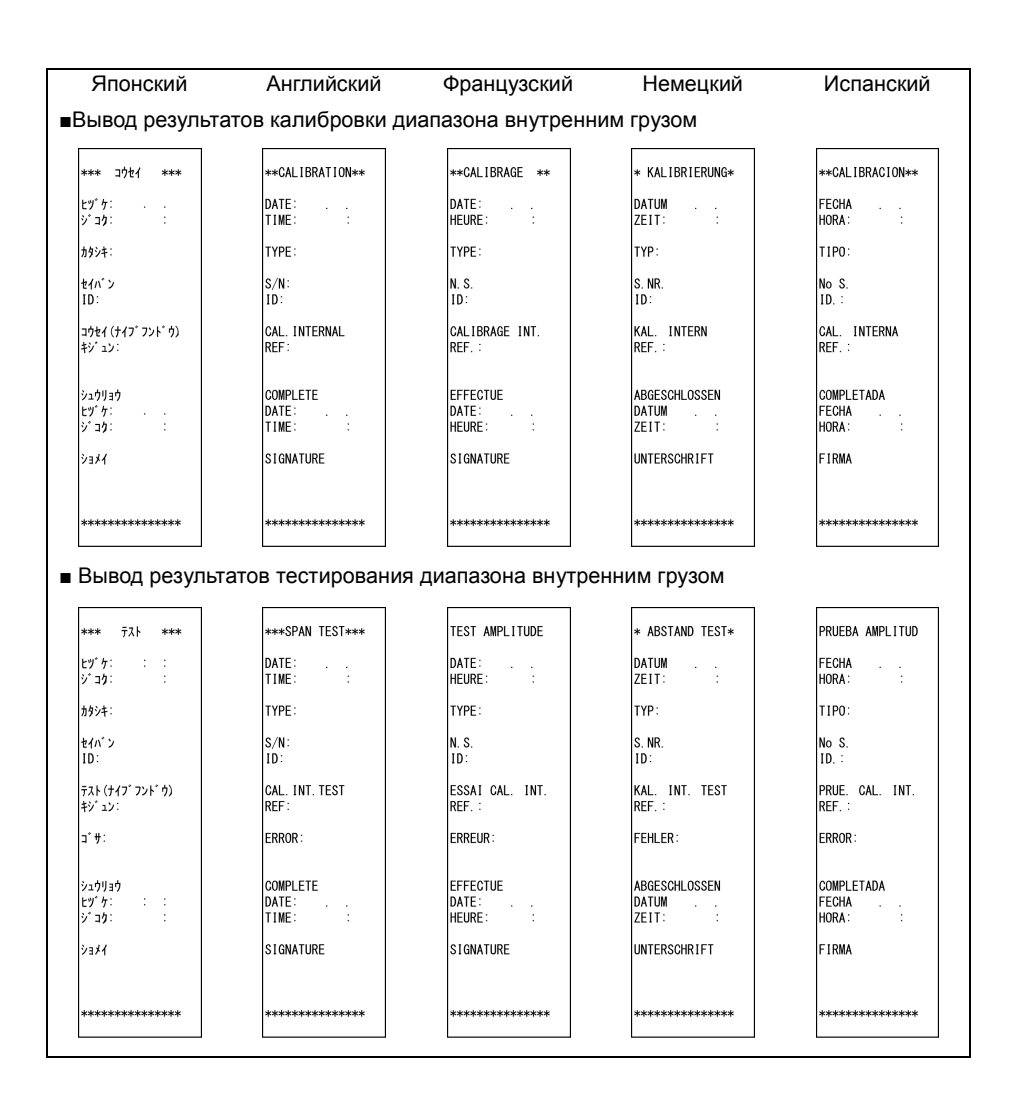

Японский Английский Французский Немецкий Испанский ■Результат калибровки внутренней гири \*+17' フンドウコウセイ\* \*\*\*\*REF. CAL\*\*\*\* \*\*REF. CAL. \*\*REF. KAL. \*\*REF. CAL.  $\ast$  $^{**}$  $**$  $\pm$   $\pm$ DATUM FECHA ピヅ ケ: DATE:  $\frac{1}{2}$ DATE:  $5.35$ TIME: HEURE: ZEIT: HORA: カタシキ: TYPE: TYPE: TYP: TIPO:  $\frac{1}{2}$  $S/N$ : S. NR N.S. No S.  $ID:$  $ID:$  $ID.$  $ID:$  $|w|$ RFF: RFF: RFF: RFF: **COMPLETE** EFFECTUE ABGESCHLOSSEN COMPLETADA シュウリョウ FECHA ピヅ ケ: ċ DATE: DATE:<br>HEURE: DATIM TIME:  $ZEIT$ ジョケ: HORA: SIGNATURE SIGNATURE UNTERSCHRIFT FIRMA ショメイ \*\*\*\*\*\*\*\*\*\*\*\*\*\*\* .............. \*\*\*\*\*\*\*\*\*\*\*\*\*\*\* .............. \*\*\*\*\*\*\*\*\*\*\*\*\*\*\* ■Верхний колонтитул режима взвешивания компонентов \*\*\* ٨/٦ \* \*\*\* \*\*FORMULATION\*\* **\*\*FORMULATION\*\* \* FORMUL LERUNG\*** \*\*FORMULACION\*\*  $|y^*y|$  $\alpha$  ,  $\beta$ DATE: DATE:<br>HELIRE DATIM **FFCHA** TIME:  $7F1T$ HORA  $v \rightarrow b$ TYPF: TYPF: TYP-TIPO: カタシキ: セイバン  $S/N$ : N. S. S.NR  $N_0$  S  $\overline{10}$ : TD: lïn:  $\overline{10}$ . In: \*\*\*\*\*\*\*\*\*\*\*\*\*\*\* \*\*\*\*\*\*\*\*\*\*\*\*\*\*\* \*\*\*\*\*\*\*\*\*\*\*\*\*\*\* \*\*\*\*\*\*\*\*\*\*\*\*\*\*\* \*\*\*\*\*\*\*\*\*\*\*\*\*\*\* ■Нижний колонтитул режима взвешивания компонентов  $\int_{0}^{\pi}$  j'  $\frac{1}{2}$ I"<br>ITOTAI TARA ії тотаі TOTAL BRUT ..<br>TARA GESAMT  $N \leq 0.074$ N TOTAL TOTAL NFT NFTTO GESAMT TOTAL NETO SIGNATURE SIGNATURE UNTERSCHRIFT FIRMA ショメイ \*\*\*\*\*\*\*\*\*\*\*\*\*\*\* \*\*\*\*\*\*\*\*\*\*\*\*\*\*\* \*\*\*\*\*\*\*\*\*\*\*\*\*\*\* \*\*\*\*\*\*\*\*\*\*\*\*\*\*\* \*\*\*\*\*\*\*\*\*\*\*\*\*\*\* ■Масса нетто и значение массы тары в режиме взвешивания компонентов П ſF

#### **Приложение 8 Работа с весами, защищёнными паролем.**

Этот раздел описывает, как использовать весы с паролем. Этот раздел описывает, как установить разный уровень доступа для пользователей.

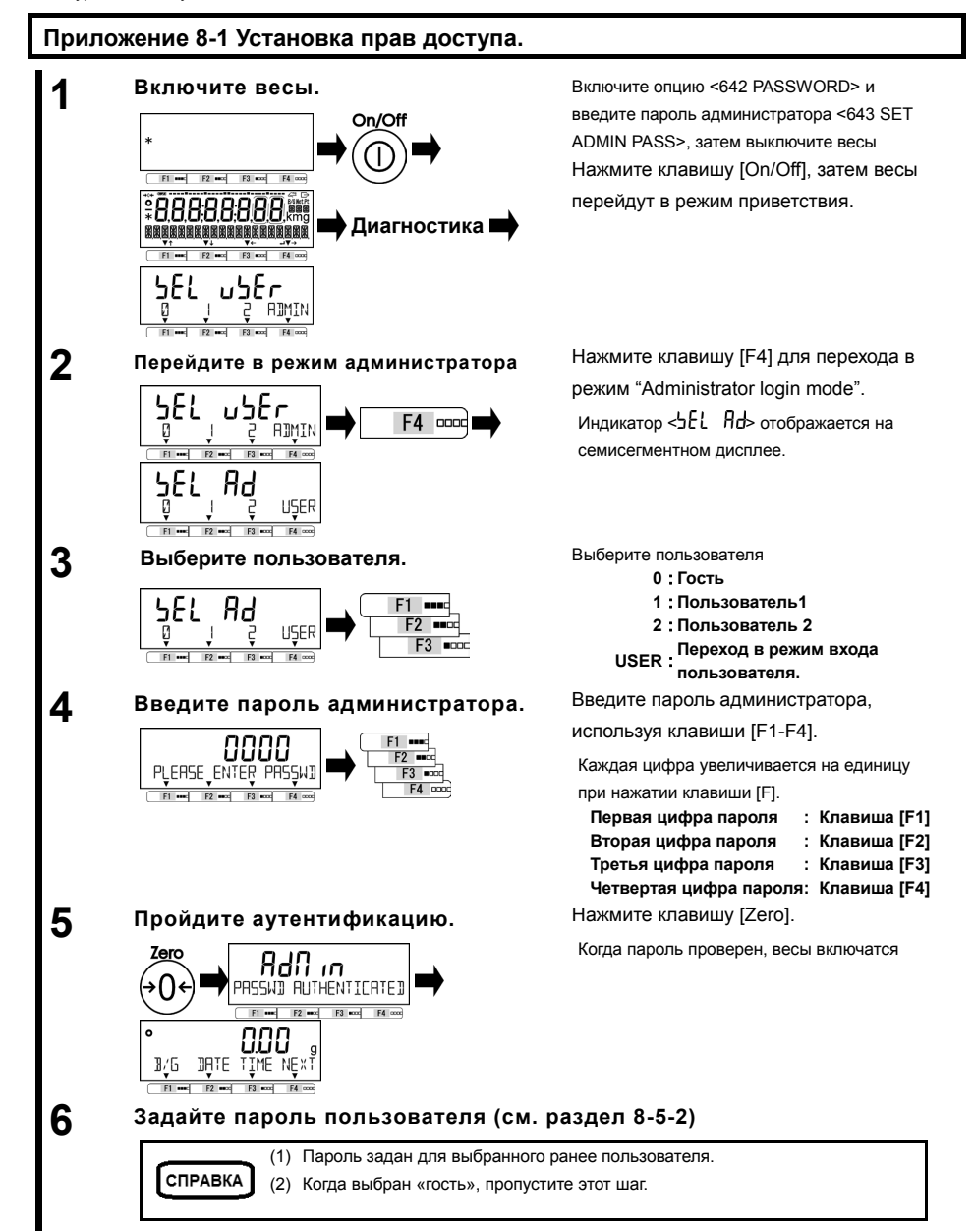

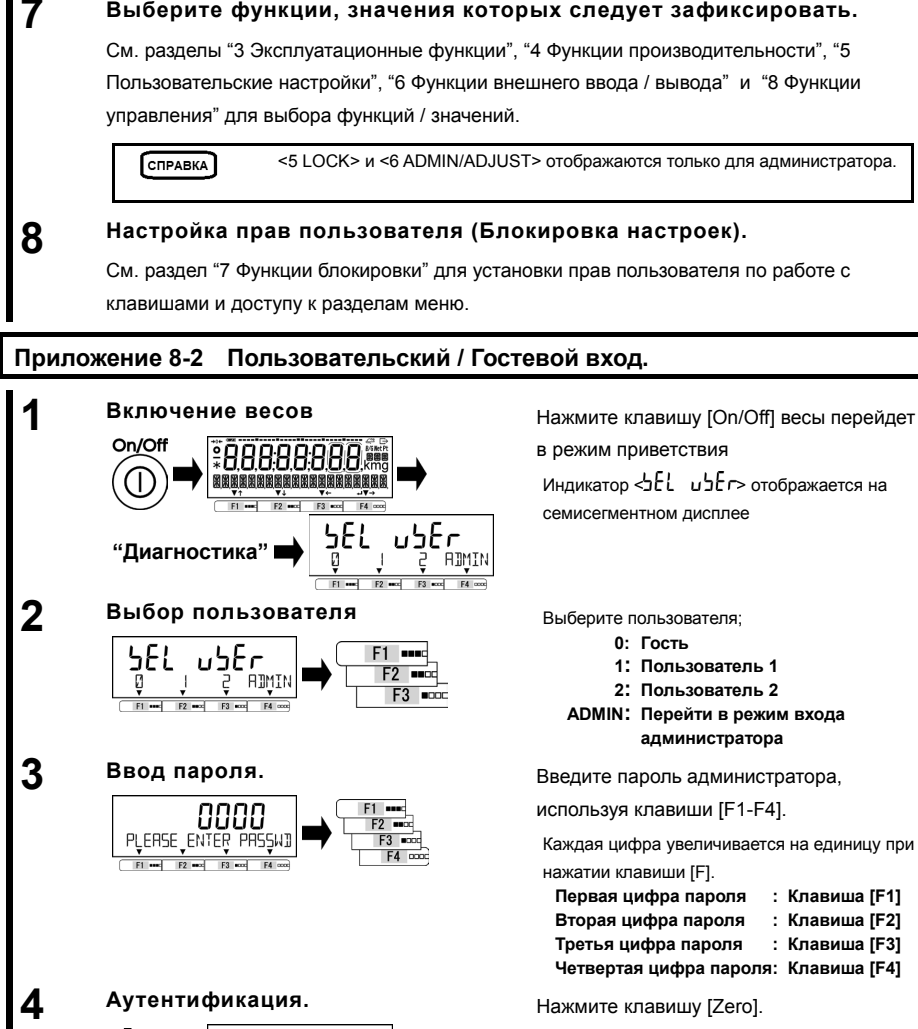

Когда пароль проверен, весы включатся.

DATE TIME NEX B/G **5 Использование весов с правами пользователя / гостя.**  Ограничения, наложенные администратором, будут применены.

Когда выбрано "0: гость", шаги 2, 3, 4 пропускаются.

СПРАВКА

u5Er l PASSWI AUTHENTICATEI  $F2$ 

 $F3$  exce  $F4$  co

#### Приложение 9 Сокращения.

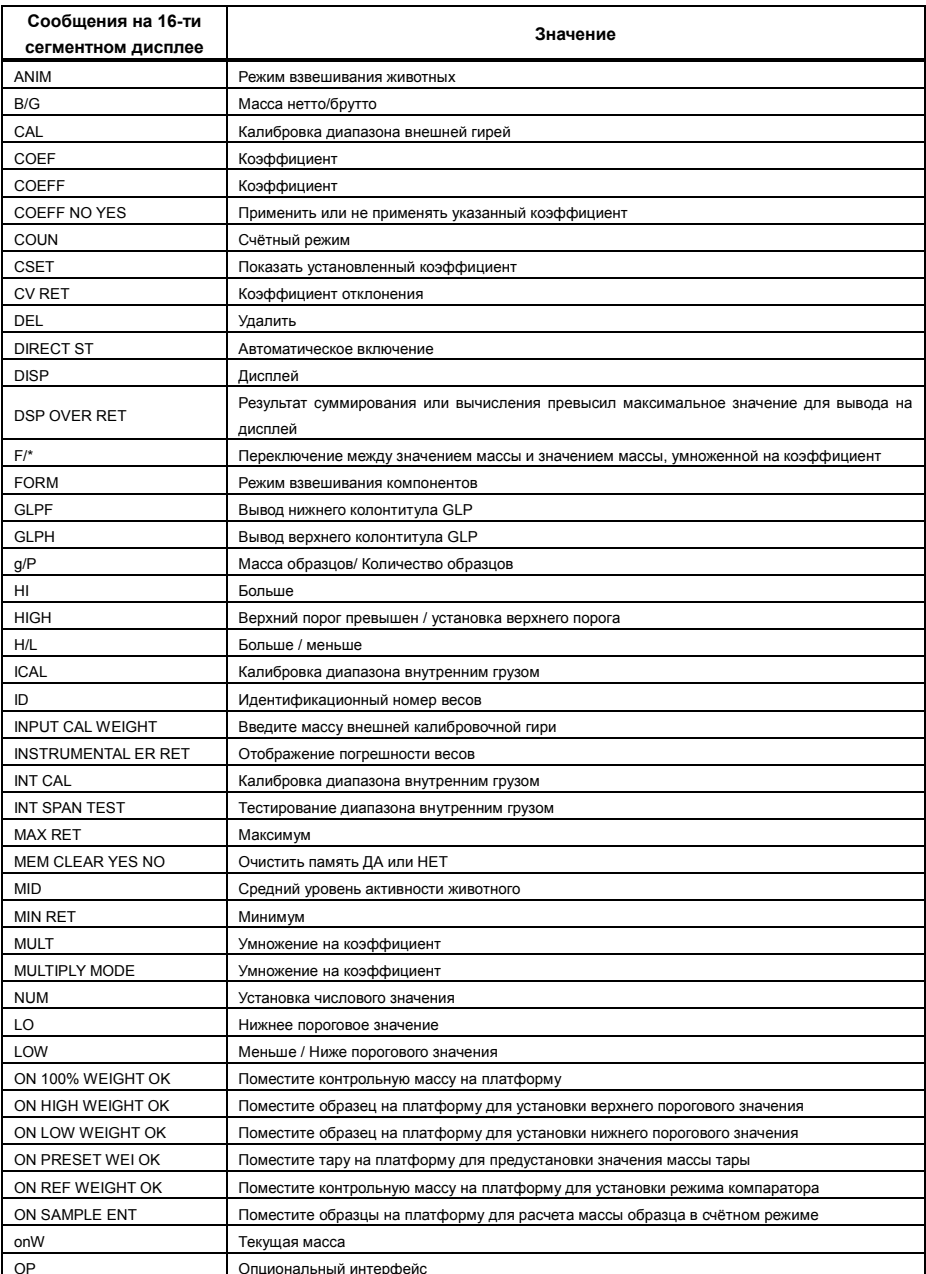

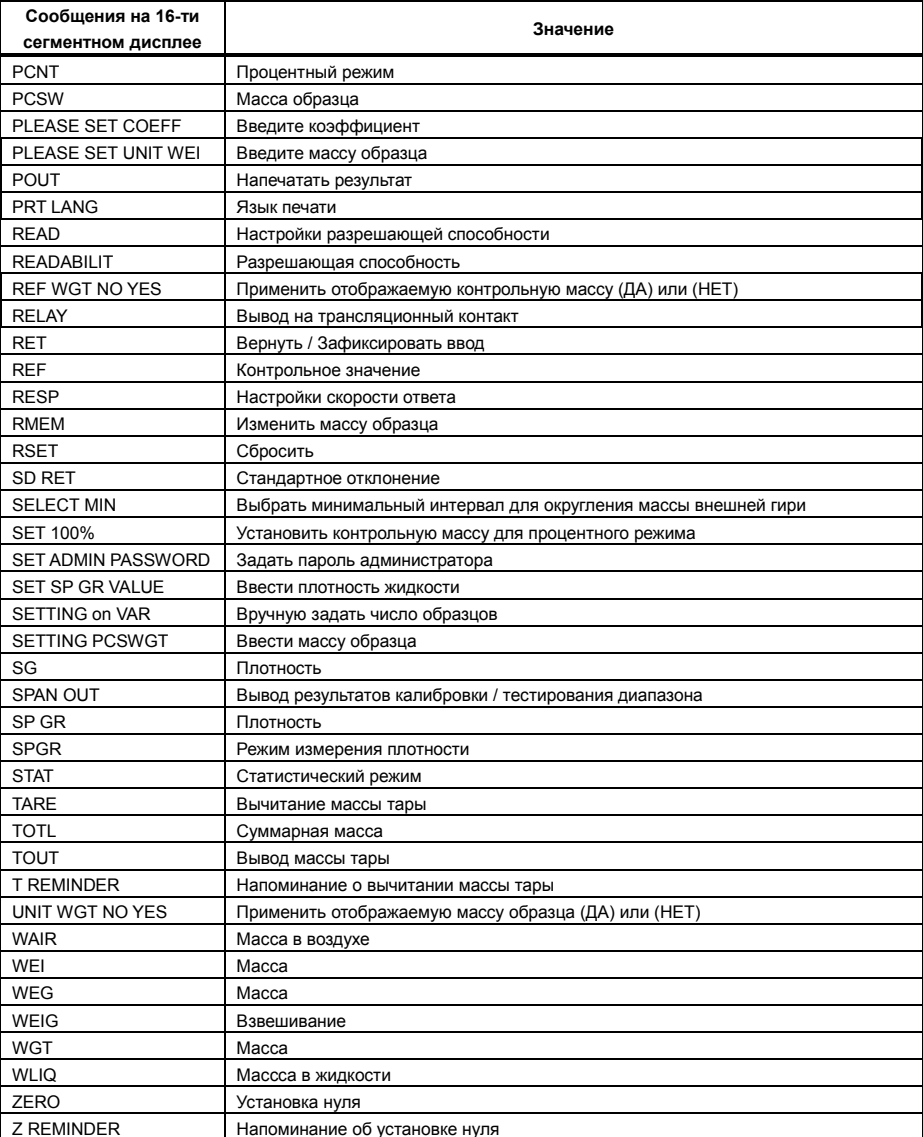

# **Индекс терминов**

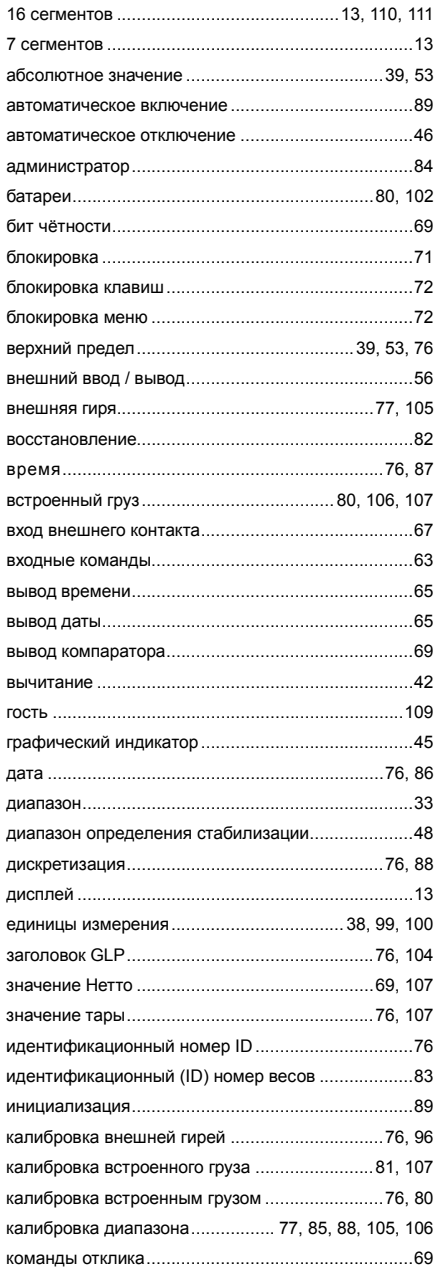

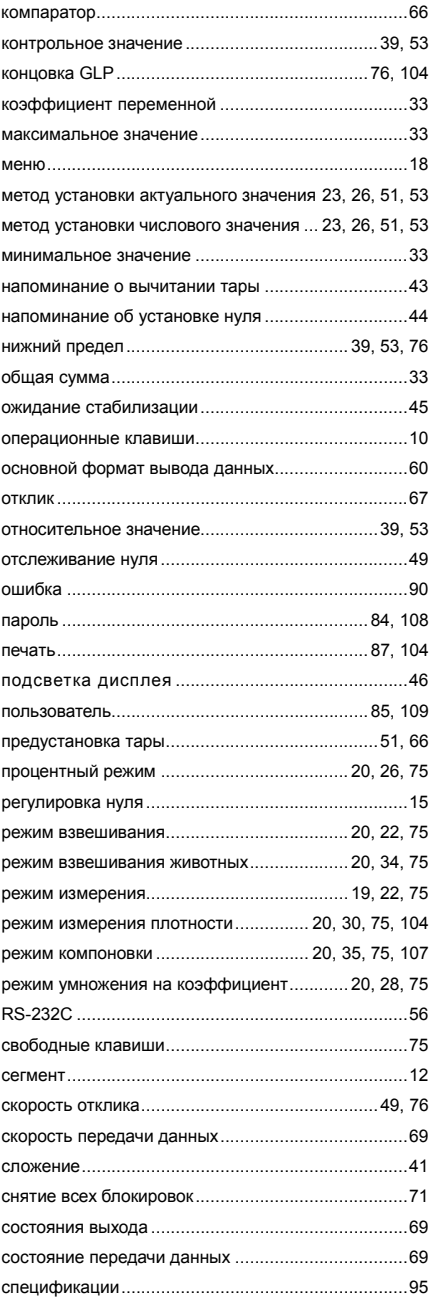

## Руководство пользователя серии ALE Индекс терминов Интернет-магазин весового оборудования ДешевыеВесы.рф

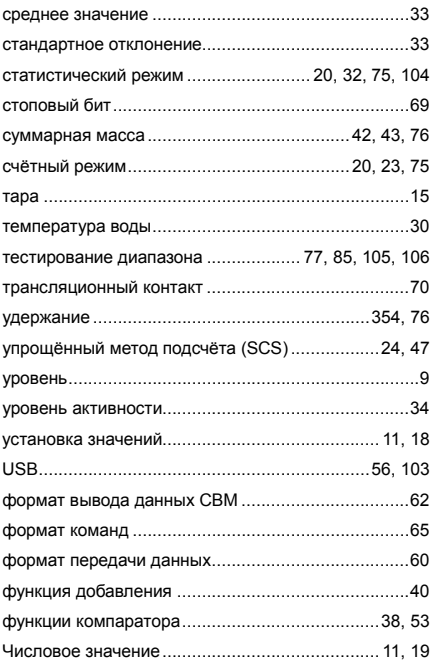

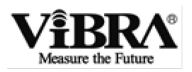

 $\mathbb{Z}^2$ 

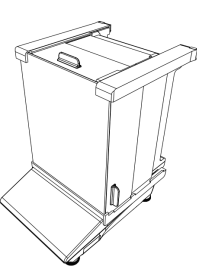

## **Весы ALE Инструкция по сборке ветровой защиты**

**Этот документ описывает только сборку ветровой защиты. Описание весов Вы можете найти в руководстве пользователя.**

#### **СПИСОК ЭЛЕМЕНТОВ**

Пожалуйста проверьте наличие следующих деталей в упаковке:

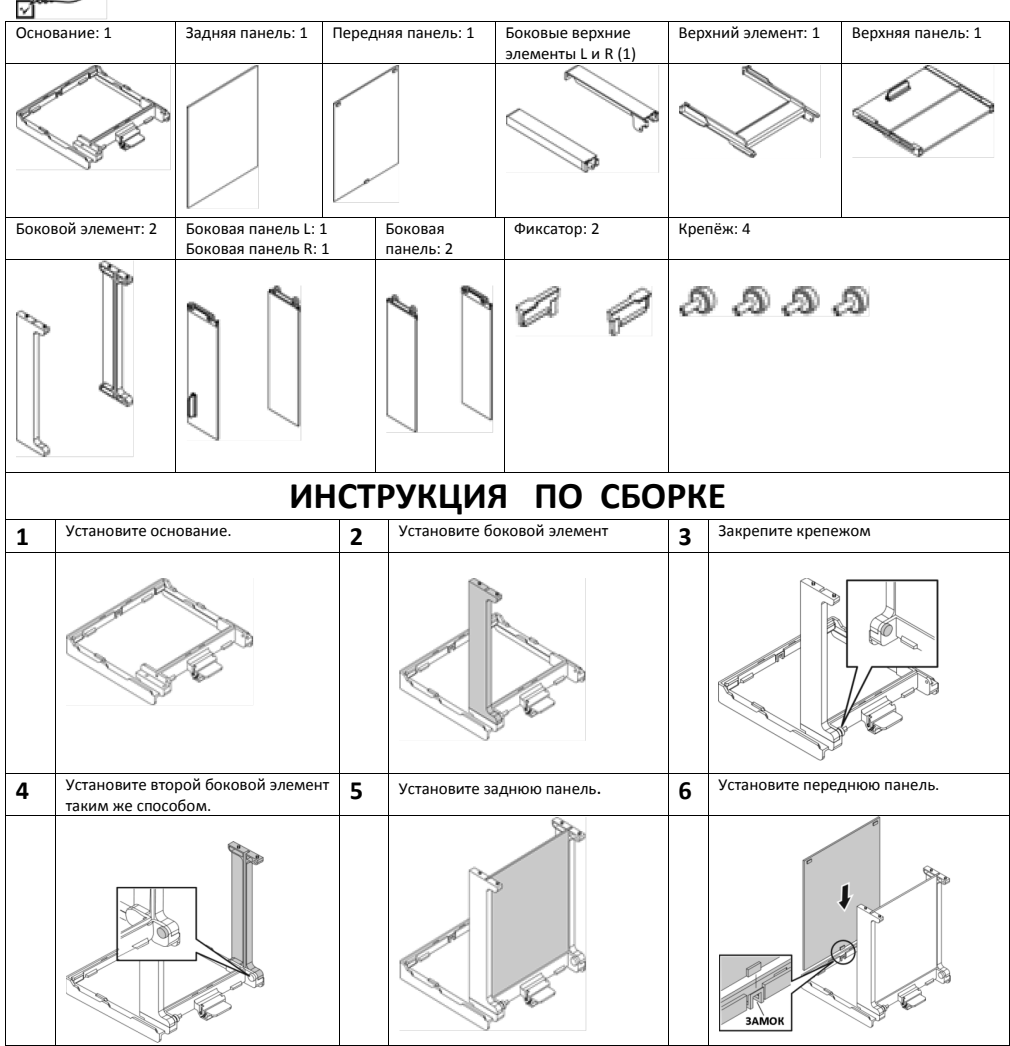

#### Интернет-магазин весового оборудования ДешевыеВесы.рф

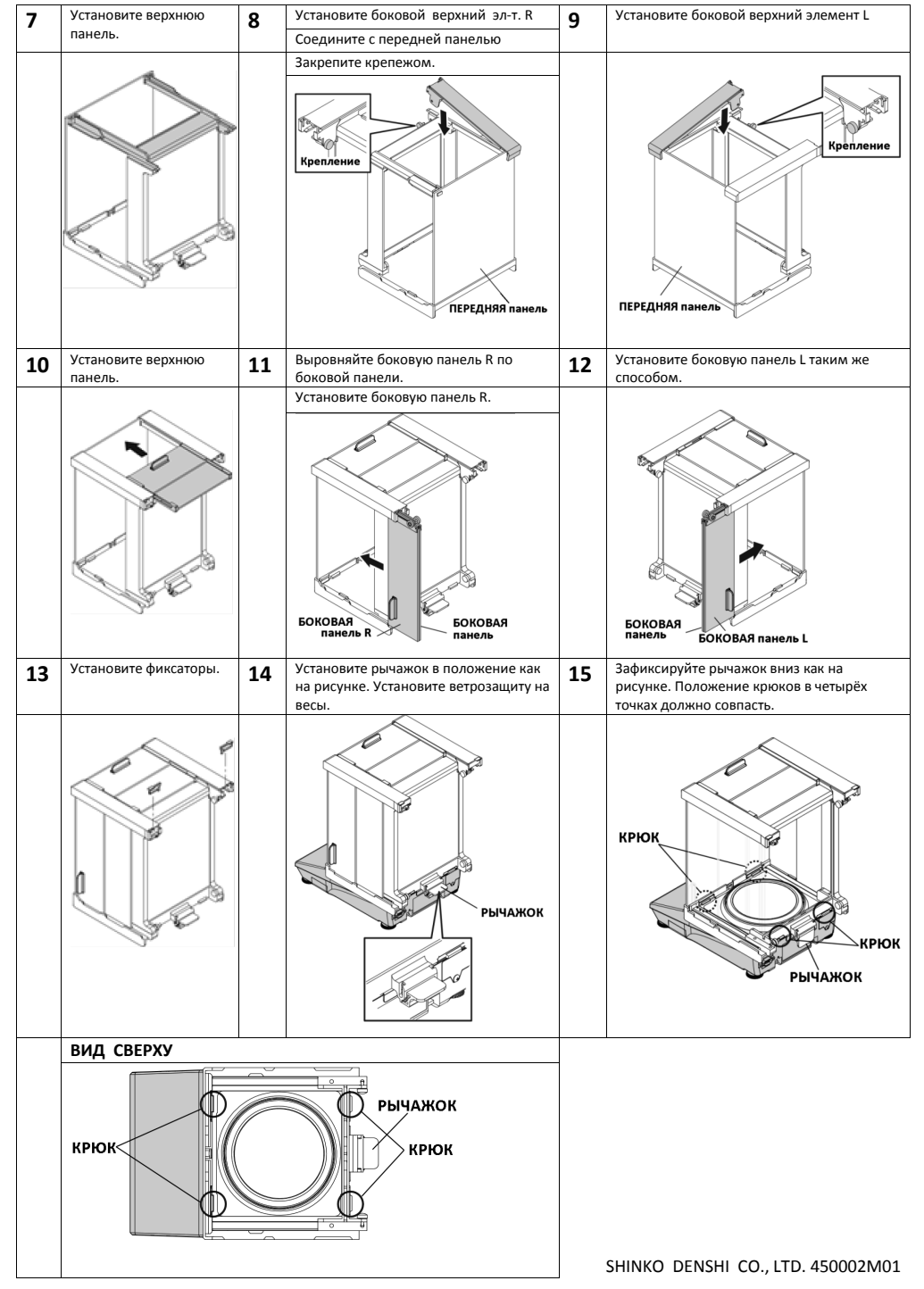

Интернет-магазин весового оборудования ДешевыеВесы.рф